UNIVERSIDAD CENTRAL DE VENEZUELA FACULTAD DE CIENCIAS ESCUELA DE COMPUTACIÓN CENTRO DE INGENIERÍA DE SOFTWARE Y SISTEMAS

**Desarrollo del Módulo de Estadísticas de Grado para el Sistema de Gestión Académica Administrativa CONEST**

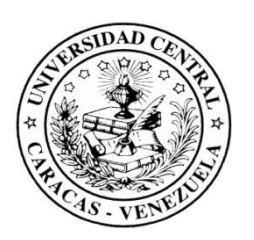

**Trabajo Especial de Grado presentado ante la ilustre Universidad Central de Venezuela por la Br. Any Lady Da Mata Vieira C.I.: 18.249.230**

> **Tutores: Profa. Jossie Zambrano Prof. Sergio Rivas**

**Caracas, Marzo del 2012**

## *ACTA*

Quienes suscriben, miembros del jurado designado por el Consejo de la Escuela de Computación de la Facultad de Ciencias de la Universidad Central de Venezuela, para examinar el Trabajo Especial de Grado titulado: **Desarrollo del Módulo de Estadísticas de Grado para el Sistema de Gestión Académica Administrativa CONEST**, presentado por la bachiller Any L. Da Mata V., C.I.: 18.249.230, a los fines de optar por el título de Licenciada en Computación, dejan constancia de lo siguiente:

Leído el trabajo por cada uno de los miembros del jurado, se fijó el día Martes 13 de Marzo del 2012, a las 11:00 am, para que su autora lo defendiera en forma pública en la Sala Planta Baja 3 de la Escuela de Computación, mediante una presentación oral de su contenido, luego de lo cual respondió a las preguntas formuladas. Finalizada la defensa pública del Trabajo Especial de Grado, el jurado decidió aprobarlo con la nota de puntos.

En fe de lo cual se levanta la presente Acta, en Caracas a los trece (13) días del mes de Marzo del año dos mil doce (2012).

> Profa. Jossie Zambrano (Tutor)

\_\_\_\_\_\_\_\_\_\_\_\_\_\_\_\_\_\_\_\_\_\_\_\_\_\_\_\_\_\_

Prof. Sergio Rivas (Tutor)

\_\_\_\_\_\_\_\_\_\_\_\_\_\_\_\_\_\_\_\_\_\_\_\_\_\_\_\_\_\_

Profa. Alecia E. Acosta (Jurado)

\_\_\_\_\_\_\_\_\_\_\_\_\_\_\_\_\_\_\_\_\_\_\_\_\_\_\_\_\_\_

Profa. Zenaida Castillo (Jurado)

\_\_\_\_\_\_\_\_\_\_\_\_\_\_\_\_\_\_\_\_\_\_\_\_\_\_\_\_\_\_

# *DEDICATORIA*

*A ti Madre por todo tu amor y cariño, por tu comprensión y ayuda a lo largo de estos años de carrera, por enseñarme el valor de los estudios. Has formado todo lo que soy, mis principios y valores, mi perseverancia y mi empeño.*

*A ti hermano Deny porque junto a mi madre me llevaron adelante, por siempre tener una palabra de aliento, de apoyo y un abrazo cuando más lo necesito.*

*Y a ti Padre donde quiera que estés, se que estas orgulloso de mí y que velaras por mis sueños y metas.*

*Los amo con todo mi corazón, son mi razón de ser!!*

## *AGRADECIMIENTOS*

*En primer lugar doy gracias a Dios, por darme la salud, sabiduría y fortaleza necesarias para alcanzar esta meta. Gracias por poner en mi camino personas tan maravillosas como lo son mi familia, tutores y amigos.*

*A ti mama, sé que sin tu apoyo, motivación y ayuda no hubiese logrado ninguna meta de mi vida. Gracias por traerme a este mundo, por creer en mí en todo momento, por tus consejos, por el amor que me has dado siempre, por toda la paciencia que me has tenido, por enseñarme el valor de la responsabilidad y compromiso. Gracias por darme la vida! Te amo...*

*A mi familia, a ti hermano porque siempre has estado ahí, cuando necesito un consejo, un abrazo, un desahogo, gracias por hacerme quien soy hoy, junto a mi mamá, por reprenderme y orientarme cuando ves que no actúo de la mejor manera. A ti cuñada, sin duda alguna, has sido el mejor regalo que me dio mi hermano, para mí más que mi cuñada eres una hermana, una amiga, una persona muy especial en mi vida. Gracias por estar ahí y leer siempre la redacción de este documento ;) gracias porque junto a mi hermano me diste mis primeros sobrinos y los formaste para lo que son hoy en día, estoy muy orgullosa de ellos. Los adoro demasiado, somos 6 jejeje =).*

*Doy gracias a mi papá, por darme la vida y dejarme la única hermana que tengo con la que he compartido y aprecio mucho. A ti hermana te doy las gracias por darme a mi bella sobrina, las quiero muchísimo!*

*A los que no están cerca pero están en el momento oportuno, a ti Tía Teresa por siempre ofrecer una sonrisa y un abrazo, por darme el sabio consejo "cuida a tu mamá", eres única, no lo olvides nunca. A mis Padrinos, a quienes honrando la decisión de mi mamá, los volví a escoger para el sacramento de mi confirmación, gracias por cumplir con las responsabilidades de unos padrinos,* 

*ser los segundos padre. Por esa orientación que me dan en todos los aspectos de mi vida! No quisiera dejar a nadie por fuera pero nombrar a todos a quienes tengo que agradecer, creo no terminaría... Quiero hacer llegar mi agradecimiento a toda mi familia y en especial a mis tíos y primos.* 

*Doy gracias a Dios por darme esta maravillosa familia Da Mata Vieira.*

*Agradezco inmensamente a mis Tutores, Jossie y Sergio, por toda la orientación y dedicación que me brindaron, aquellos conocimientos, la paciencia, el apoyo, por siempre un "claro que se puede" y darme la mano, por hacer posible esta investigación. Gracias por ser más que mis tutores, ser unos amigos incondicionales. Los quiero muchooooo, son muy especiales!!*

*A la UCV, a la Facultad de Ciencias y a la Escuela de Computación, por ser mí segunda casa durante todos estos años, a todos los profesores que me ayudaron a formarme como profesional.* 

*Gracias a la División de Control de Estudios por ser parte de mi día a día, a Mila por ser mi amiga, una persona muy especial y siempre darme las palabras de aliento que se necesitan para continuar, gracias por todos tus consejos, te adoro niña. A la Profesora Damaris por creer en mí, de ser capaz de realizar la aplicación que necesitaba. A Andrés, Anja, Joa y Dinora por toda su ayuda y palabras, por estar ahí cuando me complicaba para orientarme, en general gracias a todos mis compañeros de trabajo por el apoyo brindado cada uno de los días.*

*Finalmente a todos mis amigos, aquellos que conocí en la Universidad, mis grandes amigas del Liceo y los que Dios me ha puesto en la vida. Gracias por estar siempre presentes en los momentos buenos y no tan buenos, cuando necesito distraerme, reír, compartir, desahogarme e incluso llorar!*

*A todos de corazón Muchísimas Gracias!!*

## *RESUMEN*

La División de Control de Estudios de la Facultad de Ciencias de la Universidad Central de Venezuela, actualmente realiza de forma no automatizada un informe estadístico del proceso de grado, que consta de una serie de gráficas para cada una de las licenciaturas de la promoción y una comparación de la última promoción con las diez (10) anteriores. Así mismo, entre las distribuciones que se representan está según el sexo, opción, semestres cursados, tipo de ingreso, entre otras. Por consiguiente el presente Trabajo Especial de Grado tiene como objetivo el desarrollo de un módulo que permite generar las estadísticas del proceso de grado y automatizar la elaboración del Informe Final Estadístico que será integrado al sistema de gestión académica administrativa CONEST. Este módulo contribuye a la disminución en tiempo y esfuerzo humano en la realización del informe estadístico, además, reduce los costos de material para difundir el informe correspondiente. Proporciona los datos contenidos en el informe de manera oportunamente tanto al personal de la División de Control de Estudios como a las autoridades y docentes de las escuelas de la Facultad de Ciencias de la Universidad Central de Venezuela.

#### **Palabras Clave:**

Aplicaciones Web, JavaScript, Wijmo, Ruby on Rails, Rails 3.0, Gruff, MySQL, Estadísticas, Gráficas, AgilUs, División de Control de Estudios, CONEST.

#### **Contactos**

**Any Da Mata** *any.damata@gmail.com* **Jossie Zambrano** *Escuela de Computación jossie.zambrano@gmail.com* **Sergio Rivas** *Escuela de Computación [sergiorivas@gmail.com](mailto:sergiorivas@gmail.com)*

**Caracas, Marzo del 2012**

# *TABLA DE CONTENIDO*

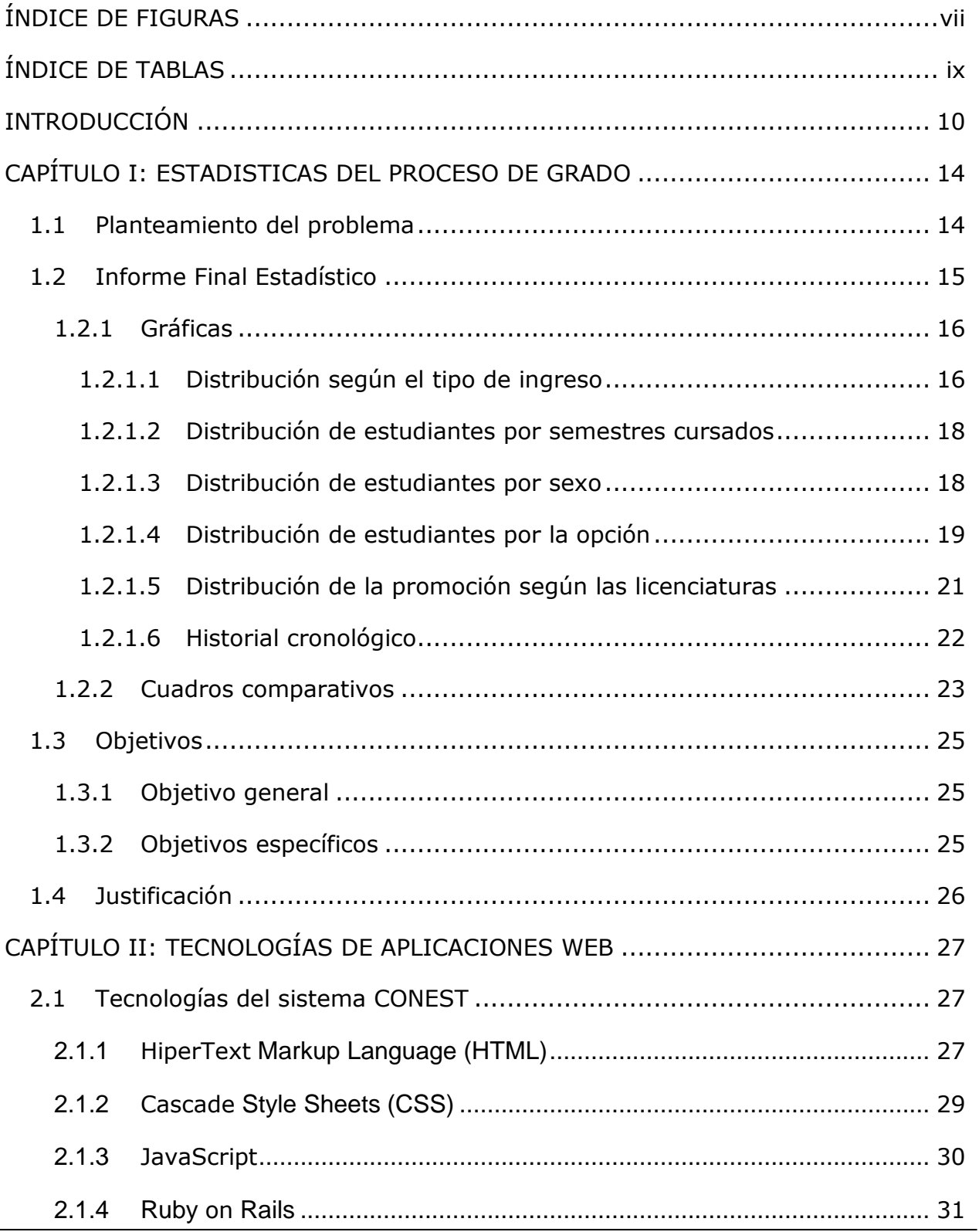

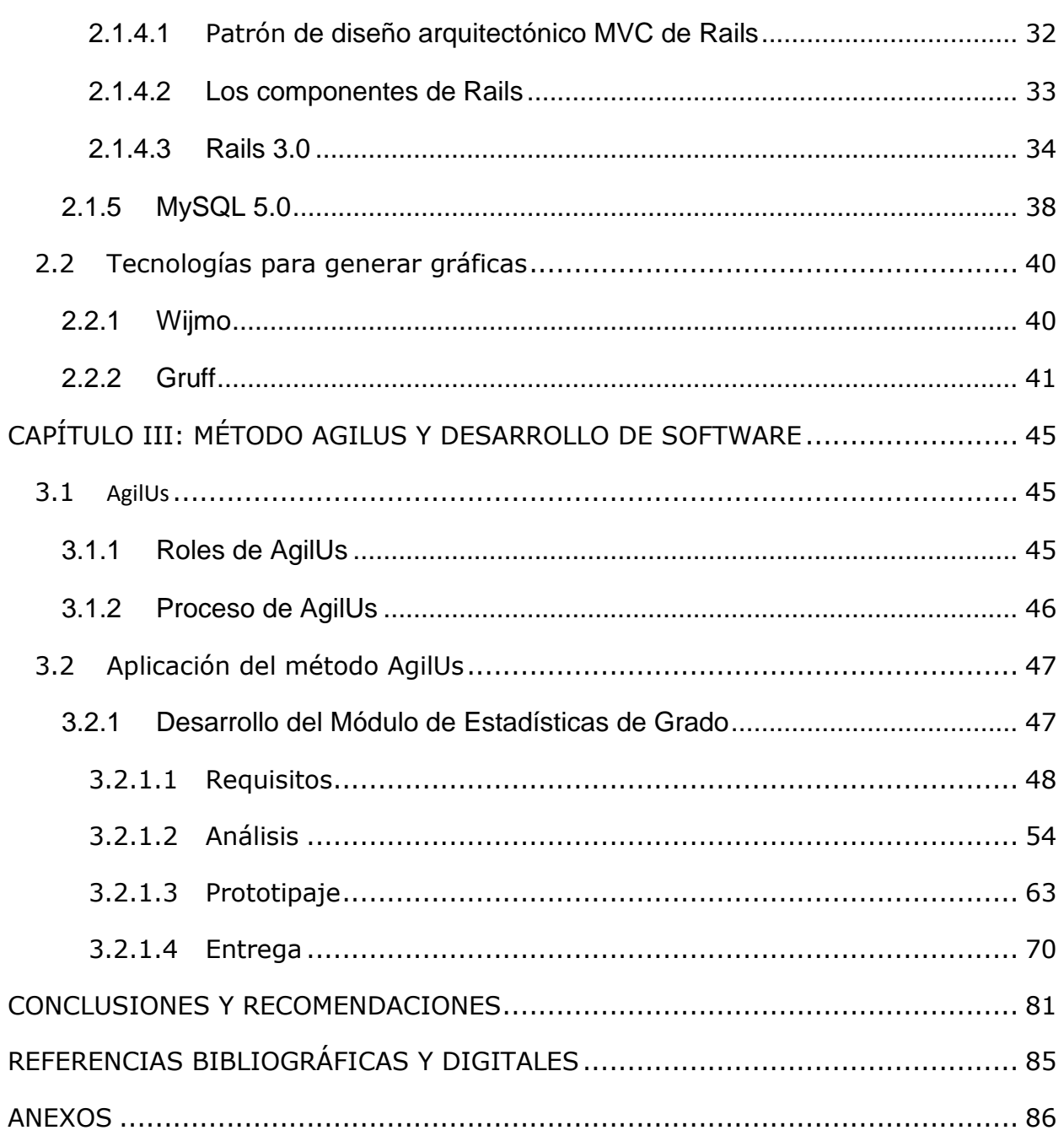

# *ÍNDICE DE FIGURAS*

<span id="page-8-0"></span>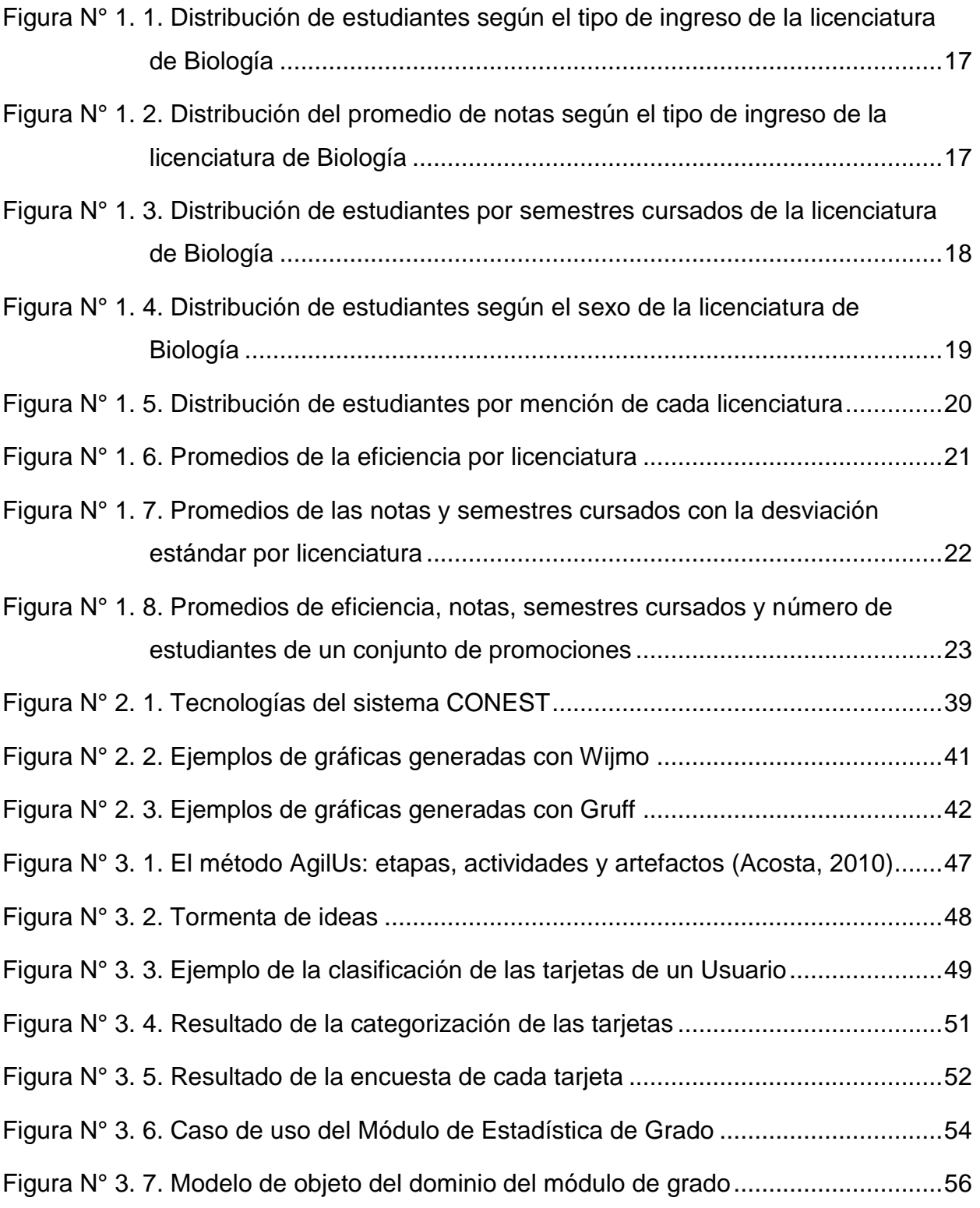

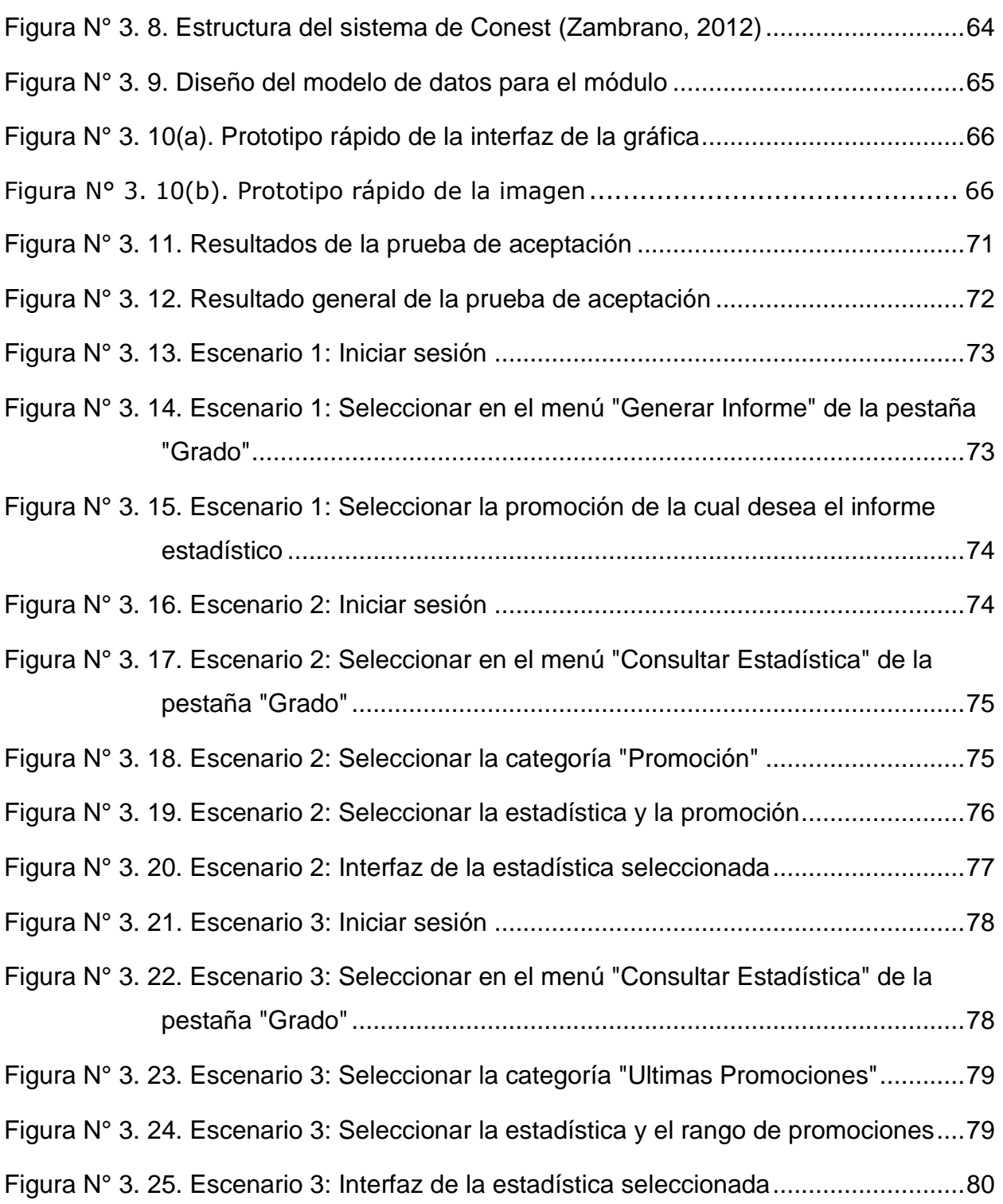

# *ÍNDICE DE TABLAS*

<span id="page-10-0"></span>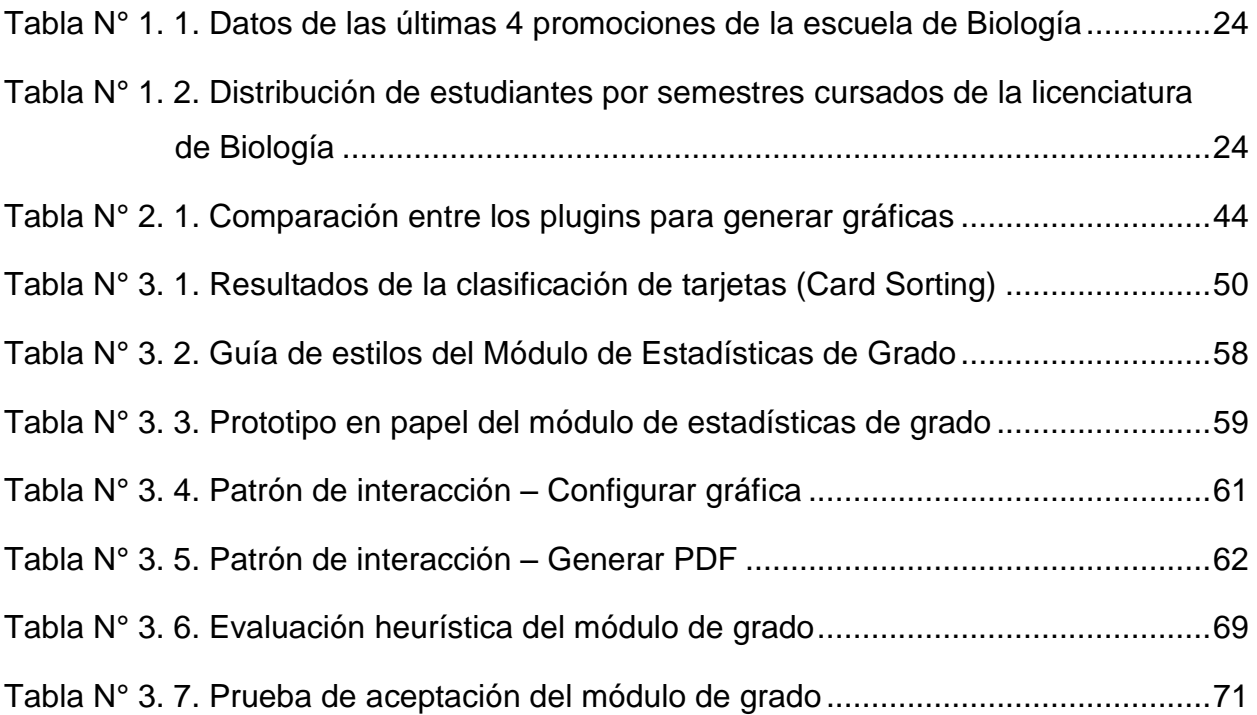

# *INTRODUCCIÓN*

<span id="page-11-0"></span>Actualmente, Internet ofrece diversos servicios a sus usuarios, desde el correo electrónico, la transmisión de archivos, mensajería instantánea hasta la consulta remota de archivos de hipertexto, conocida como la Word Wide Web (WWW). Es por ello que el desarrollo de aplicaciones web ha aumentado, logrando así que muchas organizaciones prefieran implementar su negocio bajo estas tecnologías.

El desarrollo de aplicaciones web tiene grandes beneficios. Estas aplicaciones son fáciles de usar, no es necesario instalar ni actualizar el *software,* son portables ya que no requiere de un sistema operativo específico, puede ser accesible en cualquier lugar sólo con un dispositivo que cuente con un navegador y acceso a Internet. Las tecnologías web se pueden clasificar en las asociadas al cliente, que son aquellas donde el usuario realiza peticiones y obtienen los resultados de las solicitudes, y las del servidor que son las encargadas de recibir las peticiones del usuario.

La División de Control de Estudios (DCE) de la Facultad de Ciencias de la Universidad Central de Venezuela, ha implantado una aplicación web denomina CONEST, que es empleada para la gestión de los procesos académicos administrativos de los estudiantes de pregrado, desde que inician hasta que culminan sus estudios en algunas de las licenciaturas que ofrece la Facultad, entre estas: Biología, Computación, Física, Geoquímica, Matemática y Química.

Los procesos que lleva a cabo la DCE son: Inscripción, Calificación y Grado; este último consiste en realizar el registro y control de aquellos estudiantes que culminaron sus planes de estudios. Dentro de las actividades a realizar en el proceso de grado se encuentra la verificación de requisitos, de pensum, gestión del cierre de expediente, entre otras.

Por otro lado, las autoridades de la Facultad de Ciencias consideran importante estudiar los datos referentes a los egresados. Es por esto que otra de las actividades del proceso de grado consiste en la realización de un informe estadístico. Éste presenta

10

una serie de gráficas clasificadas por licenciatura de la promoción y una comparación entre la promoción actual con las anteriores.

Para cada una de las seis (6) licenciaturas se realiza seis (6) gráficas, a saber:

- 1. La cantidad de estudiantes por el tipo de ingreso
- 2. Promedio de notas por el tipo de ingreso
- 3. La distribución de los graduados por semestres cursados
- 4. El porcentaje por el rango de semestres cursados.
- 5. El número de estudiantes por sexo.
- 6. El número de estudiantes por la mención.

En el caso de las licenciaturas Geoquímica y Matemática no se genera por mención debido a que no tienen opciones.

De la promoción completa, esto es para todas las licenciaturas, se elaboran cinco (5) gráficas, a saber:

- 1. El número de estudiantes por sexo.
- 2. La cantidad de estudiantes por el tipo de ingreso
- 3. Promedio de eficiencia
- 4. Promedio de notas
- 5. Promedio de semestres cursados

Adicionalmente, se realiza cuatro (4) gráficas de la comparación de las últimas diez (10) promociones, a saber:

- 1. La cantidad de estudiantes
- 2. Promedio de eficiencia
- 3. Promedio de notas
- 4. Promedio de semestres cursados

Las gráficas se presentan en forma de barras, exceptuando la distribución de estudiantes por el rango de semestres cursados, que se realiza con líneas, ya que se compara el porcentaje según el rango a lo largo de las promociones.

En la actualidad, este Informe Final Estadístico se realiza de forma no automatizada, lo que hace compleja su elaboración. Se debe contar con un tiempo estimado de tres (3) semanas y pueden producirse errores en la transcripción de los datos. Además, implica un alto costo la difusión de esta información a las autoridades de la Facultad debido a que es necesaria su reproducción física, por ello no todos los docentes pueden obtener las estadísticas, a menos que las soliciten.

Por lo expuesto anteriormente, este trabajo tiene como objetivo general el desarrollo de un módulo para generar las estadísticas del proceso de grado y automatizar la elaboración del Informe Final Estadístico que será integrado al sistema de gestión académica administrativa CONEST.

En la investigación realizada no se encontró un sistema con el que se pudiera elaborar el Informe Final Estadístico como se lleva a cabo en la DCE de manera automatizada, ni que pudiese adaptarse al sistema CONEST para consultar las estadísticas que se realizan para el Informe. En consecuencia, el modulo desarrollado en este Trabajo Especial de Grado constituye un aporte innovador que permitirá incrementar la eficiencia y calidad de alguna de las actividades que forman parte del proceso de grado.

Este documento está estructurado en tres (3) capítulos, presentado de la siguiente forma:

En el Capítulo I se detalla el planteamiento del problema, el procedimiento acerca de la realización del informe estadístico de las promociones de grado que se llevan a cabo en la Facultad. Además, se expone los objetivos y la justificación del Trabajo Especial de Grado.

En el Capítulo II se presenta las tecnologías investigadas para el desarrollo del módulo de estadísticas de grado. Las cuales son: *HiperText Markup Language* (HTML), *Cascade Style Sheets* (CSS), *JavaScript, Ruby on Rails*, MySQL y los *plugins* utilizados para generar gráficas, como Wijmo y Gruff.

En el Capítulo III se presenta el método de desarrollo de software empleado en el Trabajo Especial de Grado, el cual es AgilUs y se detalla cada uno de los artefactos utilizados en el desarrollo del Módulo de Estadísticas de Grado.

Así mismo, se presenta las conclusiones más relevantes de este Trabajo Especial de Grado, tanto los aportes como las recomendaciones de trabajos a futuro. Por último, se muestra las referencias bibliográficas consultadas para la elaboración de esta investigación.

Este Trabajo Especial de Grado reúne las bases para facilitar, disminuir el tiempo y esfuerzo humano en la realización de tan importante actividad en el proceso de grado como lo es, la elaboración del Informe Final Estadístico. Además, proporciona la accesibilidad de los datos de los egresados, ya que estarán disponibles en el módulo y reduce los costos de material para la distribución de la información requerida. Las estadísticas estarán disponibles tanto para el personal de la DCE como para las autoridades y docentes de las escuelas de la Facultad de Ciencias.

# <span id="page-15-0"></span>*CAPÍTULO I: ESTADÍSTICAS DEL PROCESO DE GRADO*

En la División de Control de Estudios, en el proceso de grado una de las actividades que se lleva a cabo consiste en realizar un informe estadístico para cada promoción. En la actualidad, esta actividad se hace de forma no automatizada y con el uso de herramientas aisladas, en consecuencia, se requiere desarrollar un conjunto de pasos para extraer los datos de los estudiantes egresados, presentar estadísticas y graficas.

A continuación se plantea el problema que se presenta en la DCE, en relación a cómo se elabora actualmente el Informe Final Estadístico de grado de cada promoción, los objetivos y la justificación de la automatización del informe por medio del desarrollo de una aplicación web.

#### <span id="page-15-1"></span>**1.1 Planteamiento del problema**

El sistema CONEST genera los datos de los egresados necesarios para realizar el Informe Final Estadístico en una hoja de cálculo, y se requiere la manipulación de estos con diferentes herramientas ofimáticas para luego elaborar las gráficas y crear el archivo imprimible en formato pdf, además, el sistema no genera la data de las promociones anteriores y se deben transcribir manualmente. En consecuencia suele ocurrir errores humanos en la elaboración del informe estadístico. Se estima un lapso de aproximadamente tres (3) semanas, por lo que se debe empezar antes del cierre del proceso de grado, para que esté listo oportunamente.

Adicionalmente, puede existir inconsistencia en el diseño del informe, ya que unas gráficas las genera el sistema CONEST y otras se hacen con herramientas ofimáticas, el estilo de estas puede variar, por ejemplo los colores de las barras, la fuente de los datos, los márgenes, entre otros.

Uno de los problemas más significativos en el procedimiento actual de la elaboración del informe es que no soporta cambios. Esto significa que por cada

14

modificación que se necesite hacer se requiere detener todo el proceso y repetir todas las etapas anteriores donde el dato esté relacionado, lo que representa más tiempo en la realización del informe. Algunos ejemplos de modificaciones que han ocurrido en el pasado son: que un graduando no complete los requisitos y deba excluirse de la promoción, que se desee cambiar su tipo de ingreso porque no es el correcto, entre otros.

Por otro lado, para realizar todo el procedimiento se requiere que la DCE cuente con un personal específico encargado de generar el Informe Final Estadístico, que tenga conocimientos en las diferentes herramientas ofimáticas. Lo cual genera una dependencia en el momento de la generación, ya que si este personal requiere ausentarse por cualquier motivo, de forma temporal o definitiva de la DCE, habría que entrenar el nuevo personal que se encargara de realizar el informe, lo que generaría pérdida de tiempo.

## <span id="page-16-0"></span>**1.2 Informe Final Estadístico**

La Facultad de Ciencias organiza dos (2) promociones por año, en las cuales egresan aproximadamente cien (100) estudiantes por cada promoción. En el proceso de grado se genera el informe estadístico que permite apreciar datos de los egresados como el promedio de notas, eficiencia, semestres cursados, entre otros. Su importancia se debe a que permite evaluar y comparar el flujo de egreso de la Facultad de Ciencias.

El Informe Final Estadístico está formado por dos (2) partes, graficas y cuadros comparativos.

La primera parte consiste en un conjunto de gráficas, en las que se representan la cantidad de estudiantes según el tipo de ingreso, semestres cursados, sexo, mención y el rendimiento de todos los estudiantes graduados comparado con el historial cronológico.

La segunda parte consiste en los cuadros comparativos para cada licenciatura según los promedios de semestres cursados, notas, eficiencia y la cantidad de graduados. También, se realiza la distribución de los estudiantes según la cantidad de semestres cursados para luego generar una gráfica lineal que permite apreciar el flujo. A continuación se describe detalladamente las gráficas que se presentan en el informe estadístico.

## <span id="page-17-0"></span>**1.2.1 Gráficas**

Los seis (6) tipos de gráficas que se generan en el Informe Final Estadístico, son:

- 1. Distribución según el tipo de ingreso
- 2. Distribución de estudiantes por semestres cursados
- 3. Distribución de estudiantes por sexo
- 4. Distribución de estudiantes por la opción
- 5. Distribución de la promoción según las licenciatura
- 6. Historial cronológico

A continuación se describe cada uno de estos tipos de gráficas

## <span id="page-17-1"></span>**1.2.1.1 Distribución según el tipo de ingreso**

La distribución según el tipo de ingreso se refiere a aquellas gráficas en las cuales se toma en cuenta la forma de ingreso de los graduados, en la Universidad Central de Venezuela hay diferentes tipos de ingreso para un estudiante, éstos puede ser: Consejo Nacional de Universidades (CNU), Prueba Interna, Curso Introductorio, Cambio de Escuela, Convenios, Egresados, Estudios Simultáneos, Equivalencias y Samuel Robinson.

Por medio de una gráfica se representa la cantidad de estudiantes graduados y el porcentaje a lo que corresponde por licenciatura, en la [Figura N°](#page-18-0) 1. 1 se detalla la cantidad según la forma de ingreso de estudiantes de la licenciatura de Biología y el número total. También se realiza una gráfica con dichas características de toda la promoción.

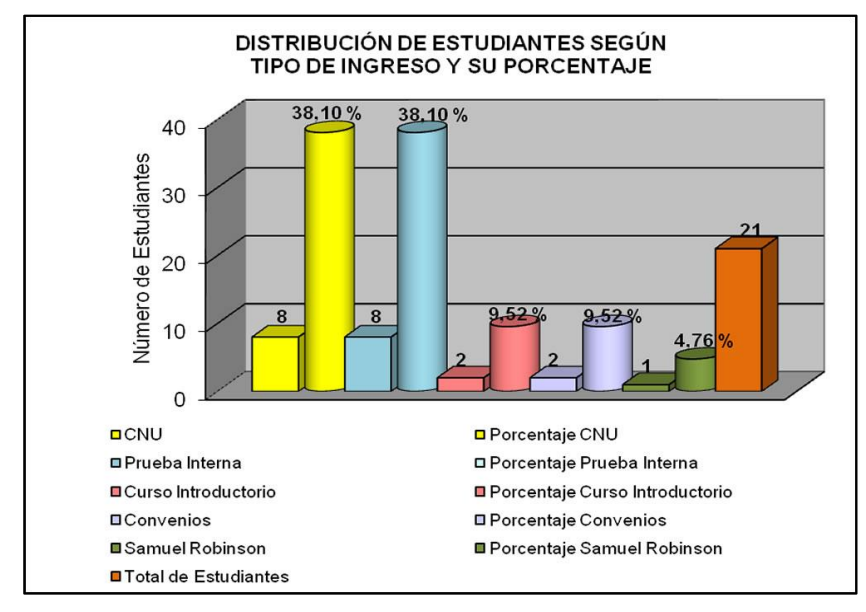

<span id="page-18-0"></span>Figura N° 1. 1. Distribución de estudiantes según el tipo de ingreso de la licenciatura de Biología

Otra variante que se representa en una gráfica según el tipo de ingreso es el promedio de notas de los graduados, en la [Figura N°](#page-18-1) 1. 2 se puede observar el promedio de notas de los graduados según la forma de ingreso de la licenciatura de Biología.

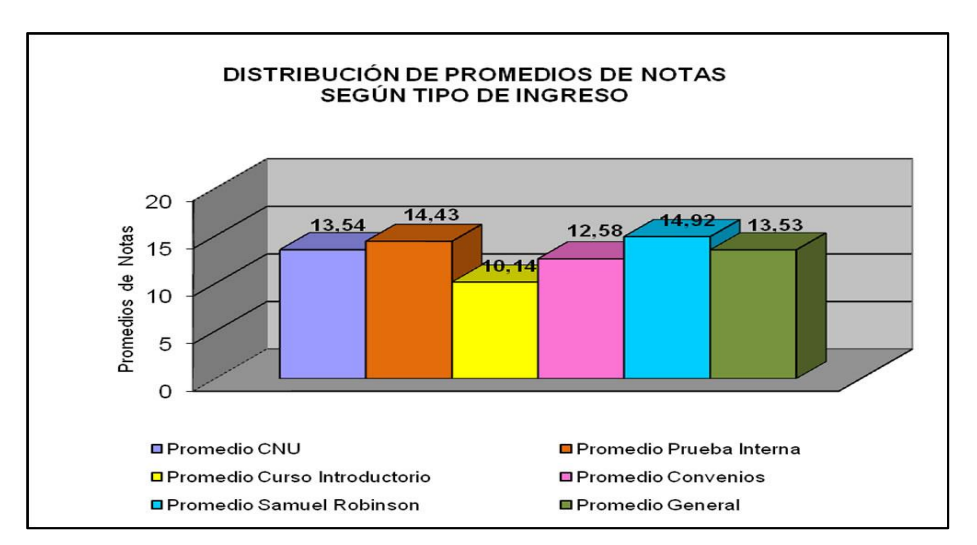

<span id="page-18-1"></span>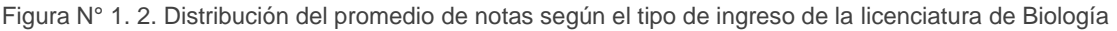

#### <span id="page-19-0"></span>**1.2.1.2 Distribución de estudiantes por semestres cursados**

La distribución de estudiantes por semestres cursados, corresponde a la gráfica del número de estudiantes graduados según la cantidad de semestres cursados, además se calcula el porcentaje de los estudiantes que cursaron entre 8 y 12, entre 13 y 14, entre 15 y 16 y más de 16 semestres, para cada una de las licenciaturas. En la [Figura N°](#page-19-2) 1. 3 se presenta la distribución de estudiantes por los semestres cursados de la licenciatura de Biología.

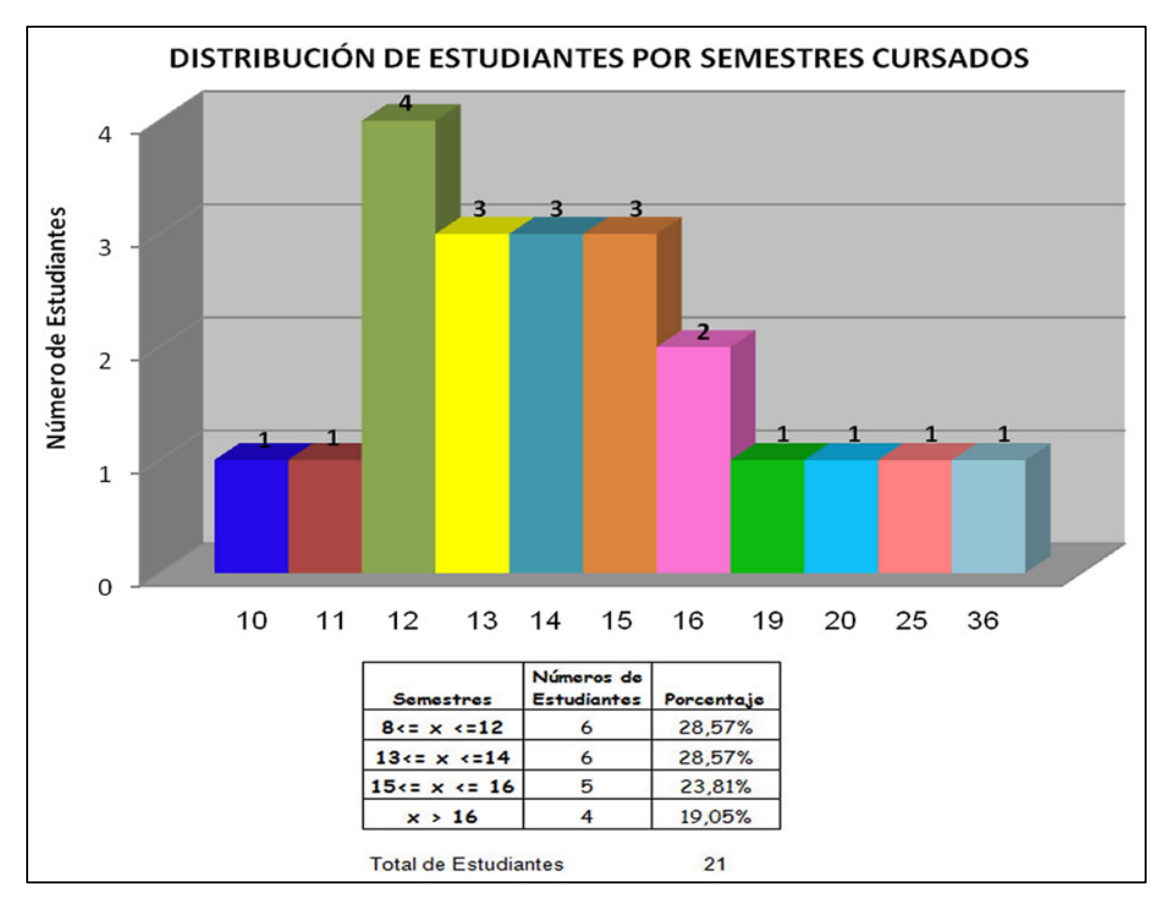

<span id="page-19-2"></span>Figura N° 1. 3. Distribución de estudiantes por semestres cursados de la licenciatura de Biología

#### <span id="page-19-1"></span>**1.2.1.3 Distribución de estudiantes por sexo**

En la distribución de estudiantes por sexo, se representa el número total y la cantidad según el sexo de los estudiantes graduados y el porcentaje correspondiente de cada una de las licenciaturas. En la [Figura N°](#page-20-1) 1. 4 se

observa la cantidad de estudiantes de sexo femenino y masculino con el porcentaje de la licenciatura de Biología. También, se presenta una gráfica de la promoción con la cantidad de graduados según el sexo por cada escuela y de todos los estudiantes graduados.

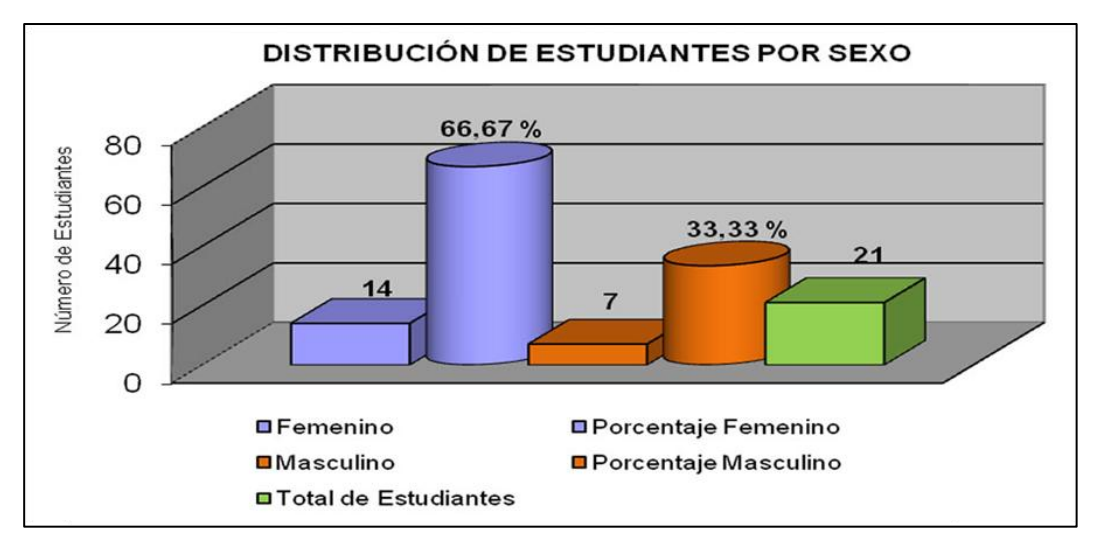

Figura N° 1. 4. Distribución de estudiantes según el sexo de la licenciatura de Biología

#### <span id="page-20-1"></span><span id="page-20-0"></span>**1.2.1.4 Distribución de estudiantes por la opción**

La distribución de estudiantes por la opción se realiza una gráfica donde se muestra la cantidad de estudiantes graduados según su mención para las licenciaturas de Biología, Computación, Física y Química.

Para la Escuela de Biología se cuenta con cinco (5) menciones, las cuales son: Biología Celular, Botánica, Ecología, Tecnología de Alimentos y Zoología.

La Escuela de Computación cuenta con diez (10) menciones, las cuales son: Aplicaciones en Internet, Base de Datos, Cálculo Científico, Ingeniería de Software, Inteligencia Artificial, Modelos Matemáticos, Tecnología de Comunicaciones y Redes de Computadoras, Sistemas Distribuidos y Paralelos, Sistemas de Información y Tecnología Educativa.

En la Escuela de Física se tiene once (11) menciones, las cuales son: Astrofísica, Ciencia de los Materiales, Física Computacional, Física Experimental, Física, Física Médica, Física Teórica, Geofísica, Instrumentación, Oceanografía y Espectroscopia de Resonancia Magnética Nuclear.

Y en la Escuela de Química se tiene tres (3) menciones, las cuales son: Básica, Geoquímica y Tecnología.

En la [Figura N°](#page-21-0) 1. 5 se muestra las cuatro (4) gráficas según la opción para cada una de las licenciaturas mencionadas. Ver detalle en Anexo 1.

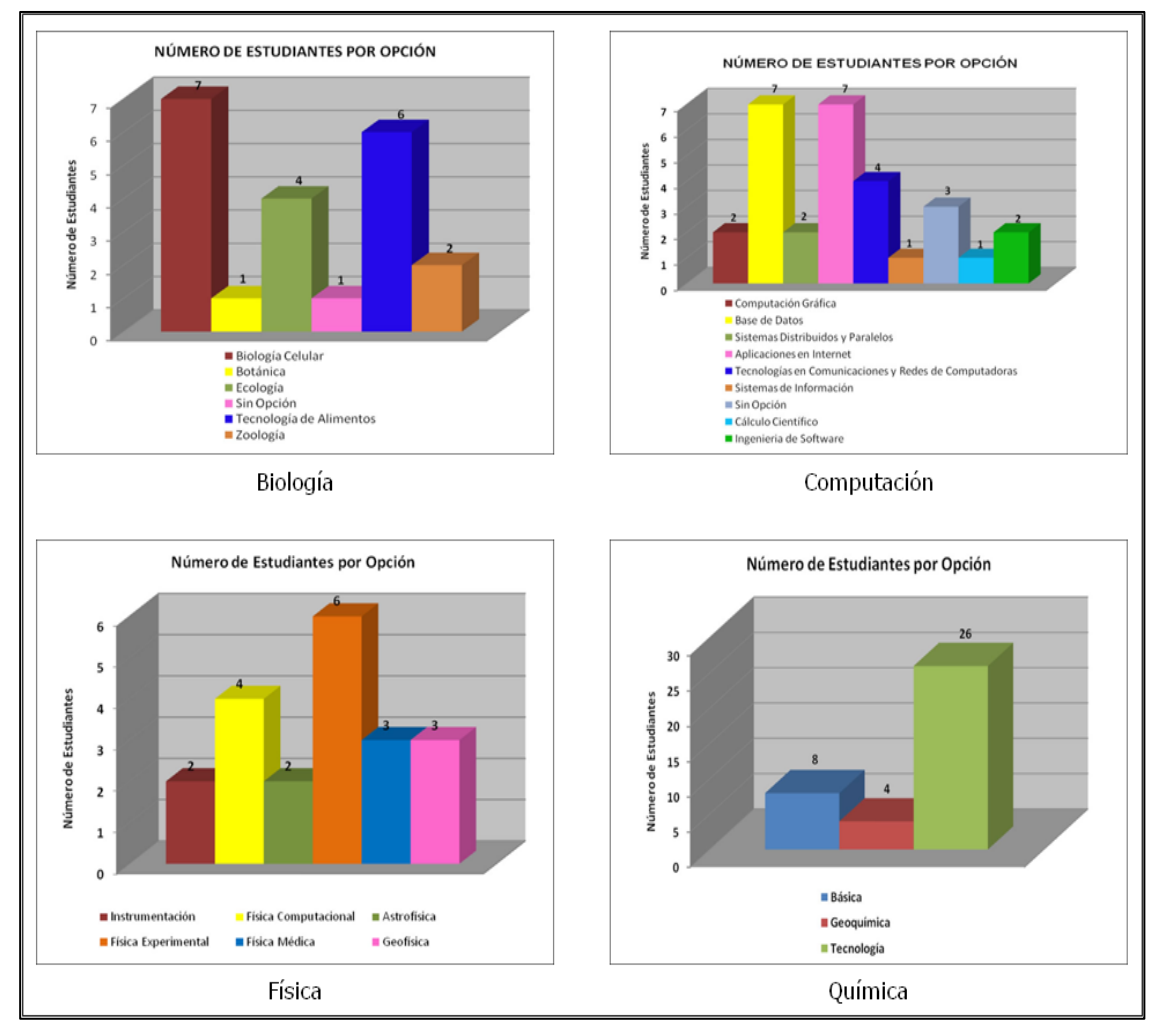

<span id="page-21-0"></span>Figura N° 1. 5. Distribución de estudiantes por mención de cada licenciatura

### <span id="page-22-0"></span>**1.2.1.5 Distribución de la promoción según las licenciaturas**

La distribución de la promoción según las licenciaturas son aquellas gráficas donde se comparan diferentes datos entre cada una de las licenciaturas y el total de la promoción de grado.

Se representa el promedio de la eficiencia de los estudiantes de cada una de las licenciaturas y del total de los graduados, en la [Figura N°](#page-22-1) 1. 6 se aprecia el promedio de cada una de las licenciaturas y el promedio del total de la promoción, permite observar la diferencia del rendimiento de los estudiantes por cada una de las escuelas.

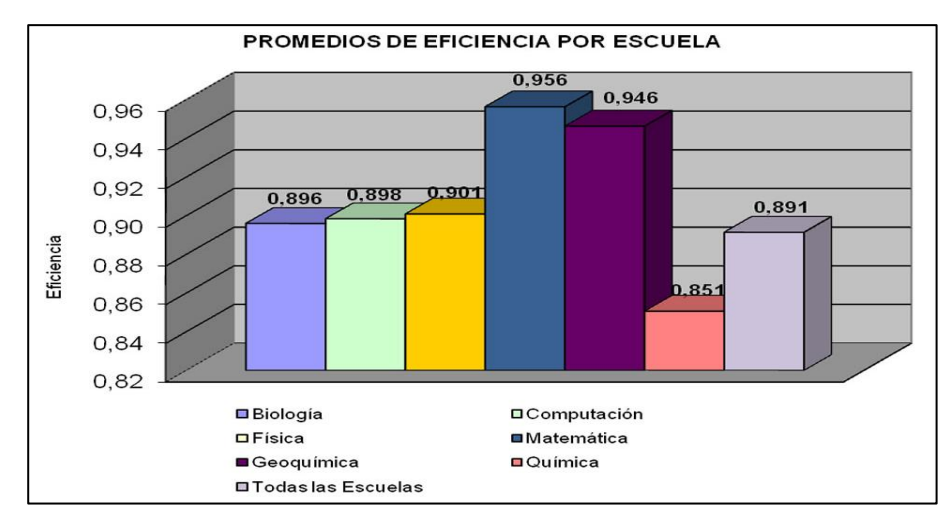

Figura N° 1. 6. Promedios de la eficiencia por licenciatura

<span id="page-22-1"></span>Otros datos que se representan en este tipo de distribución, son el promedio de las notas y el promedio de semestres cursados de los graduados de cada una de las licenciaturas y del total de la promoción, además se calcula la desviación estándar que significa el promedio de diferencia que hay entre los datos y el promedio calculado, en la [Figura N°](#page-23-1) 1. 7 se observan las dos (2) gráficas, una con el promedio de las notas y otra con el promedio de semestres cursados de cada una de las licenciaturas con su respectiva desviación estándar. Ver detalle en Anexo 1.

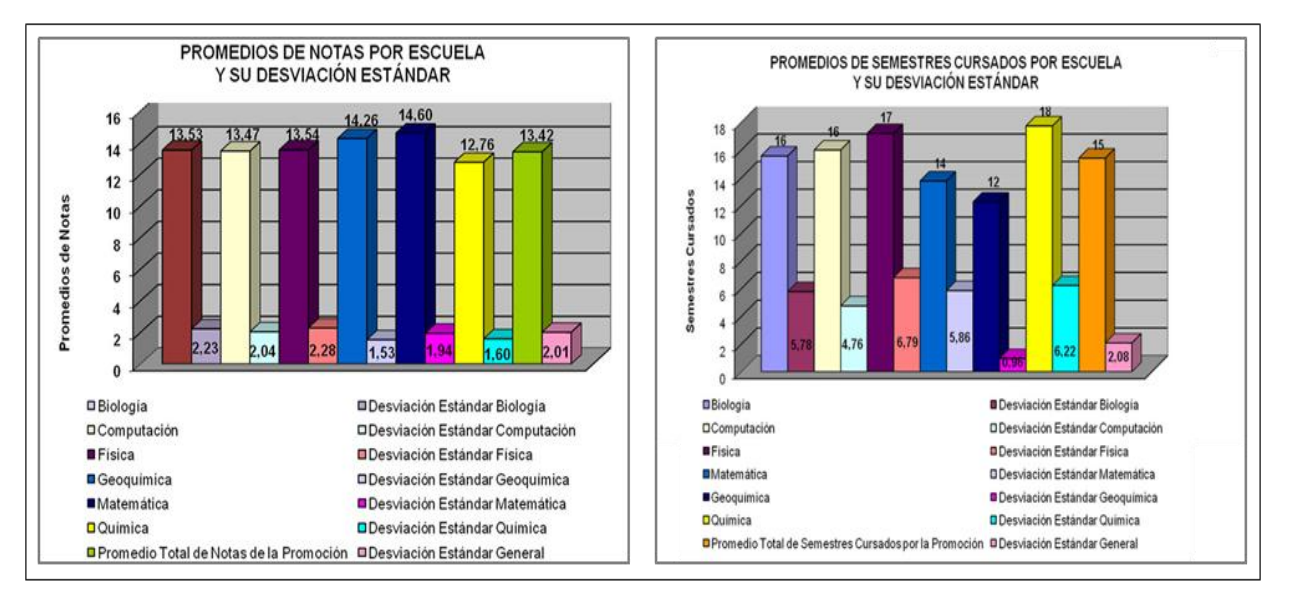

<span id="page-23-1"></span>Figura N° 1. 7. Promedios de las notas y semestres cursados con la desviación estándar por licenciatura

### <span id="page-23-0"></span>**1.2.1.6 Historial cronológico**

El historial cronológico son aquellas gráficas donde se presenta el comportamiento cronológico de las promociones hasta la actual, entre los datos que se toma en cuenta está el promedio de eficiencia, notas, semestres cursados y la cantidad de estudiantes, lo que permite comparar el rendimiento de los graduados y apreciar el flujo de egreso de la Facultad. En la [Figura N°](#page-24-1) 1. [8](#page-24-1) se observa las cuatro (4) gráficas para el historial cronológico. Ver detalle en Anexo 1.

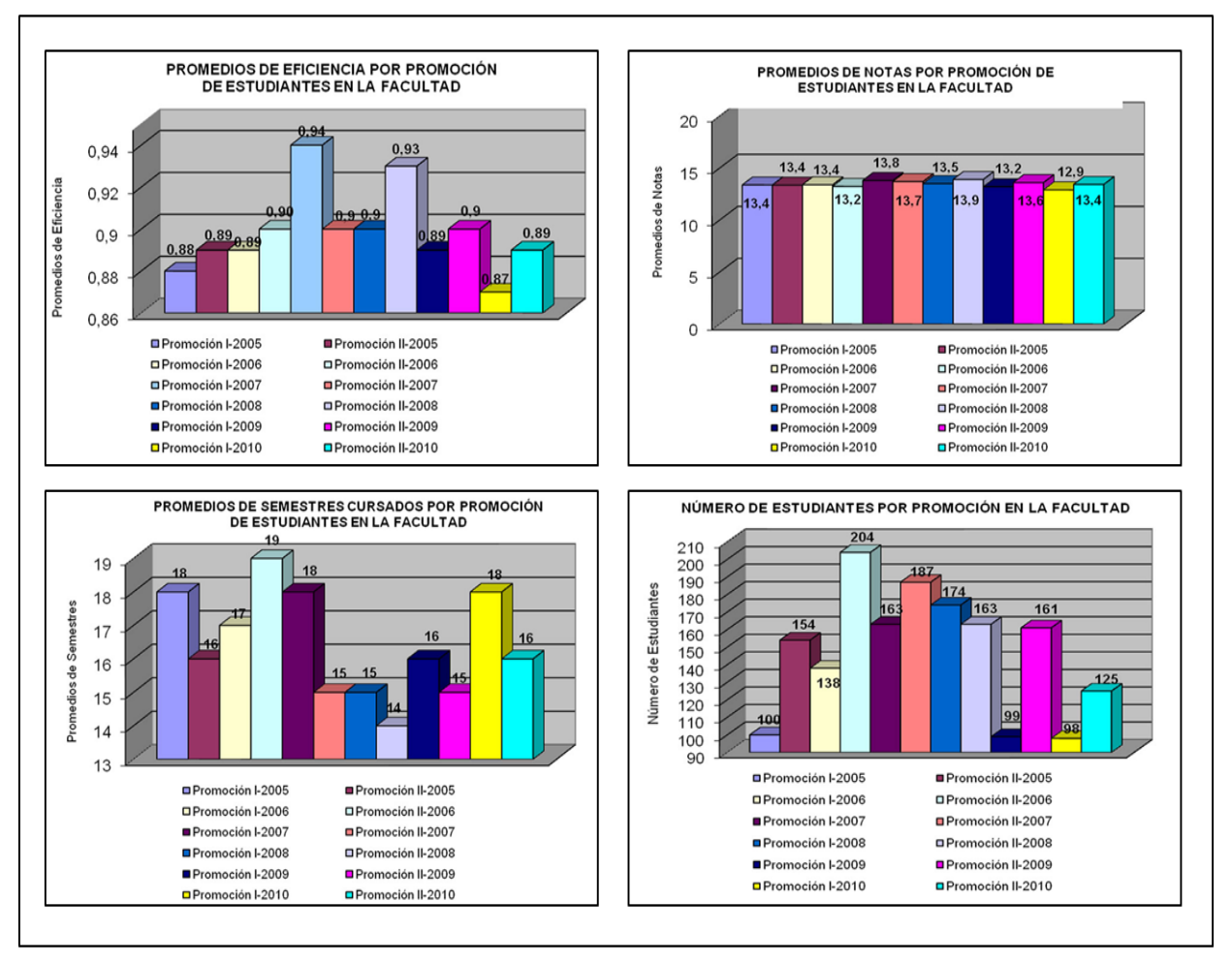

<span id="page-24-1"></span>Figura N° 1. 8. Promedios de eficiencia, notas, semestres cursados y número de estudiantes de un conjunto de promociones

Otra de las partes del informe estadístico, consta de los cuadros comparativos entre la promoción actual y las anteriores. A continuación se detalla dicha parte.

### <span id="page-24-0"></span>**1.2.2 Cuadros comparativos**

En el informe estadístico se muestran los cuadros comparativos, los cuales son dos (2) tipos para cada una de las licenciaturas.

Uno de los cuadros comparativos permite observar el promedio de semestres cursados, notas, la eficiencia y la cantidad de los estudiantes egresados de las últimas cuatro (4) promociones. En la [Tabla N° 1. 1](#page-25-0) se puede apreciar los datos de la licenciatura de Biología.

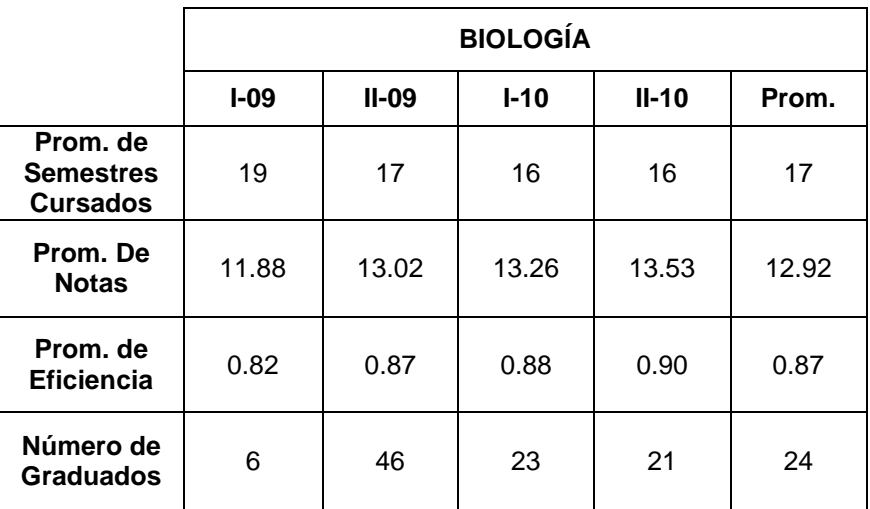

Tabla N° 1. 1. Datos de las últimas 4 promociones de la escuela de Biología

<span id="page-25-0"></span>Y en el otro cuadro comparativo se presentan la cantidad de egresados y el porcentaje según los diferentes rangos de semestres cursados de las últimas promociones; también se representa en una gráfica de línea. Se realiza para cada una de las licenciaturas, en la Tabla N° 1.2 se detalla los graduados de la licenciatura de Biología.

|           | $No$ de | Para              |            | Para            |            | Para              |            | Para   |            |
|-----------|---------|-------------------|------------|-----------------|------------|-------------------|------------|--------|------------|
| Año       | alumnos | $10 \le x \le 12$ | Porcentaje | $13 == x == 14$ | Porcentaje | $15 \le x \le 16$ | Porcentaje | x > 16 | Porcentaje |
| $1-2005$  | 19      | 3                 | 15,79%     | $\overline{2}$  | 10,53%     | 6                 | 31,58%     | 8      | 42,11%     |
| $II-2005$ | 36      | 4                 | 11,11%     | 11              | 30,56%     | 6                 | 16,67%     | 15     | 41,67%     |
| $1-2006$  | 28      | 2                 | 7,14%      | 10              | 35,71%     | 6                 | 21,43%     | 10     | 35,71%     |
| $II-2006$ | 47      | 18                | 38,30%     | 11              | 23.40%     | 9                 | 19,15%     | 9      | 19,15%     |
| I-2007    | 30      | 6                 | 20%        | 8               | 26,67%     | 5                 | 16,67%     | 11     | 36,67%     |
| $II-2007$ | 44      | 15                | 34,09%     | 10              | 22,73%     | 5                 | 11,36%     | 14     | 31,82%     |
| $I-2008$  | 27      | 10                | 37,04%     | 6               | 22,22%     | 5                 | 18,52%     | 6      | 22,22%     |
| $II-2008$ | 31      | 7                 | 21,88%     | 9               | 28,13%     | 9                 | 28,13%     | 6      | 19,35%     |
| I-2009    | 6       | 0                 | 0,00%      | 0               | 0.00%      | 2                 | 33,33%     | 4      | 66,67%     |
| $II-2009$ | 47      | 4                 | 8,70%      | 15              | 32,61%     | 8                 | 17,39%     | 19     | 41,30%     |
| $1-2010$  | 23      | 4                 | 17,39%     | 8               | 34,78%     | 4                 | 17,39%     | 7      | 30,43%     |
| $II-2010$ | 21      | 6                 | 28,57%     | 6               | 28,57%     | 5                 | 23,81%     | 4      | 19,05%     |

**DISTRIBUCIÓN DE ESTUDIANTES POR SEMESTRES CURSADOS**

<span id="page-25-1"></span>Tabla N° 1. 2. Distribución de estudiantes por semestres cursados de la licenciatura de Biología

Para difundir el informe estadístico de grado se genera un archivo imprimible en formato pdf y se graba en un CD para hacerlo llegar a las autoridades de la Facultad de Ciencias de la Universidad Central de Venezuela.

Una vez descrita la situación actual de la elaboración del informe estadística se plantea los objetivos y la justificación del Trabajo Especial de Grado.

# <span id="page-26-0"></span>**1.3 Objetivos**

A continuación se describe el objetivo general y los objetivos específicos que se desean cumplir en este Trabajo Especial de Grado.

## <span id="page-26-1"></span>**1.3.1 Objetivo general**

El objetivo general de esta investigación es desarrollar un módulo para generar las estadísticas del proceso de grado y automatizar la elaboración del Informe Final Estadístico que será integrado al sistema de gestión académica administrativa CONEST.

### <span id="page-26-2"></span>**1.3.2 Objetivos específicos**

A fin de cumplir con el objetivo general se plantean los siguientes objetivos específicos:

- $\checkmark$  Aplicar el método de desarrollo de software AgilUs para el desarrollo de una aplicación web que genere las gráficas del informe estadístico del grado.
- $\checkmark$  Diseñar, implementar y completar las estructuras de datos relacionadas con las estadísticas de grado.
- $\checkmark$  Realizar las funcionalidades relacionadas a la generación del informe estadístico de grado.

 $\checkmark$  Realizar las funcionalidades de consulta de las estadísticas de grado.

# <span id="page-27-0"></span>**1.4 Justificación**

Debido a todas las bondades que ofrece las tecnologías web, y como actualmente se cuenta con el sistema académico CONEST, se desea incorporara funcionalidades que faciliten las actividades del informe estadístico grado, evitando a la DCE que requiera de una persona para la realización del informe, permitiendo que esta tarea del proceso de grado sea llevada a cabo por cualquier persona y disminuyendo el tiempo que se invierte en la elaboración y el recurso en costo de material para la distribución de la información.

Además, al incorporar estas nuevas funcionalidades permite al personal de la DCE, autoridades y docentes de las escuelas de la Facultad de Ciencias que siempre se tenga el acceso a los datos de los estudiantes graduados por cada promoción de forma oportuna, permitiendo así, consultar el histórico, evaluar y comprara el flujo de egresos de las licenciaturas o de las promociones.

# <span id="page-28-0"></span>*CAPÍTULO II: TECNOLOGÍAS DE APLICACIONES WEB*

Este capítulo se presenta las diversas tecnologías con las que se cuenta actualmente para el desarrollo de aplicaciones web. Se divide en dos (2) partes, en la primera, se estudia aquellas que fueron empleadas en el desarrollo, entre las tecnologías que se describen se tiene HTML5, CSS3, *JavaScript*, *Ruby on Rails* y el Sistema Manejador de Base de Datos MySQL, las cuales son aquellas tecnologías con las que está desarrollado el sistema CONEST. En la segunda parte, se detalla dos (2) plugins que permiten generar gráficas con el lenguaje de programación *Ruby on Rails*, entre estos Wijmo y Gruff.

# <span id="page-28-1"></span>**2.1 Tecnologías del sistema CONEST**

Se detallan cada una de las tecnologías que se estudiaron para el desarrollo de la investigación.

## **2.1.1 HiperText Markup Language (HTML)**

HTML es un lenguaje para la creación de hipertexto, es decir, texto presentado en forma estructurada con enlaces que llevan a otros documentos. HTML es utilizado para crear páginas web y que los navegadores puedan interpretarlo y mostrar el contenido al cliente en la Internet. El lenguaje, es un estándar que establece normas por el organismo *World Wide Web Consortium* (W3C) (W3C, 2006)

En 2007, W3C retoma la estandarización de HTML, por lo que reconoce lo que Whatwg (Web Hypertext Application Technology Working Group, un grupo de personas interesadas en las nuevas tecnologías web) había realizado del estándar HTML5. Este estándar soporta mejoras que simplifican el trabajo y no se enfoca sólo en lo académico sino que facilita incluir los elementos multimedia (Álvarez, Qué es HTML 5, 2009).

HTML5 adopta la sintaxis de HTML y XHTML, por lo que los desarrolladores pueden escoger entre una sintaxis sencilla y poco rigurosa como lo es HTML y una sintaxis estricta, más académica como lo es XHTML. Por lo tanto, no sólo se encarga de cómo analizar los documentos, sino también de traducir si está mal constituido o si son válidos (Franganillo, 2010).

Por otro lado, el estándar HTML5 además de crear nuevos atributos y etiquetas, y eliminar aquellas que en la actualidad no se usan, hace mucho más que eso, tiene diversas novedades como incluir el Document Object Model (DOM). El DOM describe como está formado el documento, define las entidades que están presentes y las acciones que se realizan sobre dichas entidades.

Actualmente, cada navegador interpreta el DOM particularmente, se trata de forma separada, por lo que en el estándar HTML5, éste forma parte de él, lo que garantiza que los navegadores interpreten la sintaxis HTML e implementen las funciones del DOM.

Otras de las novedades, es que incorporan etiquetas nuevas para enriquecer la presentación del DOM, es decir, incluye etiquetas específicas para el contenido, como el pie de página, la navegación, encabezado, video, audio, entre otras. Esto se genera para evitar el uso excesivo de la etiqueta div en la delimitación de cada una de sus partes. Con respecto a los formularios, genera nuevos tipos de datos como hora, fecha, email, etc. Y se plantea que los navegadores validen los datos sin la necesidad de utilizar scripts.

Por la parte multimedia se incluyen las etiquetas de gráficos vectoriales, video y audio, buscando así, que los navegadores interpreten de forma nativa, sin la necesidad de componentes externos, ni instalar ningún plugins, como el más utilizado Flash. Esto con el objetivo de utilizar menos recursos, código abierto y sea más eficiente.

28

## **2.1.2 Cascade Style Sheets (CSS)**

CSS es un lenguaje que fue creado para separar la estructura de la presentación de un documento HTML, entre las ventajas que ofrece, se cuenta con un documento HTML bien definido y sencillo, el archivo CSS da gran flexibilidad, disminuye la complejidad por lo que da más control en el diseño de la página, debido a que se pueden especificar diferentes atributos como para la letras, las imágenes, tablas, etc (Klein, Diseña tu página con hojas de estilo, 2005).

El W3C ha trabajado sobre las novedades que traerá la tercera recomendación del CSS, actualmente no lo han publicado como un estándar; sin embargo, la mayoría de los navegadores han implementado algunas de las nuevas propiedades, como aún es un borrador, cada navegador lo implementa a su manera creando diferentes nombres para el atributo (Álvarez, Manual de CSS3, 2010); (Lemus, CSS 3: Las nuevas propiedades, 2007).

Entre las más importantes propiedades, se cuenta con el control de los bordes permitiendo colocar sombras, darle curvas y formar el efecto de redondez en las esquinas, ponerle varios fondos a un mismo elemento, incluso que los background sean imágenes.

Por otro lado, actualmente en HTML se utilizan los colores con valores RGB a través de números hexadecimales o decimales. CSS 3, permite la utilización de colores con la notación RGBA, la cual se define por 4 valores, los tres primeros con valores RGB (rojo, verde y azul) y el cuarto valor es un Alpha que indica el grado de opacidad o transferencia.

Con respecto al texto, se tiene una propiedad muy útil como lo es el acortamiento de palabras muy largas cuando sobresalen del ancho de la caja del elemento, se cuenta con otro atributo que le da sombra al texto.

Otras propiedades en las que se trabaja es la redimensión de las cajas por medio de la anchura y altura, los contornos de los elementos, la utilización de los selectores por los atributos, crear texto con múltiples columnas y poder utilizar fuentes web.

#### **2.1.3 JavaScript**

*JavaScript* es un lenguaje que se basa en *scripts,* los cuales se encargan de realizar acciones en páginas web, entre algunas de las acciones pueden pedir datos, mostrar mensajes, comprobar que los campos en un formulario no estén vacios, es decir, crear páginas HTML dinámicas (Moseley, 2008).

Es un lenguaje bastante sencillo, no necesariamente se tiene que ser un desarrollador para lograr utilizarlo, no requiere la compilación, sólo lo interpreta el navegador. Sin embargo, la principal desventaja es la compatibilidad de los *scripts* con los diferentes navegadores, lo que ocasiona agregar código detectando del navegador que el usuario utiliza y cómo realizar la acción, es por ello que poco a poco surgieron muchas librerías, para evitar crear diferentes *scripts* y realizar acciones avanzadas.

JQuery es una librería del lenguaje JavaScript que funciona en los navegadores principales, esta librería ofrece funcionalidades que requieren tiempo y código en desarrollar, es decir, simplifica cómo manejar los eventos, desarrollar animaciones, entre otras. Sin embargo, no es tan sencilla de interpretar por una persona que no ha desarrollado con JavaScript, se necesita de conocimientos básicos de programación orientada a objetos (Klein, Consigue los mejores efectos para tu web, 2009); (Álvarez, Manual JQuery, 2010).

Con esta librería se puede desarrollar páginas web dinámicas, por ejemplo que pueda crear galerías de fotos, menús emergentes, cambiar las hojas de estilo; además, de generar gráficas tanto lineales, de torta, de barras, entre otras. Para lograr el dinamismo puede necesitarse algunos plugins dependiendo del caso.

### **2.1.4 Ruby on Rails**

*Ruby on Rails* es un *framework* del lenguaje de programación Ruby, utilizado para el desarrollo de aplicaciones web que necesitan acceso a Bases de Datos, trabaja con un patrón de diseño arquitectónico Modelo – Vista – Controlador (MVC) y además es Software Libre (Hibbs C. , 2005); (Davila, 2006); (Priolo, 2009).

*Ruby on Rails* fue diseñado para un desarrollo ágil, elegante y sencillo, su flexibilidad permite ampliar sus aplicaciones. Entre las principales características se deben destacar las siguientes:

- Lenguaje de programación Orientado a Objetos, por lo que todos los datos son objetos.
- $\checkmark$  Es multiplataforma, sin embargo dependiendo del entorno se comportan de diferente manera.
- $\checkmark$  Soporta diferentes Bases de Datos, incluyendo MySQL, PostgreSQL, SQLite, Oracle, entre otras.
- $\checkmark$  Controla los errores, manejo de excepciones.
- $\checkmark$  Utiliza solo herencia simple, sin embargo incorpora técnicas para poder imitar el comportamiento de herencia múltiple de forma sencilla y restrictiva.
- $\checkmark$  Tiene gran integración con Ajax.
- $\checkmark$  La sintaxis es limpia, sencilla y consistente, lo que hace que aprender a programar sea fácil.
- $\checkmark$  No es de tipo estricto, por lo que no es necesario la declaración de las variables.
- $\checkmark$  Todo tiene un valor, aunque sea nil, el cual es un objeto con sus características.
- $\checkmark$  Permite la programación con múltiples hilos de forma independiente al sistema operativo.

*Ruby on Rails* está basado en dos (2) principios de desarrollo fundamentales:

- No te repitas (DRY *- Don't Repeat Yourself*): implica que se escriben menos líneas de código para implementar una aplicación, es decir que las declaraciones se realicen una sola vez. El hecho de que el código sea pequeño, implica que el desarrollo sea más rápido, con menos errores, más fácil de mantener, mejorar y entender.
- Convención sobre configuración (COC *Convention Over Configuration*): *Rails* no necesita muchas configuraciones, el código de la aplicación y la base de datos ya tiene todo lo que se necesita, solo se requiere definir la configuración que no es convencional.

#### **2.1.4.1 Patrón de diseño arquitectónico MVC de Rails**

*Ruby on Rails* sigue el paradigma del patrón arquitectónico Modelo – Vista – Controlador (MVC), el cual separa los datos de las interfaces de usuario y la lógica de control en una aplicación. MVC proporciona beneficios tales como: (Miller, 2008)

- $\checkmark$  Facilita agregar nuevos tipos de datos si la aplicación lo requiere.
- $\checkmark$  Facilita independencia de funcionamiento.
- $\checkmark$  Sencillez para la realización de pruebas.

A continuación se explica brevemente cada uno de los componentes del patrón de diseño arquitectónico MVC.

#### **Modelo**

Representa los datos de la aplicación y las reglas para manipular esos datos, en caso de Rails se utilizan principalmente para la gestión de las tablas de base de datos que en la mayoría de los casos corresponde a un modelo en la aplicación, contiene la lógica del negocio.

#### **Vista**

Es la interfaz de usuario prevista por la aplicación, Rails puede utilizar plantillas para la vista, es decir, un archivo HTML con código Ruby que realiza tareas para proporcionar datos en el navegador web, se ejecuta en el servidor, añade contenido dinámico.

### **Controlador**

Administra la navegación entre vistas, procesa las peticiones del usuario desde el navegador web e invocan los modelos de datos mostrando los resultados de dichas peticiones en un *template* o un redireccionamiento.

### **2.1.4.2 Los componentes de Rails**

Rails está conformado por componentes individuales para el desarrollo web, entre estos:

- *Action Controller*: Maneja los controladores de la aplicación, procesando las peticiones, extrae los parámetros y los envía a la acción prevista. Incluye la administración de sesiones y la gestión de redireccionamiento.
- *Action View*: Maneja las vistas de la aplicación, puede ser creada con HTML y XML, soporta Ajax y Css. Implementa la función de los *layouts*, que permite especificar un grupo de elementos que se mostrarán en todas las páginas.
- *Active Record*: Maneja los modelos de datos, proporciona independencia de la Base de Datos, funcionalidades básicas CRUD (*Create, Read, Update and Delete* o en español, Crear, Leer, Actualizar y Eliminar), capacidad de búsqueda, relaciona los modelos entre sí, entre otros servicios, etc.
- *Action Mailer*: Es un *framework* utilizado para dar servicio de correo electrónico, para enviar, recibir y procesar los e-mail, sin formato o integrando partes sobre plantillas flexibles.
- *Active Resource*: Es un *framework* para la gestión de la conexión entre los objetos de negocio y servicios web. Se implementa una forma de mapa de recursos basados en objetos locales con la semántica CRUD.
- $\checkmark$  Railties: Es el código del núcleo Rails que crea nuevas aplicaciones y los conecta con los *framework* en una sola aplicación.
- *Active Support*: Es una extensa colección de clases y extensiones de la biblioteca estándar de Ruby que se utilizan en los Rails, tanto por el código del núcleo como de sus aplicaciones.

### **2.1.4.3 Rails 3.0**

Rails 3.0 se ha extendido durante más de dos (2) años, trabajaron más de 1.600 colaboradores juntos para obtener la nueva versión de Rails, requiere Ruby 1.8.7 o superior (Heinemejer, 2010); (Lindsaar, 2010). Se cuenta con númerosas características nuevas y API mejoradas, entre los más destacados se tiene:

 $\checkmark$  Enfoque basado en la sintaxis de REST, lo cual combina los tipos de peticiones que utiliza el protocolo HTTP para transferir del cliente al servidor, junta PUT y DELETE con GET y POST (Baustert & Wirdemann, 2007).
- $\checkmark$  Nuevo Action Mailer API, ahora todo se hace en el controlador, heredando *ActionController*.
- $\checkmark$  Se facilita las consultas complejas sobre varias iteraciones, debido a que añade la interfaz de consulta Arel, que permite la interpretación orientada a objetos de Sistemas Manejador de Bases de Datos Relacional.
- Se elimina comandos en líneas AJAX, ya que se genera un *helpers* de Action View de *JavaScript*.
- $\checkmark$  Gestiona las dependencias de la aplicación de manera eficaz y sencilla con Bundler, asegura que el proyecto siempre cuente con las gemas necesarias para el funcionamiento sin problemas.

La arquitectura de Rails ha presentando cambios, se agregan nuevos componentes y algunos de los que estaban implementados se mejoraron.

- *Action Controller*: Extrae las partes genéricas de *Action Controller* a un módulo reutilizable que cualquier biblioteca pueda utilizarlo para hacer plantillas, *helpers*, traducciones, registro, cualquier parte del ciclo de respuesta de la petición realizada. Algunos de los cambios son:
	- o application\_controller.rb ahora tiene *protect\_from\_forgery* de forma predeterminada.
	- $\circ$  cookie verifier secret quedo obsoleto y ahora se asigna por Rails.application.config.cookie\_secret y se movió al archivo config/initializers/cookie\_varification\_secret.rb
	- o En versiones anteriores se pasaban mensajes con el formato *flash* [ ] dentro del bloque respond\_to, ahora se puede pasar con: notice => 'Mensaje' o: alert => 'Mensaje'.
	- $\circ$  Se agregó el método respond with a los controladores para simplificar el formato del bloque.
- *Action View*: Principalmente se hizo en el *helpers* de *Action View* la herramienta de *Unobtrusive JavaScript* (UJS) y la eliminación de viejos comando de AJAX. Algunos de los cambios son:
	- o *Helpers* tienen por defecto la salida a HTML 5.
	- o Se ha agregado grouped\_collection\_select en el *helper* de *Action View*.
	- o Se agrega content\_for? Para comprobar la existencia del contenido en una vista antes de representarla.
	- o Se implementa poder asignarle a un campo del formulario el valor de nil en lugar de utilizar un valor predeterminado :value => nil.
	- $\circ$  A la etiqueta image tag se le podrá asignar :alt => nil para que no tenga el atributo alt.
- *Active Model*: Es un componente nuevo para Rails 3.0, se encarga de crear una capa abstracta para todas las bibliotecas que utilizan la técnica de Mapeo Objeto-Relacional (ORM) para interactuar con Rails mediante la implementación de una interfaz *Active Model*.

Las validaciones se han movido de *Active Record* a *Active Model*, proporcionan una interfaz que funciona a través de bibliotecas ORM. Los métodos de validación de Rails 2.3 también son admitidos en Rails 3.0.

 *Active Record*: Ha incorporado la interfaz de consulta ARel, la cual simplifica las consultas SQL y se adapta a diversos sistemas de administrador de bases de datos relacionales (RDBMS), se puede sustituir el ORM con la interfaz. Es por ellos, que será fácil construir consultas completas, la Interfaz de programación de aplicaciones (API) proporciona métodos nuevos, un ejemplo sencillo de una consulta es:

```
users = User.where(:name => "david").limit(20)
users = users.where("age > 29")
```
users.order(:name).each { | user| puts user.name }

En SQL equivale a:

# SELECT \* FROM users WHERE name = "david" AND age > 29

# ORDER BY name LIMIT 20

- *Action Mailer*: Se hereda *ActionController* y coloca la gem del correo en un Rails DSL. Como ventaja se obtiene la reducción de líneas de código y la duplicación considerablemente de otras bibliotecas en *Action Mailer*. Entre algunos cambios se tiene:
	- o Los usuarios están por defecto en app/mailers
	- o Se puede enviar un correo por medio del nuevo API con los tres (3) métodos: *attachments*, *headers* y *mail*.
	- o Soporta incluir archivos adjuntos utilizando el método attachments.inline.
	- o Puede codificar de manera automática el cuerpo y encabezado del correo.
	- o Al igual que el método respond\_to, se pueden crear plantillas para el correo.
- *Active Resource*: También extrae de *Active Model* la utilización de los objetos sin problemas, entre algunos cambios se tiene:
	- o Añade validaciones a través de *Active Model*.
	- o Soporta proxy HTTP.
	- o Se ha añadido soporte para la autenticación implícita.
	- o Se añadido exists?
- *Railties*: Tiene una gran importancia para que la conexión de *frameworks*, *engines* o *plugins* sea tan sencilla y extensible como sea posible, por lo que:
- o Cada aplicación tiene su propio nombre y espacio, la interacción con otras aplicaciones es mucho más fácil.
- o Se crea un objeto Rails.config el cual proporciona un repositorio central de todas las opciones de las configuraciones de Rails.
- *Active Support*: Ya no se requiere toda la colección de *Active Support* para obtener un componente de la misma. Los principales cambios son:
	- o Una biblioteca limpia, ya que se eliminan los métodos utilizados en todas partes.
	- o Se implementan métodos de seguridad en ActiveSopport::SafeBuffer.
	- o Se ha añadido Array.uniq\_by y Array.uniq\_by!.
	- o Integer#multiple of? Acepta cero como argumento.
	- o Se ha cambiado string.chars a string.mb\_chars.

A continuación se describe el sistema manejador de Base de Datos utilizado.

# **2.1.5 MySQL 5.0**

MySQL es un Sistema Manejador de Base de Datos (DBMS) que proporciona un servidor muy rápido, robusto, multihilo y multiusuario. Es un *software* libre y está patrocinado por la empresa MySQL AB, la empresa desarrolla y mantiene el *software*, además vende soportes y contratos de servicios. (Vásquez, 2006)

Es el sistema manejador de base de datos ampliamente utilizado, cuenta con más de seis (6) millones de instalaciones. Tiene gran popularidad en el ámbito de desarrollo web, debido a que va muy emparejado con PHP, sin embargo se puede utilizar con muchos lenguajes de programación, cualquier lenguaje que soporta la interfaz Conectividad Abierta de Base de Datos (ODBC – *Open database connectivity)*, podría utilizar MySQL.

Entre las características principales, se tiene:

- $\checkmark$  Utiliza lenguaje SQL para las operaciones.
- $\checkmark$  Puede ejecutarse en distintas plataformas.
- $\checkmark$  Es multihilo.
- $\checkmark$  Configuración de los almacenamientos.
- $\checkmark$  Capacidad de usar distintos motores de almacenamiento, de acuerdo a la preferencia.
- $\checkmark$  Administración de seguridad, debido a los privilegios y contraseñas.
- $\checkmark$  Permite utilizarlo en cualquier lenguaje de programación.
- $\checkmark$  Posee diversos tipos de datos.
- $\checkmark$  Se puede utilizar varias tablas de distintas bases de datos en una consulta.

En la [Figura N°](#page-40-0) 2. 1 se observa las tecnologías descritas anteriormente, las cuales son las utilizadas en el desarrollo del sistema de gestión académica administrativa CONEST.

<span id="page-40-0"></span>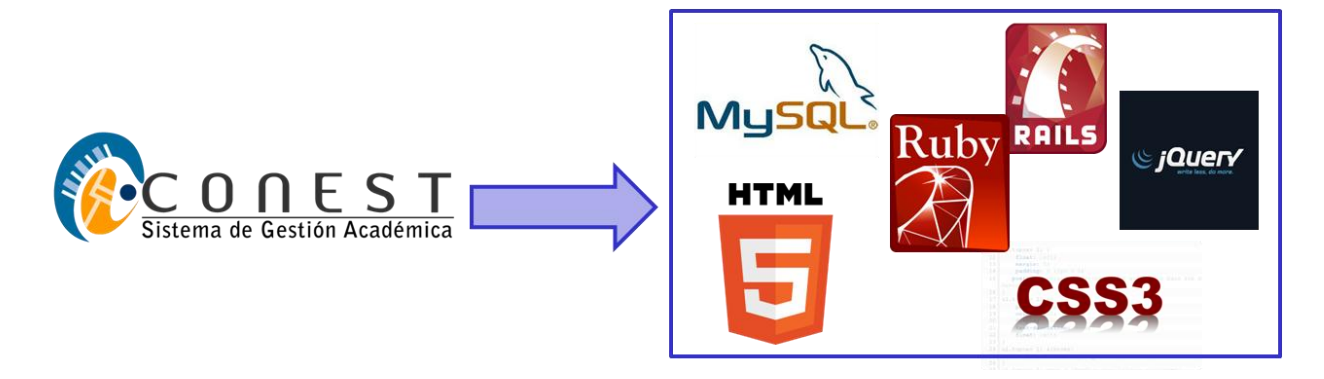

Figura N° 2. 1. Tecnologías del sistema CONEST

# **2.2 Tecnologías para generar gráficas**

Existen diversas librerías o extensiones, que permiten el desarrollo de gráficas en las aplicaciones web, entre ellas se tiene Wijmo la cual forman parte de la herramienta JavaScript. Además, de Gruff que es una tecnología del Ruby on Rails.

# **2.2.1 Wijmo**

Wijmo es una extensión de la librería de *JQuery*, la cual permite optimizar el desarrollo web por medio de la interfaz de usuario. Es una mezcla de *JQuery*, CSS3 y HTML 5, al combinarse logra un gran impacto en la web, se cuenta con muchos temas como lo son: menús en acordeón, calendarios, decorado en los formularios, listas, gráficas, entre otros (Wijmo, 2010).

Se puede crear gráficas de líneas, barras y torta. En la [Figura N°](#page-42-0) 2. 2 se muestra una gráfica de línea y otra de barra desarrollada con Wijmo, se tienen diversas opciones para la apariencia de las gráficas, entre ellos:

- $\checkmark$  Horizontal: Por defecto las gráficas de barras son horizontales, sin embargo puede cambiarse el valor y que sean verticales.
- *ClusterSpacing*: Indica el espacio entre las barras.
- $\checkmark$  Animación: Valor que indica si se quiere mostrar el resultado con animación y el tiempo que durará.
- *seriesList*: Es un arreglo que contiene los datos que se representarán.
- *seriesHoverStyles*: Es un arreglo que tiene los estilos de los trazos.
- *Margin*: Indica los márgenes del área del gráfico.
- *textStyle*: Valor para indicar el texto de la gráfica.
- *Header*: Indica el valor del encabezado de la gráfica.
- *Footer*: Indica el valor del pie de página de la gráfica.
- *Legent*: Valor para la leyenda de la gráfica.
- *Exis*: Proporciona la información de los ejes.

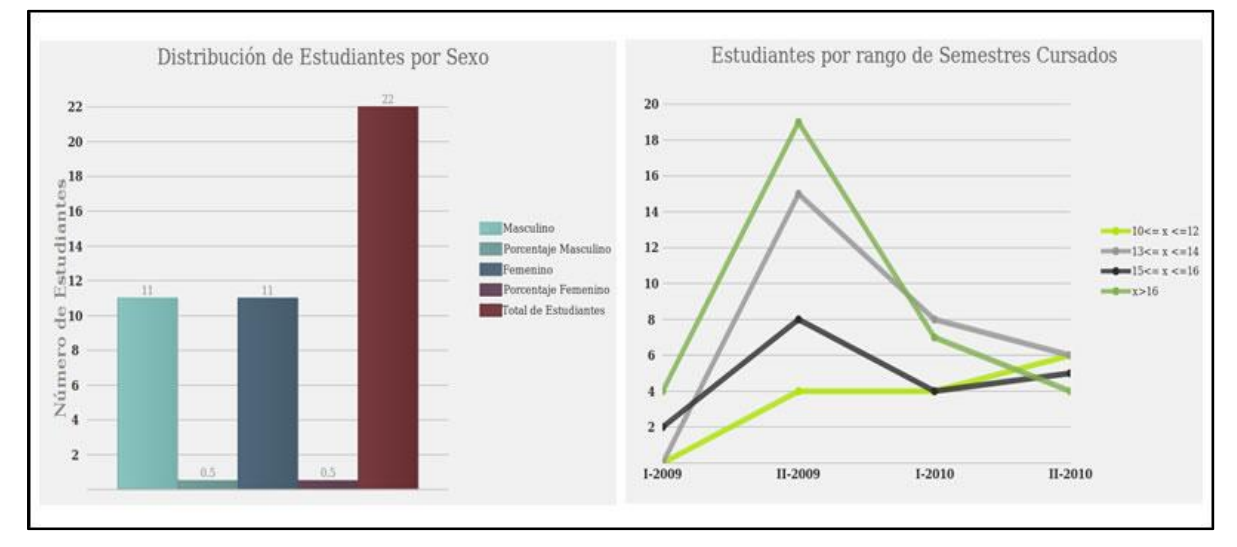

Figura N° 2. 2. Ejemplos de gráficas generadas con Wijmo

#### <span id="page-42-0"></span>**2.2.2 Gruff**

Gruff es una librería de *Ruby* para crear gráficas (ver [Figura N°](#page-43-0) 2. 3), tanto lineal como barra y torta, permite colocar números negativos, especificar los colores, personalizar los gráficos, agregar temas a las gráficas, entre otras cosas (Gruff, 2005). Puede ser utilizado con Ruby o Ruby on Rails. Para utilizar este plugins se debe instalar la gema de gruff, la instrucción es:

sudo gem install gruff

Si se crea una consulta en la base de datos, se utiliza los datos que arroja para realizar la gráfica. Además, existen numerosos atributos para personalizar los gráficos, entre ellos se tiene:

 *Colors*: Establece la lista de colores que se utilizarán para las barras o las líneas.

- *Font*: La fuente utilizada para los títulos, etiquetas, etc.
- *Lengend*: configura el aspecto de la leyenda el tamaño de la caja, el tamaño de la fuente, etc.
- *Title*: Establece el título de la gráfica y la configuración de él, como lo es el tamaño, el margen, etc.

Entre algunos de los métodos se cuenta con:

- $\checkmark$  Add\_color(): Añadir un color a la lista de colores disponible para las líneas o barras.
- $\checkmark$  Data(): Para agregar los datos en la gráfica, primero se coloca el nombre del conjunto de datos y los valores en una matriz.
- $\checkmark$  Margins(): Se indican los márgenes de la gráfica.
- $\checkmark$  Replace\_color: Indicar una lista nueva de gama de colores.
- $\checkmark$  Write(): Escribe la gráfica en un archivo.

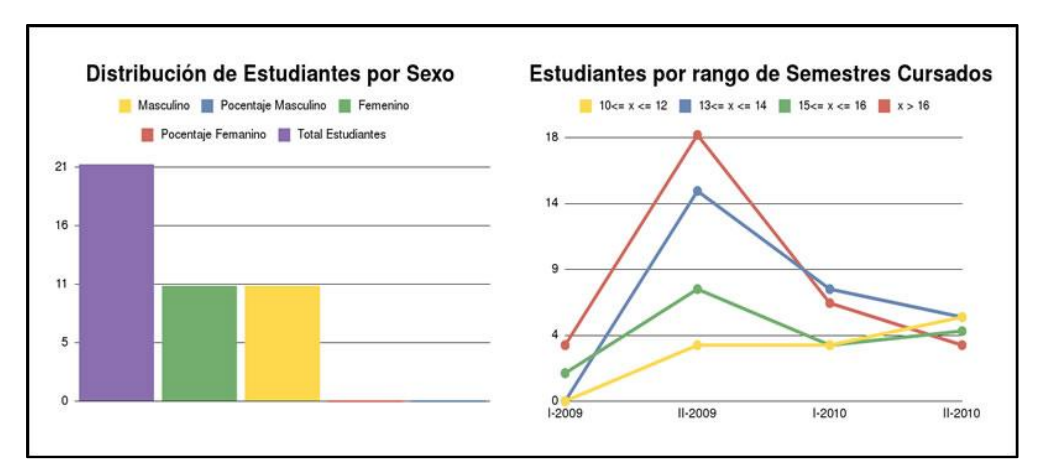

Figura N° 2. 3. Ejemplos de gráficas generadas con Gruff

<span id="page-43-0"></span>A fin de probar algunas de las herramientas con las que se cuenta actualmente para la generación de las gráficas, se utilizaron los dos (2) *plugins* mencionados anteriormente y se observó que se cuentan con diversas similitudes y diferencias, las cuales se presentaran en el siguiente cuadro comparativo (Ver Tabla N° 2.1):

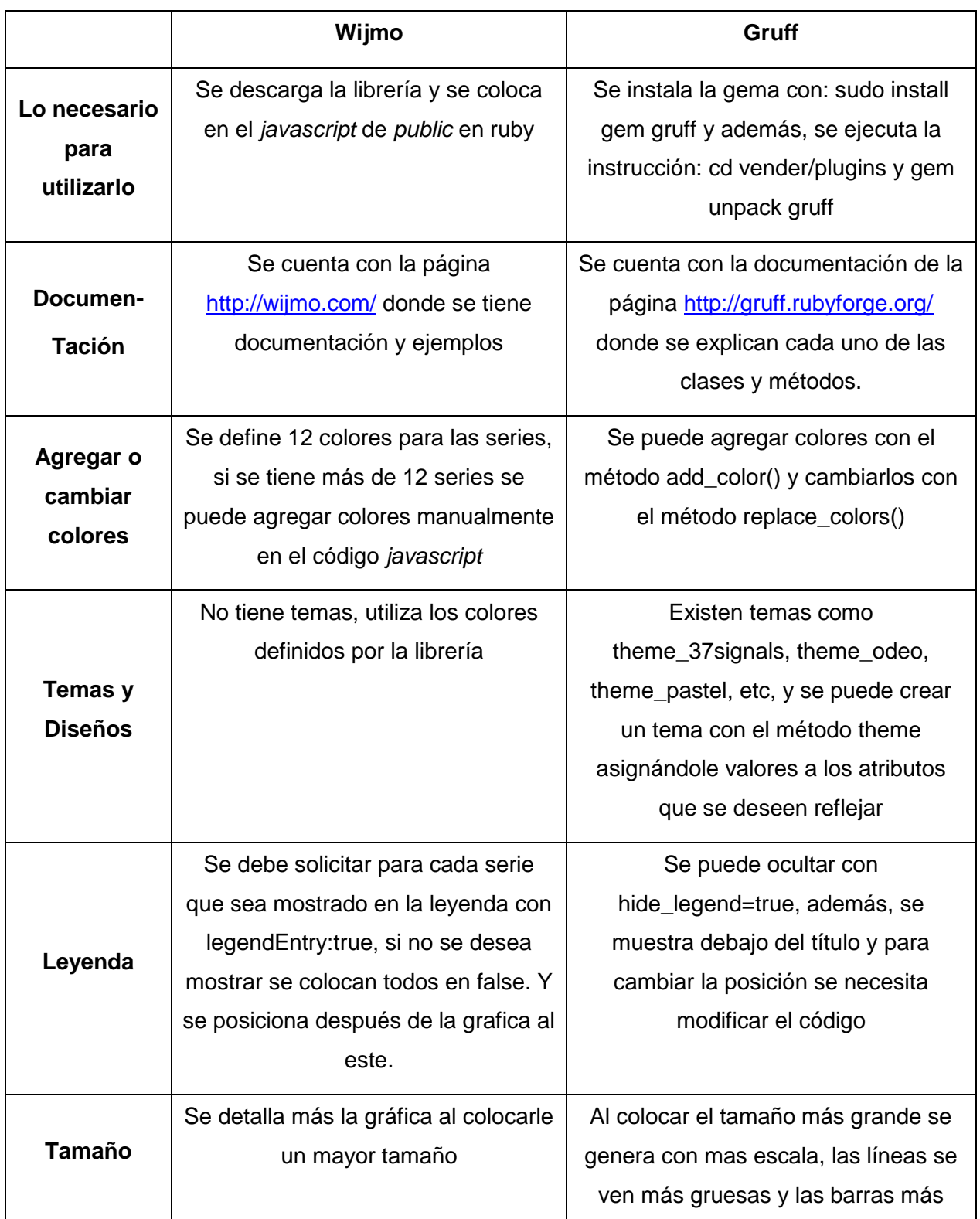

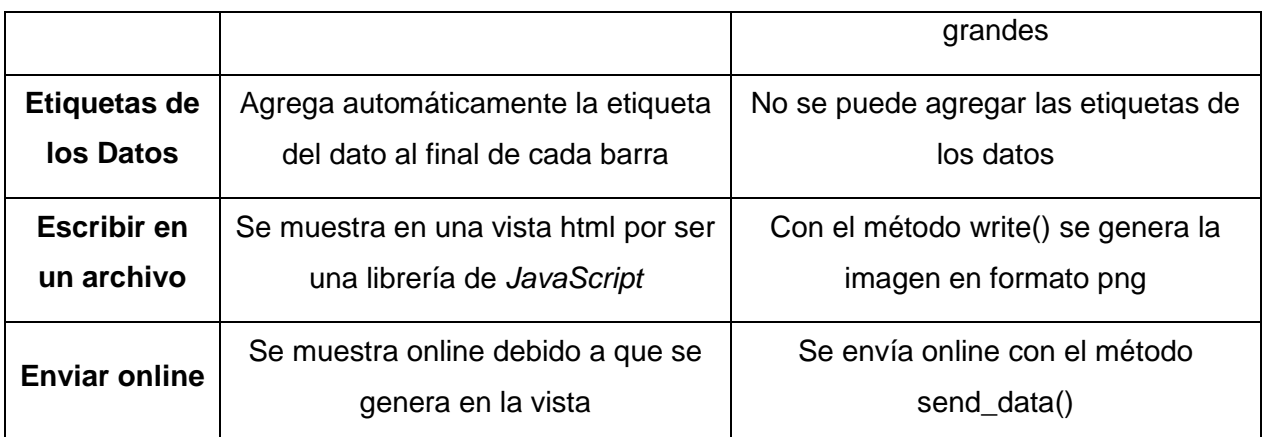

Tabla N° 2. 1. Comparación entre los plugins para generar gráficas

En este capítulo se estudiaron las tecnologías empleadas, aquellas que hacen posible el desarrollo del módulo de estadísticas. Se considera que el *plugins* de Wijmo es el más apropiado a utilizar porque permite agregar gran cantidad de datos, colocar etiquetas de datos y al ser una mezcla de HTML5, CSS3 y JQuery se le pueden hacer animaciones logrando realizar interfaces más agradables.

Sin embargo, para realizar los archivos imprimibles en formato pdf es necesario utilizar Gruff, que es una librería de la tecnología *Ruby*, debido a que con ella se puede generar las imágenes en formato png e incorporarlas al informe estadístico de grado.

# *CAPÍTULO III: MÉTODO AGILUS Y DESARROLLO DE SOFTWARE*

En este capítulo se presenta el método de desarrollo de software AgilUs, debido a que fue aplicado en la construcción del Módulo Estadística de Grado. A continuación se detalla los principios, roles y ciclo de vida del mismo.

# **3.1 AgilUs**

AgilUs es un método ágil de desarrollo de *software* que se enfoca en el concepto de usabilidad. El estándar ISO/IEC 9126 indica que la usabilidad es el esfuerzo que requiere el usuario para utilizar el *software*. Además, se centra en las necesidades de los usuarios y en un desarrollo iterativo e incremental (Acosta, 2010). AgilUs se centra en los siguientes principios:

- $\checkmark$  Integra la Interacción Humano Computador (IHC) y la Ingeniería de Software (IS). IS e IHC son complementarias, no son disciplinas excluyentes.
- $\checkmark$  La usabilidad debe considerarse desde el principio del desarrollo.
- $\checkmark$  La usabilidad determina la utilidad. Un software se considera útil en la medida que pueda ser usado a fin de producir resultados, en forma eficiente, intuitiva y satisfactoria para los usuarios.
- El usuario determina la usabilidad. Un software sólo será considerado usable en un contexto específico y por un tipo de usuario específico. El objetivo es lograr que todos los usuarios del software encuentren usables las tareas que pueden realizar.

# **3.2.1 Roles de AgilUs**

Los roles que se tiene en dicho método son los usuarios y desarrolladores, donde los usuarios definen sus deseos, limitaciones y necesidades del *software*, además de decidir a través de las evaluaciones y comentarios, que se debe hacer en el

producto. Los desarrolladores implementan los requerimientos y muestra los cambios a los usuarios hasta que ellos decidan si el sistema satisface sus necesidades.

# **3.2.2 Proceso de AgilUs**

El ciclo de vida de AgilUs está conformado por cuatro (4) etapas. En cada etapa del desarrollo se incluyen actividades para la construcción de la usabilidad.

En la [Figura N°](#page-48-0) 3. 1 muestra un diagrama de la relación entre cada una de las etapas del ciclo de vida de AgilUs, con las actividades que se realizan y artefactos que se generan en cada etapa. A continuación se describen las etapas de este método:

- $\checkmark$  Requisitos: Se realiza el análisis global del problema a solucionar, se estudian productos similares existes, se genera un perfil de usuario, y se define la lista de requerimientos a desarrollar. Esta etapa es importante en el desarrollo del software, ya que un mal análisis de requisitos traería como consecuencia un software que no cumple con las necesidades del usuario.
- $\checkmark$  Análisis: Se lleva a cabo el análisis de la solución a desarrollar, se emplean diagramas de casos de uso y modelo de objetos del dominio, siguiendo la notación UML, para definir las funcionalidades que tendrá el producto a desarrollar.
- $\checkmark$  Prototipaje: Se implementa un prototipo rápido de la interfaz de usuario a partir de los patrones de interacción, el cual va evolucionando hasta convertirse en el producto final, se genera la guía de estilo, y se realizan evaluaciones de usabilidad apropiadas a esta etapa: las evaluaciones heurísticas y las listas de comprobación.
- $\checkmark$  Entrega: Se aplican las pruebas al sistema para certificar que la aplicación desarrollada sea un software usable y sin errores, finalmente se pone en producción la aplicación.

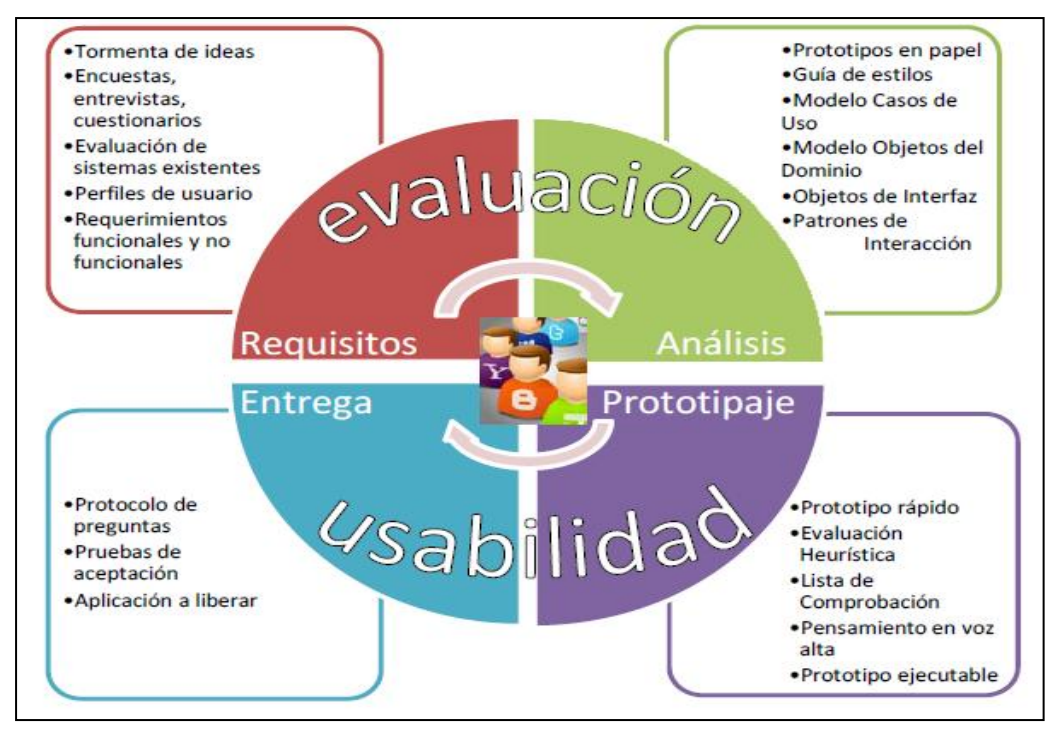

Figura N° 3. 1. El método AgilUs: etapas, actividades y artefactos (Acosta, 2010)

<span id="page-48-0"></span>Este método se emplea para el desarrollo del módulo de las estadísticas de grado, aplicando los principios básicos, debido a que se enfoca en un proceso incremental e iterativo, comunicación continua y constante con el usuario; en la necesidad del desarrollo de un software usable y útil, y la inclusión de los usuarios en el proceso para que especifiquen los requerimientos, soliciten correcciones sobre el proyecto y evalúen dicho módulo por medio de encuestas.

# **3.2 Aplicación del método AgilUs**

Para el desarrollo del módulo de estadísticas de grado se aplicó el método AgilUs en una (1) iteración con sus cuatro (4) etapas descritas anteriormente, empleando para cada etapa un grupo de técnicas y obteniendo diferentes artefactos.

#### **3.2.1 Desarrollo del Módulo de Estadísticas de Grado**

Para la implementación del módulo de estadísticas se requiere realizar funcionalidades de modo que el usuario pueda consultar las estadísticas de grado en

una interfaz de usuario en la aplicación web y si lo desea también poder guardarlas e imprimirlas, por ello se realizan las funcionalidades de la generación de un archivo en formato pdf, debido a que permite obtener un documento más liviano y seguro.

Por consiguiente, es necesario realizar la clasificación de las gráficas, es decir, agruparlas de manera de disminuir la carga cognitiva del usuario al escoger la gráfica que desea observar. En la etapa de requisito se efectúa una categorización en tarjetas y una encuesta de cada una de ellas.

#### **3.2.1.1 Requisitos**

En esta etapa se realizó una serie de instrumentos de indagación, los cuales permiten conocer las necesidades y requerimientos del desarrollador. Se utilizó cinco (5) artefactos entre ellos se tiene: tormenta de ideas, la categorización en tarjetas (Card Sorting), encuesta, lista de requerimientos funcionales y no funciones y perfil de usuario.

#### **Tormenta de ideas**

La tormenta de ideas se efectuó entre el grupo de desarrollo, y consiste en intercambiar ideas sobre el problema planteado, en la [Figura N°](#page-49-0) 3. 2 se muestra un resumen de las propuestas que surgieron al aplicar esta técnica para las necesidades del módulo de estadísticas.

<span id="page-49-0"></span>1) Generar gráficas<br>
2) Generar archivo pdf.<br>
3) Permitir mostrar muchos datos<br>
4) Indicar los colores de las gráficas<br>
5) Colocarle título y estes a las gráficas<br>
Figura N° 3.2. Tormenta de ideas

# **Categorización de tarjetas (***Card Sorting***)**

La categorización (*Card Sorting*) lo cual es "un método donde los usuarios clasifican tarjetas, en las que se representan varios conceptos" (Floría, 2000). Se presentaron quince (15) tarjetas cada una con las gráficas y se propuso cuatro (4) categorías, las cuales son: Escuela, Licenciatura, Promoción y Últimas Promociones, el usuario escoge cada una de las tarjetas y las coloca en la categoría que considera apropiada, esto permite obtener la clasificación de las gráficas, en la [Figura N° 3. 3](#page-50-0) se muestra un ejemplo de cómo las categoriza un usuario. El detalle se puede observar en el Anexo 1.

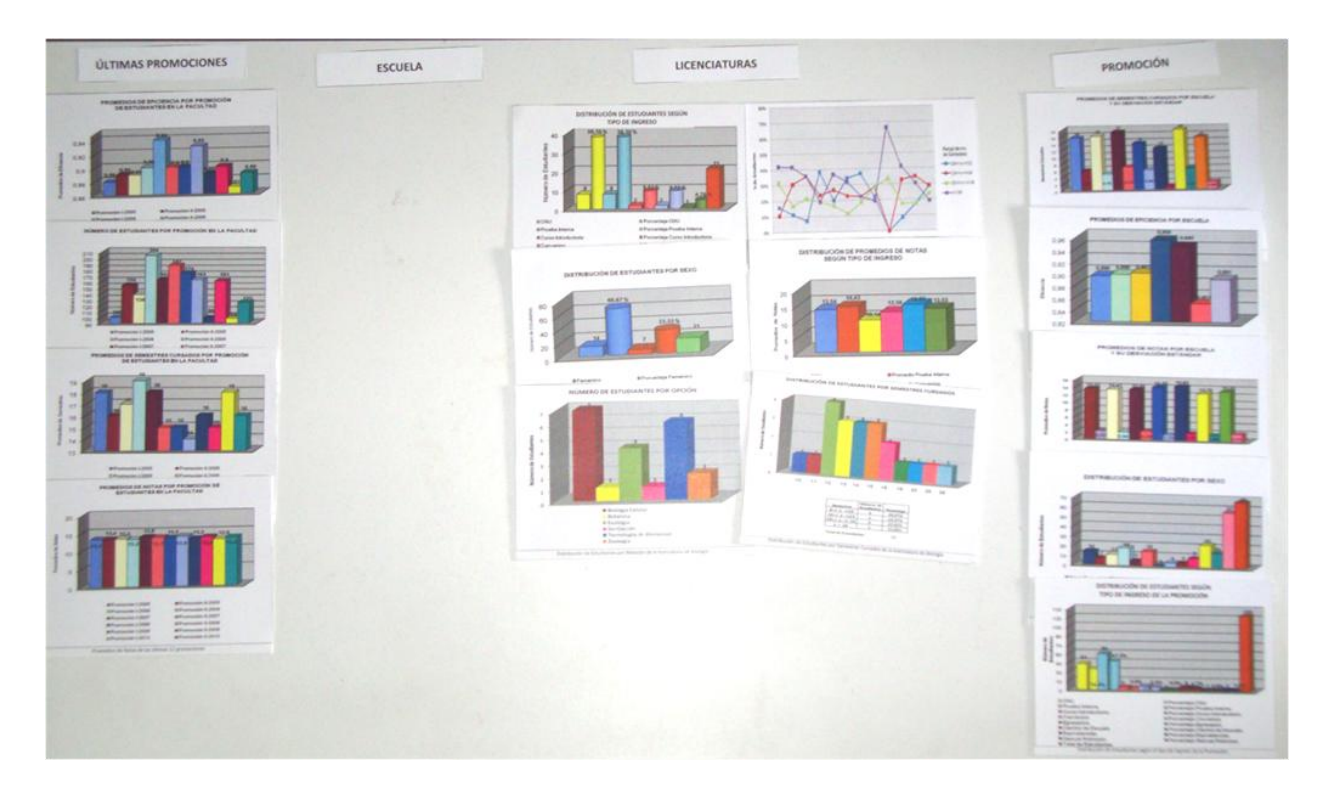

Figura N° 3. 3. Ejemplo de la clasificación de las tarjetas de un usuario

<span id="page-50-0"></span>La categorización de tarjetas se les aplicó a diez (10) docentes de la Facultad y se realizó un estudio de los resultados que se detalla a continuación:

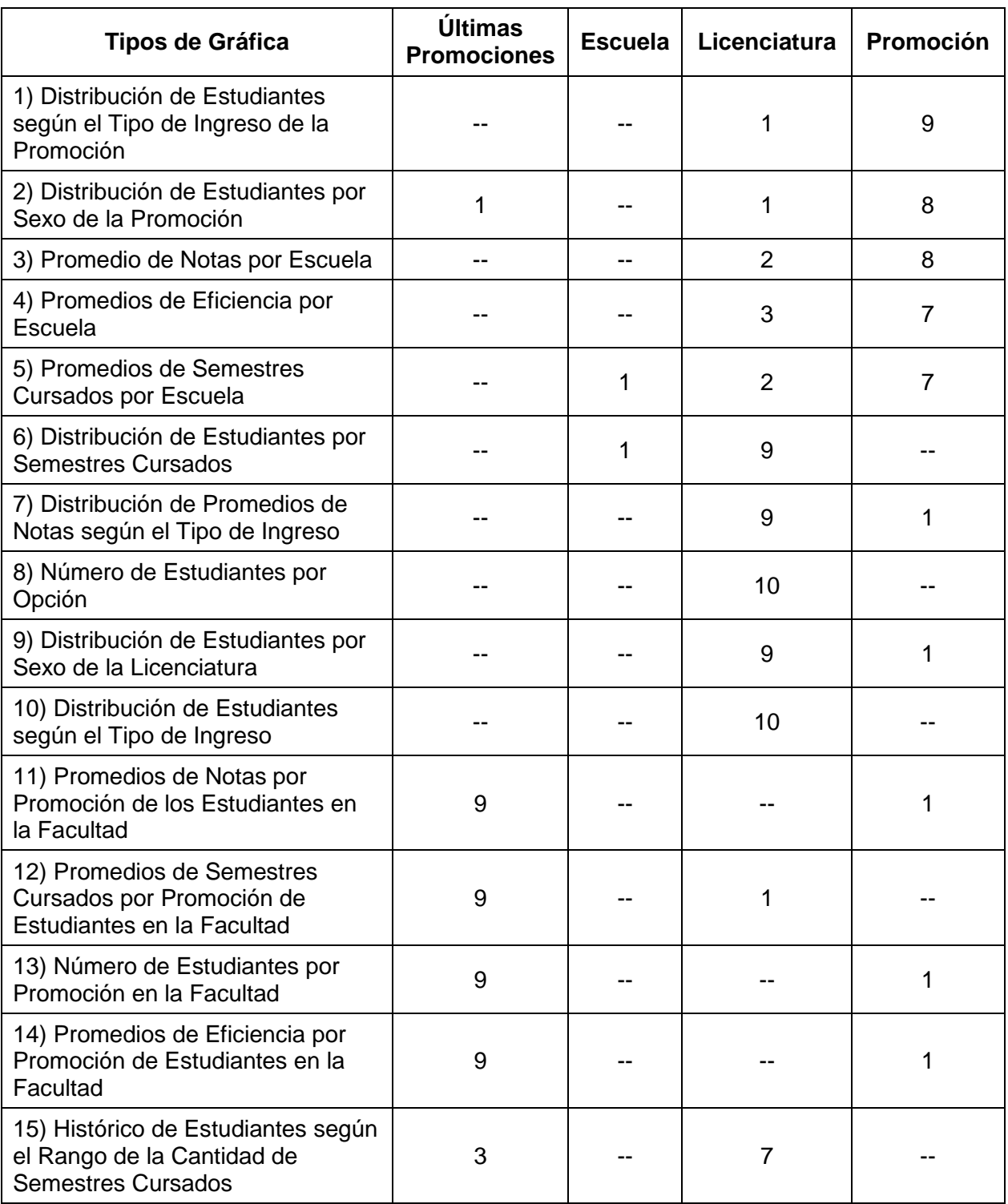

Tabla N° 3. 1. Resultados de la clasificación de tarjetas (*Card Sorting*)

Tomando en cuenta los resultados obtenidos en la clasificación de tarjetas (*Card Sorting*) se propuso el esquema que se observa en la [Figura N°](#page-52-0) 3. 4.

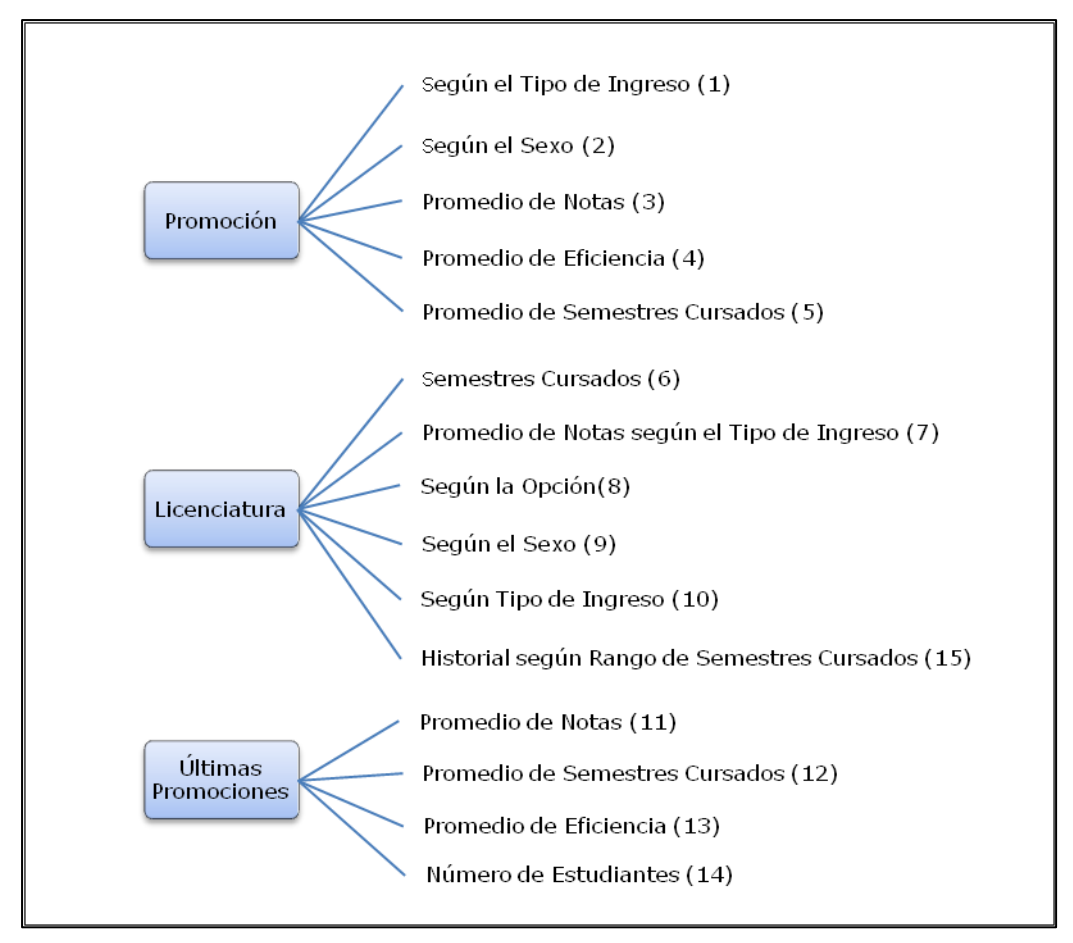

Figura N° 3. 4. Resultado de la categorización de las tarjetas

#### <span id="page-52-0"></span>**Encuesta**

Se realizó una encuesta a los mismos diez (10) docentes; con base a cada una de las tarjetas aplicada en el *Card Sorting* se preguntó si se considera importante y sugerencia del título, además, se preguntó si se tiene alguna observación y sugerencia de otra estadística que no se contemple actualmente. En la [Figura N°](#page-53-0) [3. 5](#page-53-0) se detalla por cada una de las tarjetas el resultado de si se considera importante en la encuesta.

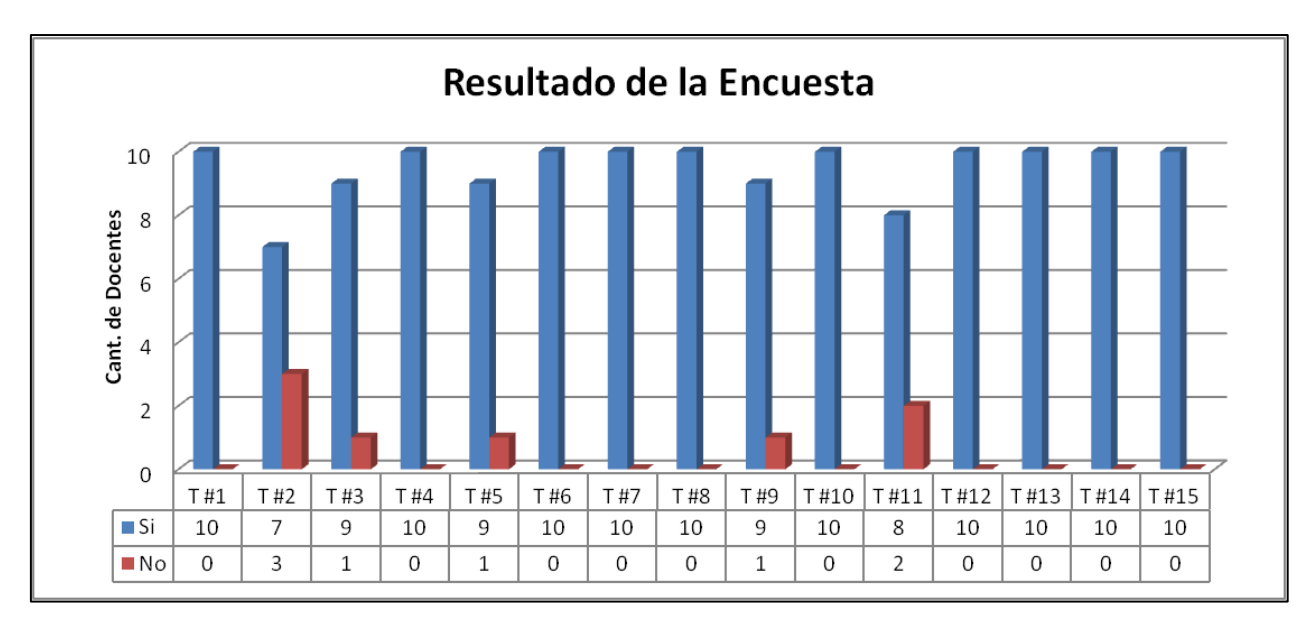

Figura N° 3. 5. Resultado de la encuesta de cada tarjeta

<span id="page-53-0"></span>Entre las observaciones y sugerencias que se obtuvieron, las más relevantes y consideradas se listan a continuación:

- $\checkmark$  Para una mejor redacción del título, cambiar la palabra "sexo" por "género".
- $\checkmark$  Para mayor información en el título, incluir la promoción de la graduación y la licenciatura.
- Para conocer el conjunto de promociones que se está observando, agregar el rango de las promociones en el título.
- $\checkmark$  No realizar en la misma gráfica el número de estudiantes y porcentaje, como son datos diferentes, se sugiere hacer dos (2) gráficas de la estadística.
- $\checkmark$  Agregar la estadística de la Distribución del Número de Estudiantes de la Promoción.

#### **Lista de requerimientos funcionales y no funcionales**

Se definen los requerimientos funcionales y no funcionales. Entre los funcionales se tiene:

- $\checkmark$  Generar las estadísticas en interfaces de usuarios.
- $\checkmark$  Generar las estadísticas en archivo de formato pdf.
- Generar el Informe Final Estadístico.
- Cargar los datos de una promoción nueva en el histórico de la Base de Datos.

Entre los requerimientos no funcionales se cuenta con:

- $\checkmark$  Usabilidad, de manera que el usuario pueda comprender y usar con facilidad el módulo.
- $\checkmark$  Accesibilidad, ya que el usuario podrá consultar las estadísticas de grado en el momento que lo requiera.
- $\checkmark$  Mantenibilidad, para que sea fácil modificar y adaptar los cambios, ya sean nuevas funcionalidades o corrección de errores.
- $\checkmark$  Confiabilidad, permitirá realizar los cálculos correctos y agregarlos en la base de Datos para contar con la seguridad de las estadísticas que se observan.

#### **Perfil de usuario**

La comunidad a la cual está dirigido el módulo de estadísticas de grado es al personal de la DCE, las autoridades y docentes de las escuelas de la Facultad de Ciencias. El personal requiere de conocimientos generales para el uso del

computador para navegar en internet, no necesariamente debe pertenecer al área de computación.

#### **3.2.1.2 Análisis**

En esta etapa de análisis para definir la solución que se requiere desarrollar, se realizaron cinco (5) artefactos, los cuales son: modelo de casos de uso, modelo objeto del dominio, guía de estilo, prototipo en papel y patrones de interacción.

#### **Modelo de casos de uso**

Se empleó los diagramas de casos de uso, los cuales "describen la secuencia de las interacciones que se desarrollaron entre los actores y el sistema, en respuesta a un evento que inicia un actor" (Acosta, 2010). De este modo en la [Figura N° 3. 6](#page-55-0) se observa el diagrama de Caso de Usos empleado en el módulo de estadísticas de grado.

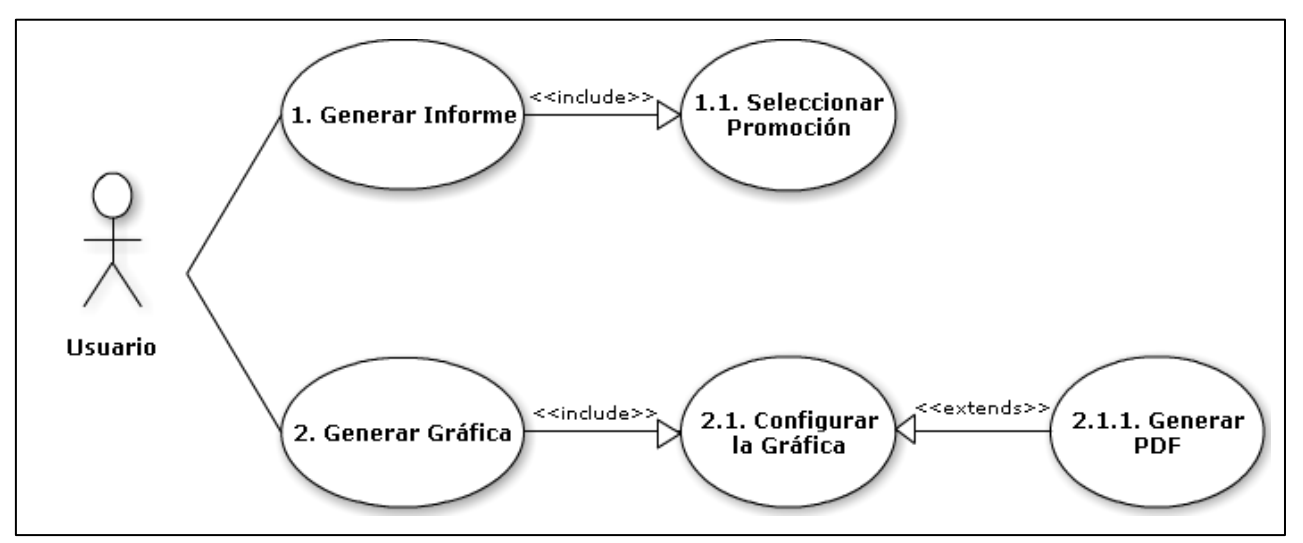

Figura N° 3. 6. Caso de uso del Módulo de Estadística de Grado

<span id="page-55-0"></span>Se define como actor principal al Usuario, entre ellos están el personal de la División de Control de Estudios, las autoridades y los docentes de las escuelas de la Facultad de Ciencias de la Universidad Central de Venezuela, los mismos utilizaran todas las funcionalidades del módulo de estadísticas de grado.

**1. Generar Informe:** Permite al usuario obtener el informe de estadísticas de grado de una promoción, la cual contiene todas las estadísticas por licenciatura, de la promoción y de las últimas 10 promociones. El módulo genera el informe en formato pdf.

**1.1. Seleccionar Promoción:** Solicita al usuario que indique la promoción de la que se desea obtener el informe estadístico de grado.

**2. Generar Gráfica:** Permite al usuario obtener la estadística de grado en una interfaz, luego de indicar las especificaciones de la gráfica que desea observar. Además, si lo desea puede obtener el documento en formato pdf de la gráfica.

**2.1. Configurar la Gráfica:** El usuario debe indicar la categoría de estadística que desea obtener. Entre las categorías se cuenta con licenciaturas, promoción y últimas promociones; luego indicar el tipo de estadística según la categoría que se haya seleccionado anteriormente y escoger la promoción, en la cual, desea la estadística. En el caso de que sea de las últimas promociones, el usuario debe seleccionar desde y hasta qué promoción desea obtener la estadística, sin embargo, no puede tener un rango mayor a diez (10) promociones.

**2.1.1. Generar PDF:** Permite al usuario crear un documento en formato pdf de la gráfica de la estadística que visualiza según las especificaciones que le da al módulo.

#### **Modelo objeto del dominio**

Para elaborar el modelo objeto del dominio de este trabajo, se realizó un estudio del modelo de datos con el que se cuenta actualmente, se consideró agregar nuevos registros de los datos y nuevas tablas para la interfaz del módulo. Se creó el Modelo Objeto del Dominio, es aquel que describe los objetos del dominio del módulo y las relaciones estáticas que lo conforman (Acosta, 2010), en

la [Figura N°](#page-57-0) 3. 7 se presenta el modelo de objeto del dominio del Módulo de Grado.

De esta manera los objetos son los siguientes: Estudiantes (aquellos que cumplan los requisitos para graduarse), Licenciatura (plan de estudio universitario que cursan los estudiantes), Promoción (en un año se realizan dos (2) actos de grado, por lo que se tiene la primera y segunda promoción del año) y Estadística (se realiza un informe estadístico de cada promoción). Se establecen las siguientes relaciones entre los objetos: Los estudiantes pertenecen a una licenciatura y al culminar los estudios egresan en una promoción, las licenciaturas efectúan la promoción, por cada promoción se generan estadísticas.

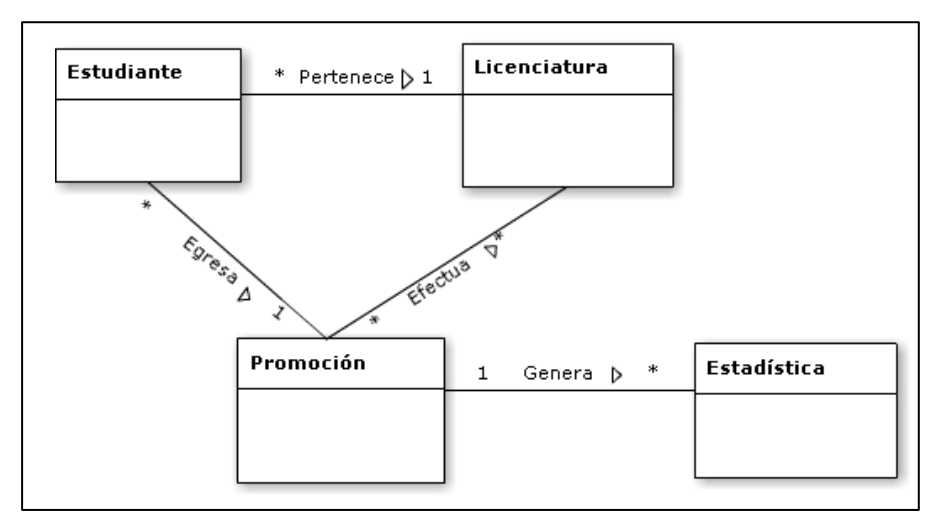

Figura N° 3. 7. Modelo de objeto del dominio del módulo de grado

#### <span id="page-57-0"></span>**Guía de estilo**

Se realizó una guía de estilo, la cual es un "documento que recoge normativas y patrones básicos relacionados con el aspecto de una interfaz para su aplicación en el desarrollo de pantallas dentro de un entorno concreto" (Acosta, 2010), se empleó la guía de estilo del Sistema Conest y se incorporó los atributos correspondientes al módulo de manera de instaurar un patrón básico para las interfaces de las gráficas, la muestra de datos, el formato y tamaño de la

tipografía, estilo de botones, entre otros. Se aplica la guía de estilo que se muestra en la [Tabla N° 3. 2](#page-59-0) para las interfaces de las gráficas.

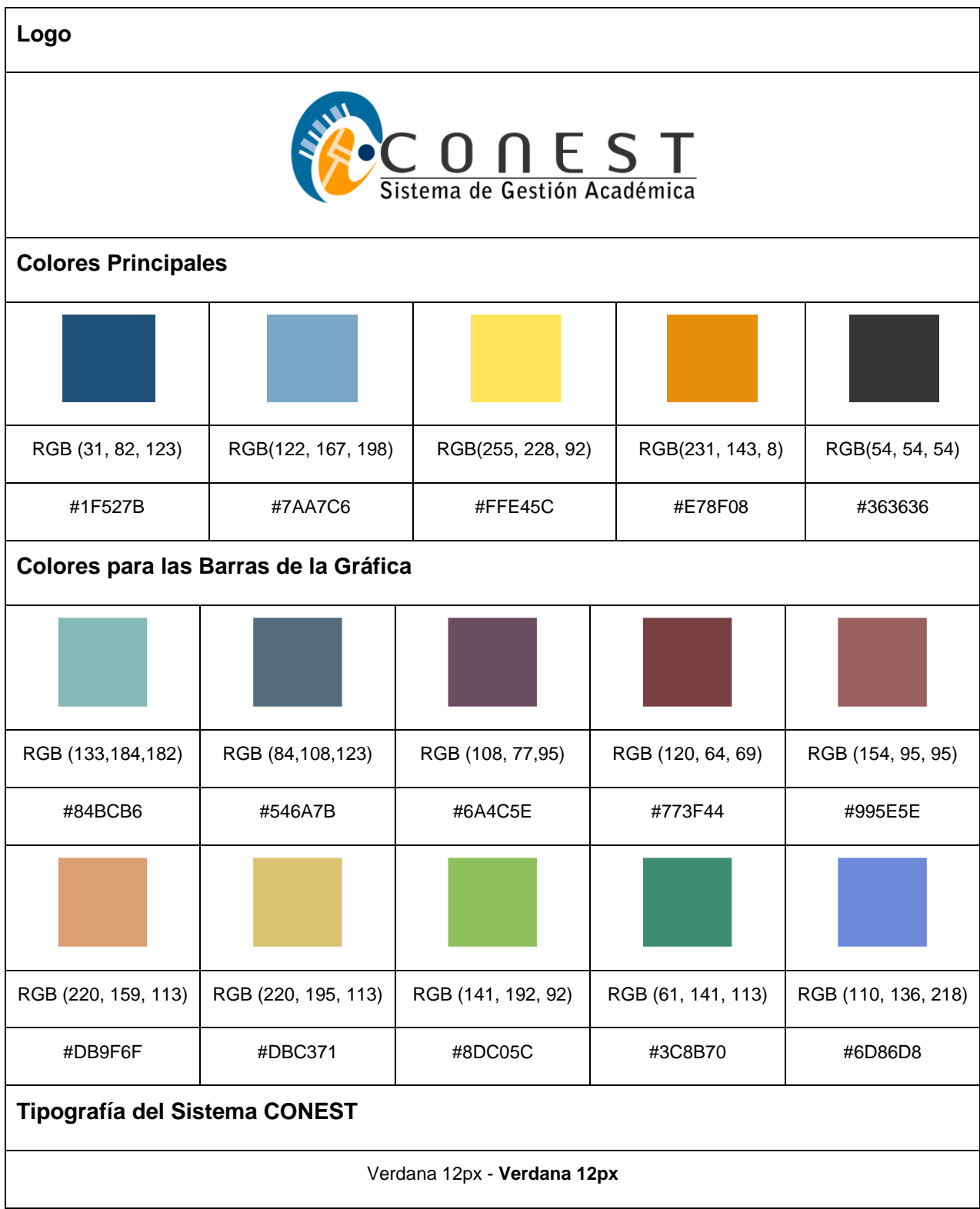

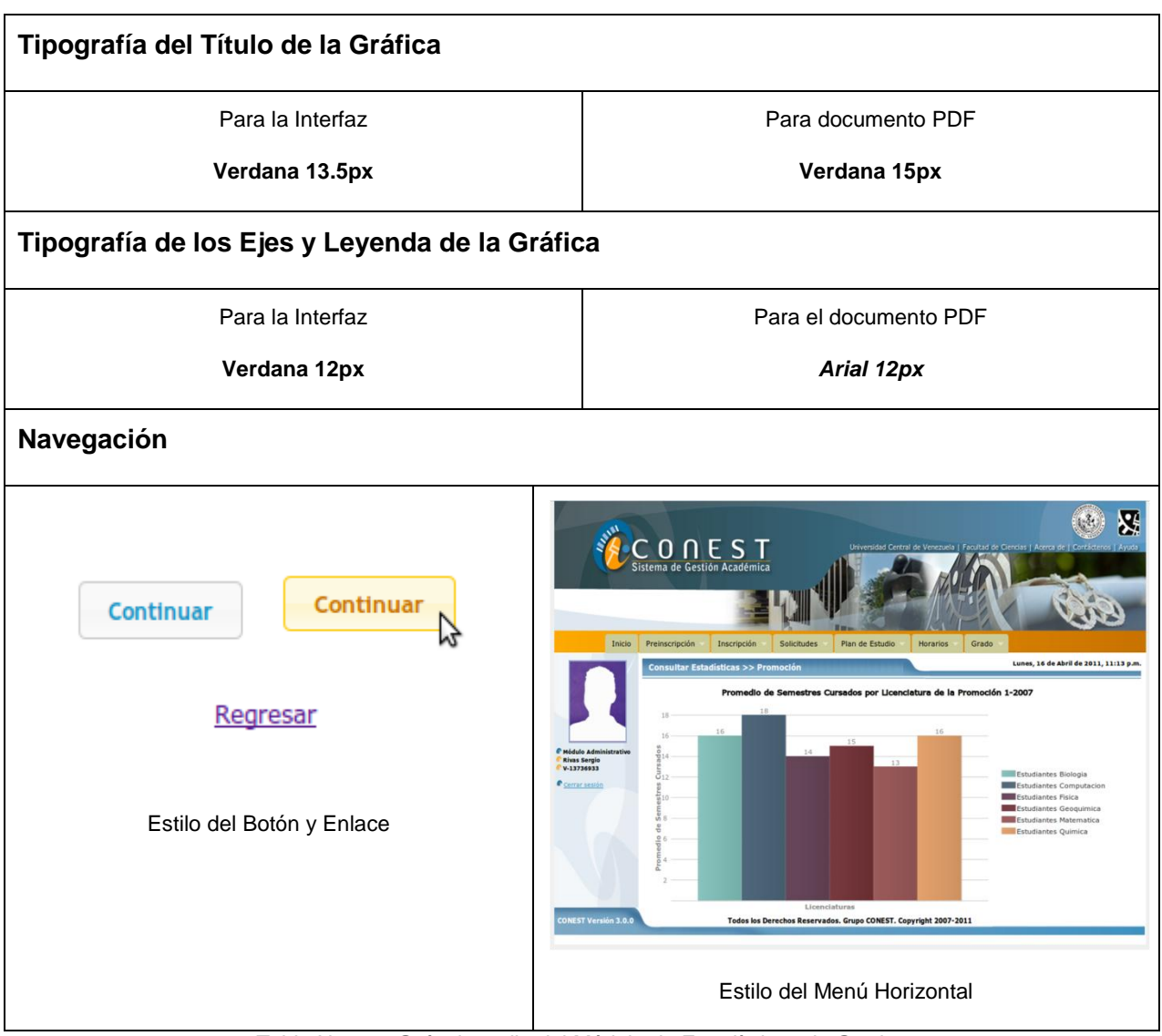

Tabla N° 3. 2. Guía de estilo del Módulo de Estadísticas de Grado

# <span id="page-59-0"></span>**Prototipo en papel**

Se presenta un prototipo en papel, el cual representa la simulación de las interfaces por las que el usuario debe navegar para obtener la estadística que desea, en la [Tabla N° 3. 3](#page-60-0) se puede observar los prototipos de las distintas interfaces.

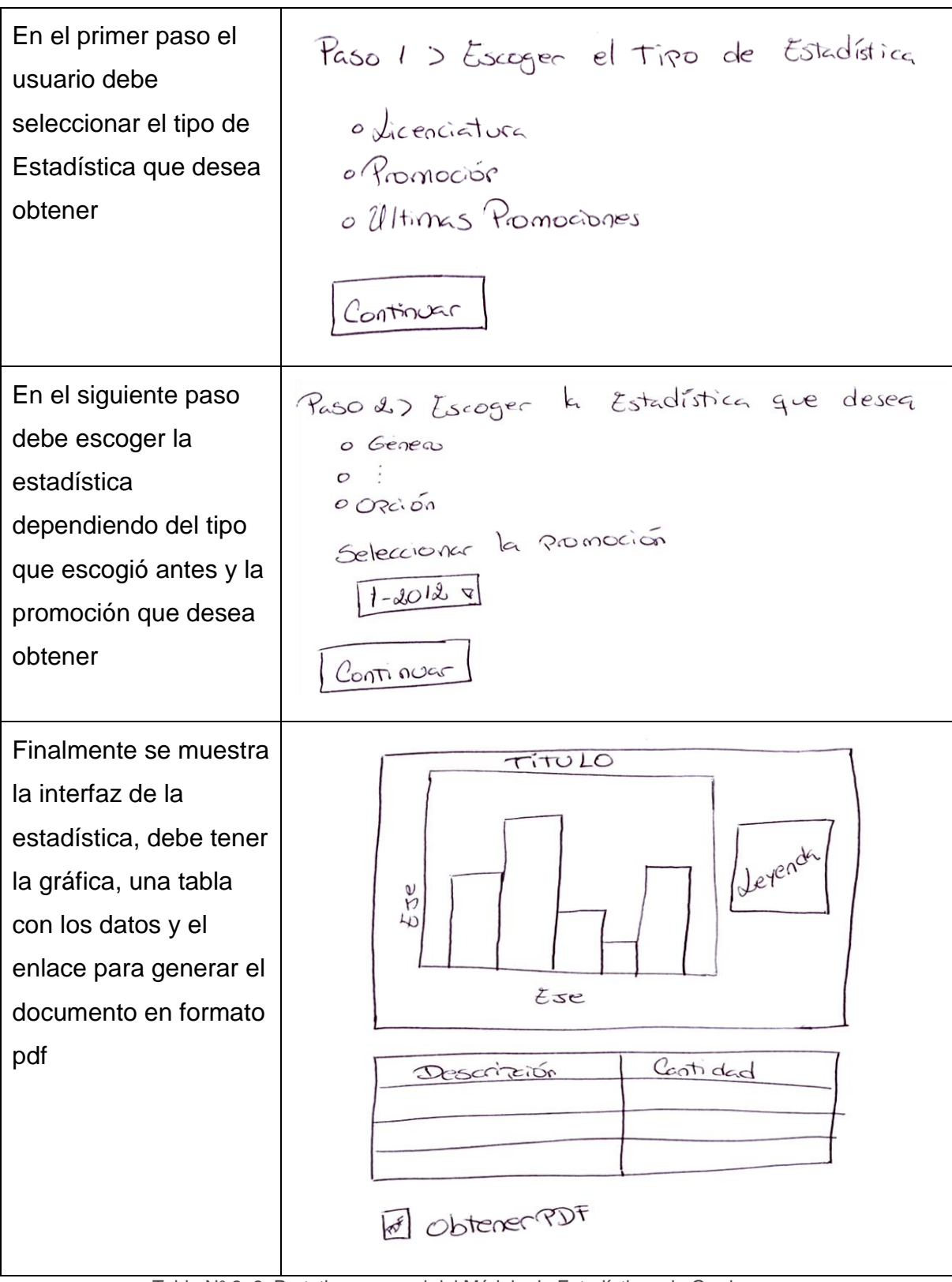

<span id="page-60-0"></span>Tabla N° 3. 3. Prototipo en papel del Módulo de Estadísticas de Grado

# **Patrones de interacción**

Se realizaron los patrones de interacción utilizados para la implementación del módulo, estos "describen una solución exitosa a un problema recurrente concerniente a la interfaz de usuario, en el contexto dado" (Acosta, 2010).

En la [Tabla N° 3. 4](#page-62-0) se muestra el patrón de interacción de Configurar la gráfica:

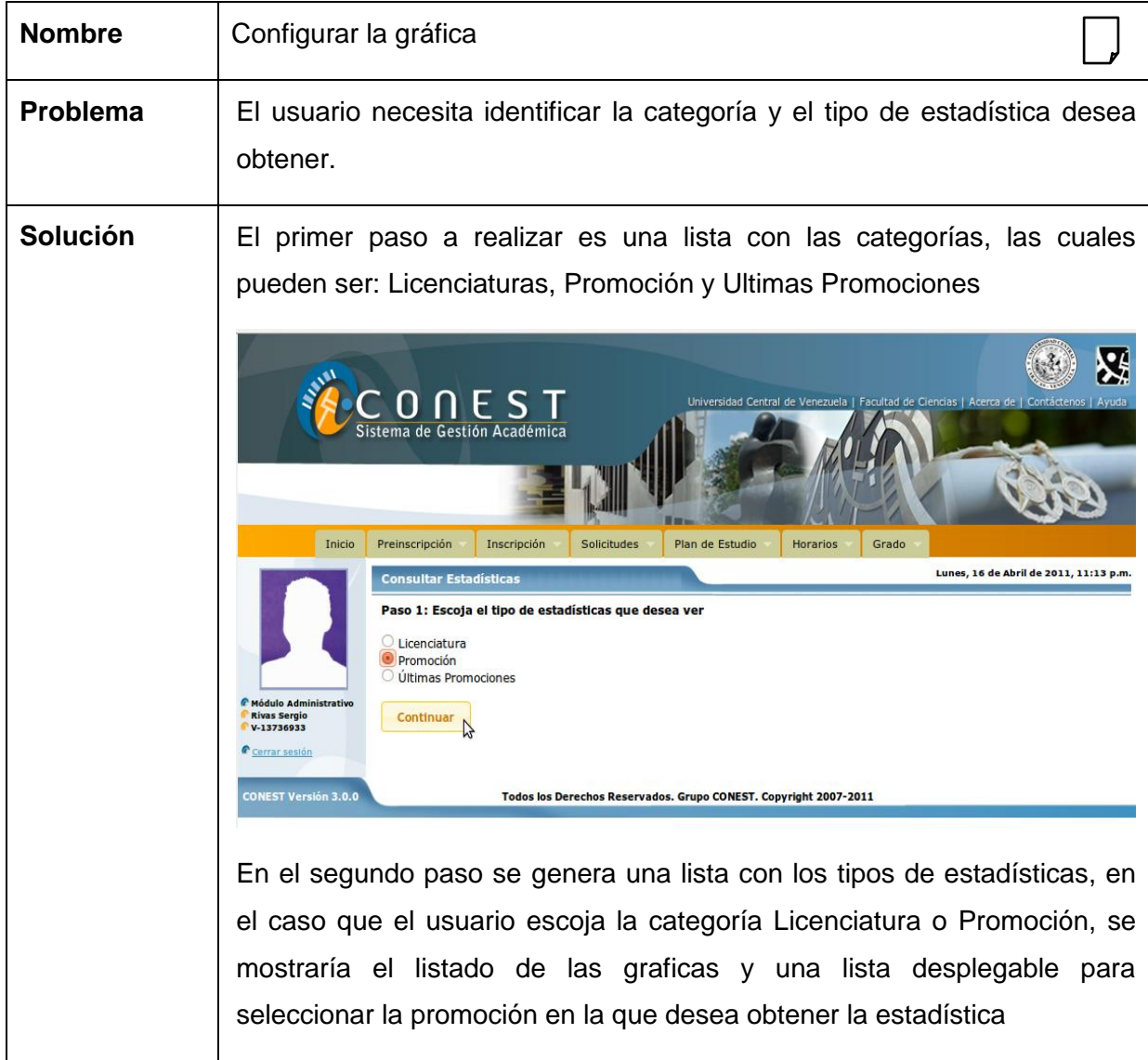

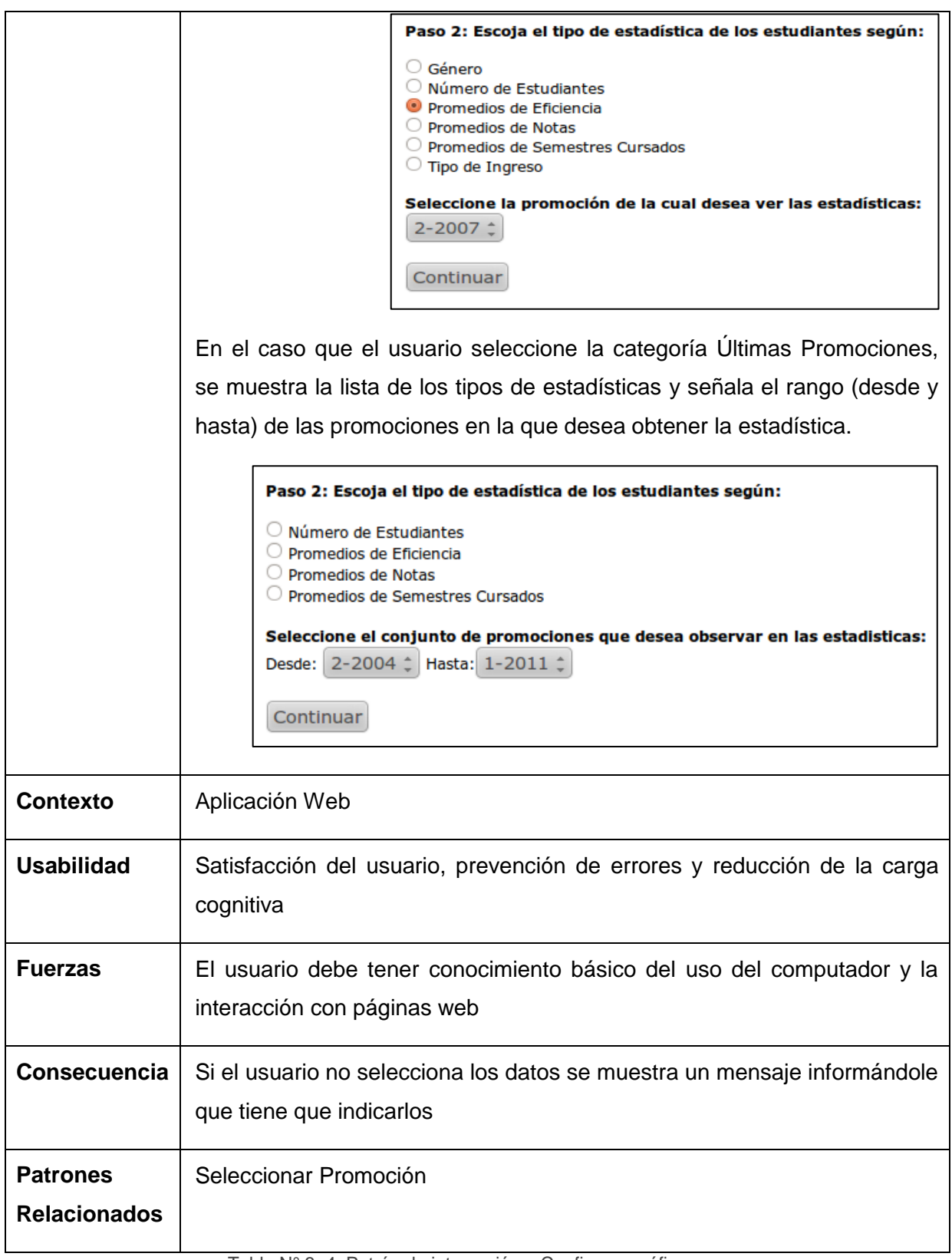

<span id="page-62-0"></span>Tabla N° 3. 4. Patrón de interacción – Configurar gráfica

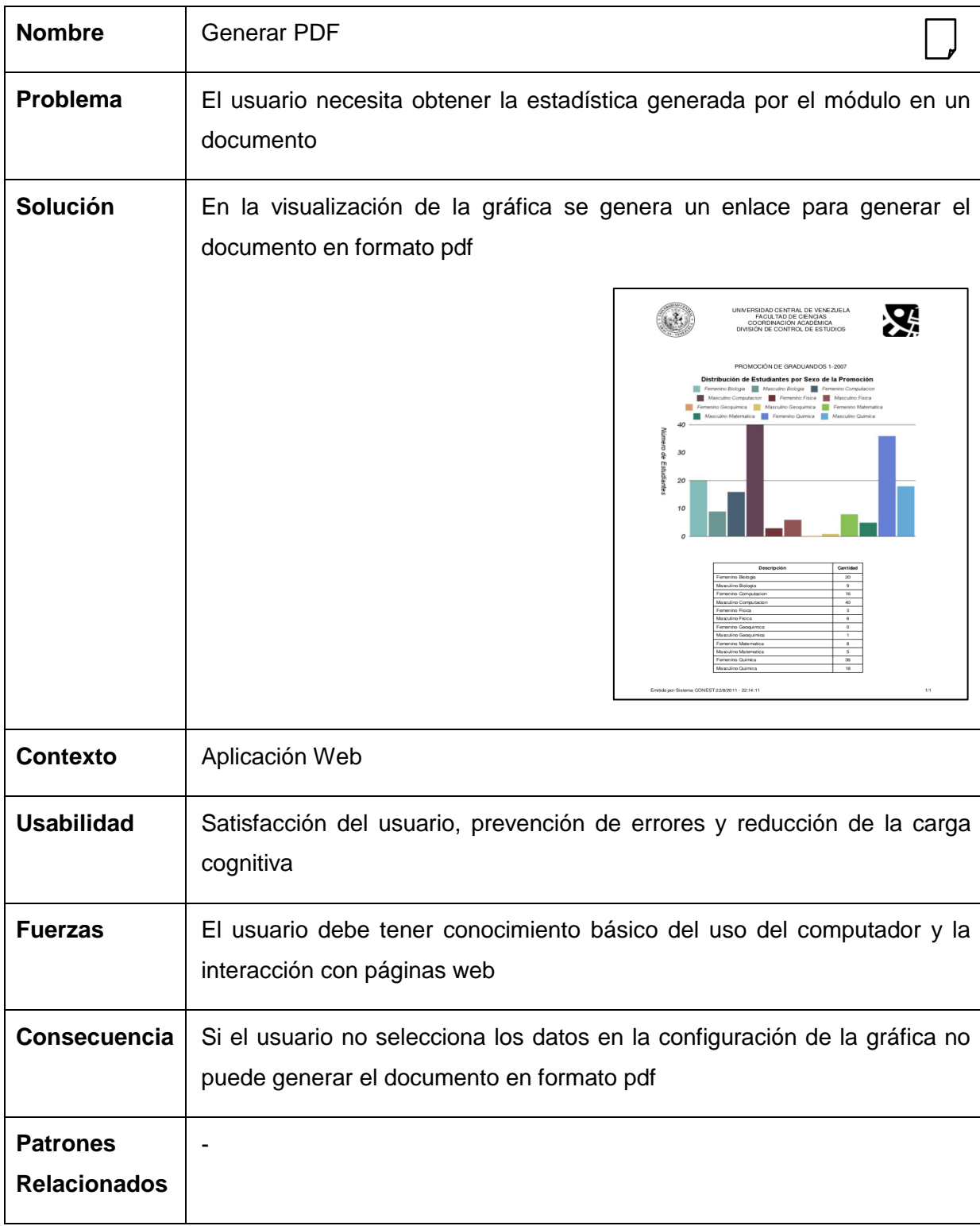

En la [Tabla N° 3. 5](#page-63-0) se muestra el patrón de interacción de Generar PDF:

<span id="page-63-0"></span>Tabla N° 3. 5. Patrón de interacción – Generar PDF

## **3.2.1.3 Prototipaje**

En la implementación del módulo de estadísticas se hace necesario estudiar y configurar dos (2) plugins, uno para las funcionalidades de la generación de las gráficas en las interfaces de la aplicación web, para ello se utiliza la extensión de la librería JQuery llamada Wijmo. Para la implementación de las funcionalidades de la generación del informe en un formato pdf es necesario generar una imagen para incorporarla en el documento, con el plugins de Wijmo no es posible, por lo tanto se estudia y utiliza la librería de Ruby llamada Gruff, el cual permite generar las imágenes en el formato que se desee, ya sea jpg o png.

Por consiguiente, en esta etapa se define la plataforma de desarrollo, como artefactos se obtienen prototipos rápidos de los dos (2) plugins para las gráficas y una evaluación heurística

## **Plataforma de desarrollo**

La plataforma de desarrollo del sistema Conest abarca un conjunto tecnologías y herramientas Software Libre siguiendo El decreto 3390 Artículo 1º. La Administración Pública Nacional empleará prioritariamente Software Libre desarrollado con Estándares Abiertos, en sus sistemas, proyectos y servicios informáticos. En la [Figura N°](#page-65-0) 3. 8 se observa la estructura de las tecnologías empleadas en el sistema de Conest (Zambrano, 2012).

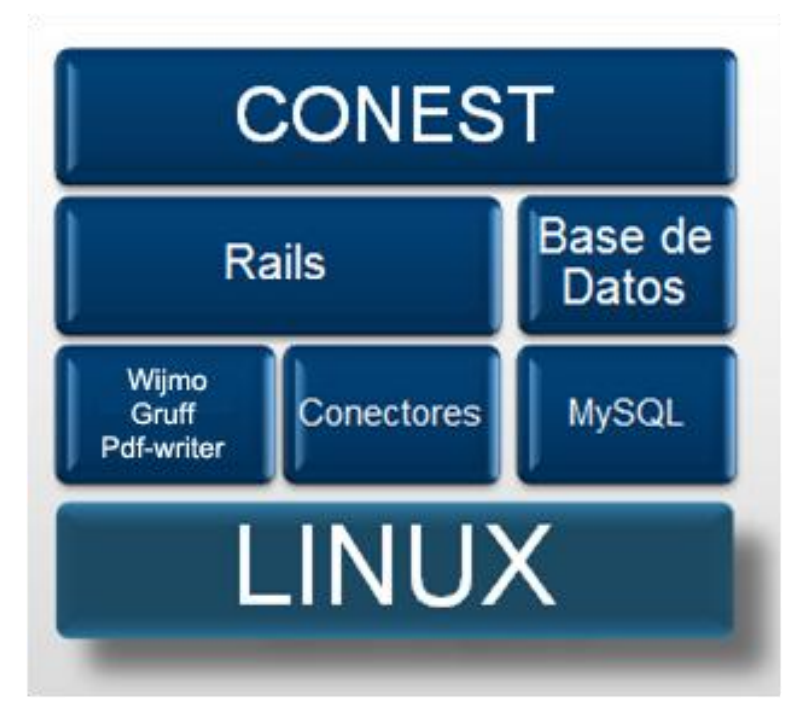

Figura N° 3. 8. Estructura del Sistema de Conest (Zambrano, 2012)

## <span id="page-65-0"></span>**Preparación de la base de datos**

Para detallar las tablas de la base de datos relacionadas con las estadísticas de grado que se requiere diseñar, implementar y completar se realizó el diseño del Modelo de Datos el cual se muestra en la [Figura N° 3. 9.](#page-66-0)

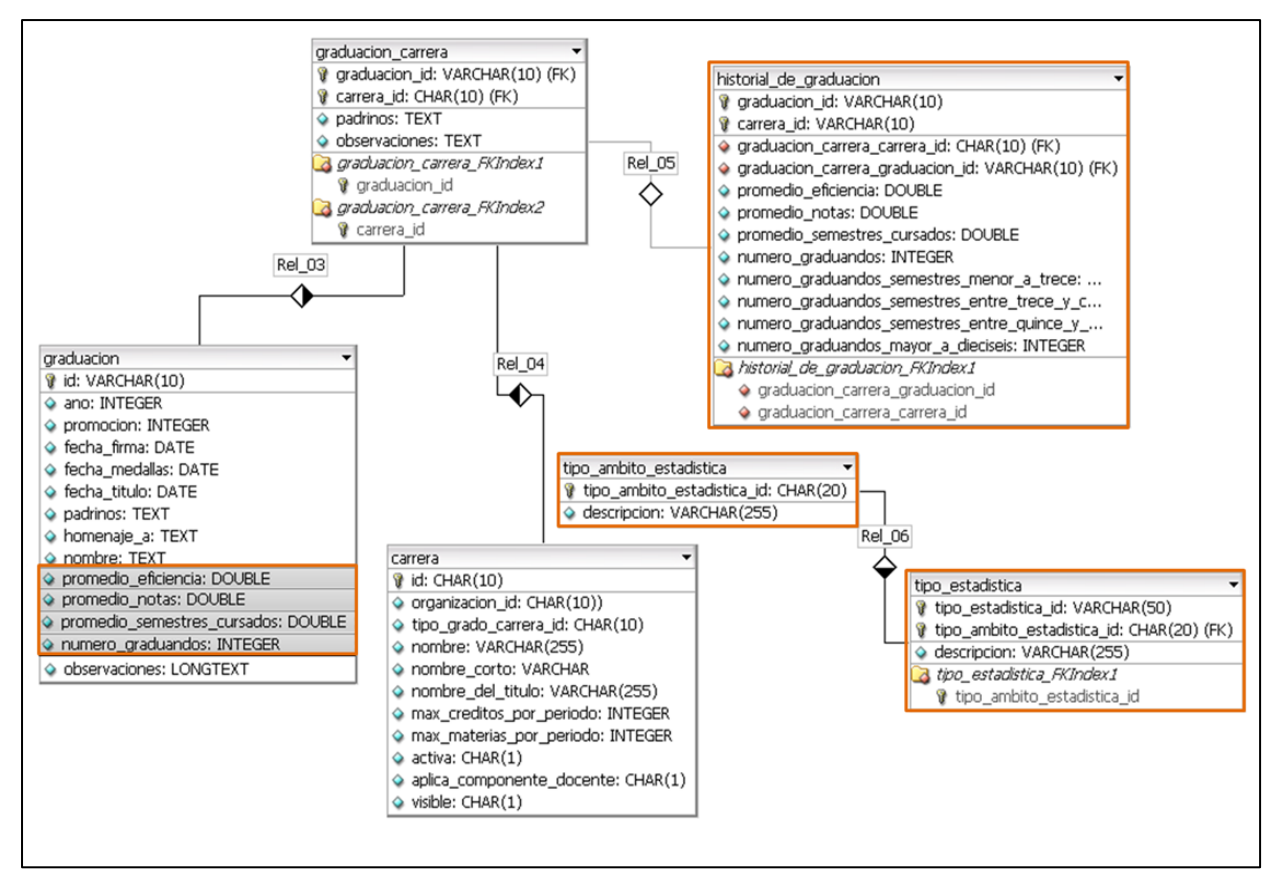

Figura N° 3. 9. Diseño del modelo de datos para el módulo

<span id="page-66-0"></span>Debido a que algunos datos, como los de las promociones anteriores no se encuentran cargados, y se requiere crear nuevas tablas, se realizó un script con todo el código que contiene las instrucciones en SQL para implementar en la base de datos las tablas que son necesarias y todos aquellos nuevos registros de datos que deben incorporarse en la data, para más detalle del archivo generado ver el Anexo 2.

Además, se desarrolló un mecanismo que se encargue de realizar los cálculos necesarios de las promociones y automáticamente agregue los registros en las tablas correspondientes de la base de datos.

#### **Prototipo ejecutable**

Se tomó una muestra del prototipo ejecutable de la interfaz de las gráficas que se genera con el plugins Wijmo en el módulo, en la [Figura N°](#page-67-0) 3. 10(a) se observa el prototipo; y en la Figura N° 3. 10(b) se muestra el prototipo de la imagen .jpg que se utiliza para el archivo de formato pdf de cada una de las gráficas y para el informe estadístico de grado.

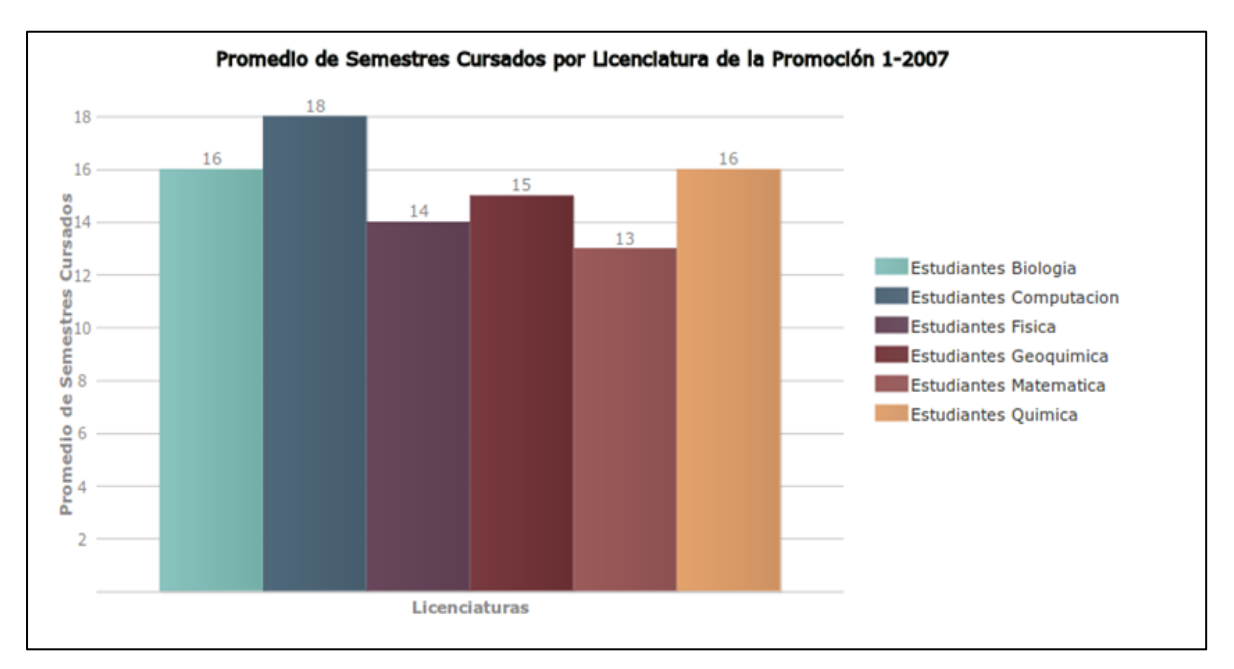

Figura N° 3. 10(a). Prototipo rápido de la interfaz de la gráfica

<span id="page-67-0"></span>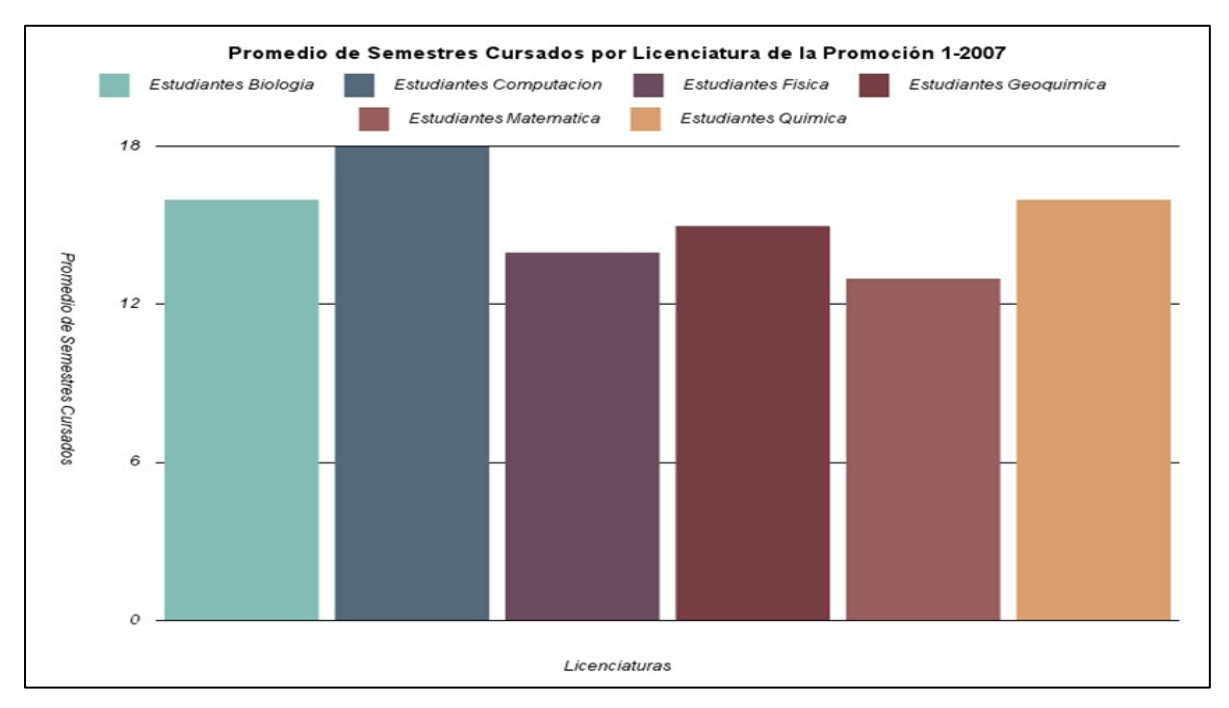

Figura N° 3. 10(b). Prototipo rápido de la imagen

#### **Evaluación heurística**

La evaluación heurística, la cual es una técnica de inspección donde el personal de la División de Control de Estudios de la Facultad de Ciencias evaluó el módulo de estadísticas de grado, con el objetivo de conseguir todos los posibles problemas que tenía el módulo.

Una vez que se obtienen aquellos problemas, se evalúan qué tipo de heurísticas viola, se emplean las diez (10) heurísticas propuestas por Jakob Nielson (Nielsen, 2006) y luego se califican de 0 siendo menos importante a 4 siendo catastrófico, las heurísticas se describen a continuación:

H1. Visibilidad del estado del sistema. El sistema debe siempre mantener a los usuarios informados del estado del sistema, con una realimentación apropiada y en un tiempo razonable.

H2. Utilizar el lenguaje de los usuarios. El sistema debe hablar el lenguaje de los usuarios, con las palabras, las frases y los conceptos familiares, en lugar de que los términos estén orientados al sistema. Utilizar convenciones del mundo real, haciendo que la información aparezca en un orden natural y lógico.

H3. Control y libertad para el usuario. Los usuarios eligen a veces funciones del sistema por error y necesitan a menudo una salida de emergencia claramente marcada, esto es, salir del estado indeseado sin tener que pasar por un diálogo extendido. Es importante disponer de deshacer y rehacer.

H4. Consistencia y estándares. Los usuarios no deben tener que preguntarse si las diversas palabras, situaciones, o acciones significan la misma cosa. En general siga las normas y convenciones de la plataforma sobre la que está implementando el sistema.

67

H5. Prevención de errores. Es importante prevenir la aparición de errores que mejor que generar buenos mensajes de error.

H6. Minimizar la carga de la memoria del usuario. El usuario no debería tener que recordar la información de una parte del diálogo a la otra. Es mejor mantener objetos, acciones, y las opciones visibles que memorizar.

H7. Flexibilidad y eficiencia de uso. Las instrucciones para el uso del sistema deben ser visibles o fácilmente accesibles siempre que se necesiten. Los aceleradores no vistos por el usuario principiante, mejoran la interacción para el usuario experto de tal manera que el sistema puede servir para usuarios inexpertos y experimentados. Es importante que el sistema permita personalizar acciones frecuentes.

H8. Los diálogos estéticos y diseño minimalista. No deben contener la información que sea inaplicable o se necesite raramente. Cada unidad adicional de la información en un diálogo compite con las unidades relevantes de la información y disminuye su visibilidad relativa.

H9. Ayudar a los usuarios a reconocer, diagnosticar y recuperarse de los errores. Que los mensajes de error se deben expresar en un lenguaje claro, se debe indicar exactamente el problema, y deben ser constructivos.

H10. Ayuda y documentación. Aunque es mejor si el sistema se puede usar sin documentación, puede ser necesario disponer de ayuda y documentación. Ésta tiene que ser fácil de buscar, centrada en las tareas del usuario, tener información de las etapas a realizar y que no sea muy extensa.

En la [Tabla N° 3. 6](#page-70-0) se exponen los problemas encontrados en la evaluación, la cual se les aplicó a cuatro (4) personas, para los inconvenientes en los que los evaluadores coincidían se promedió el valor que le daban a cada uno de los problemas.

68

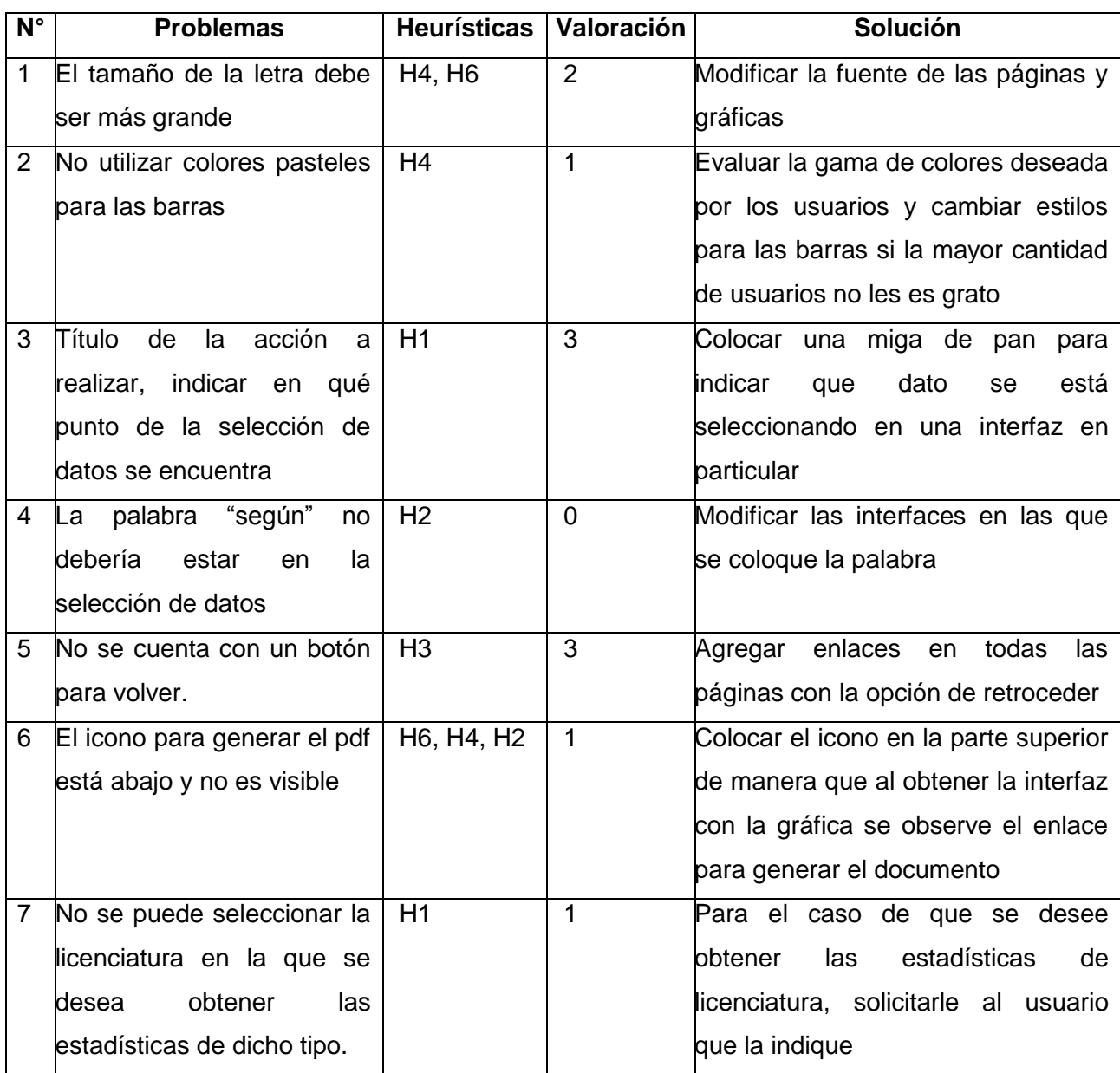

Tabla N° 3. 6. Evaluación heurística del Módulo de Estadísticas de Grado

<span id="page-70-0"></span>De las problemáticas planteadas anteriormente, entre las que se tomaron en cuenta se tiene que para la número 1 se aumentó el tamaño de las letras de los elementos de las gráfica a 12pt, en el número 2 los colores quedaron iguales a los propuestos al principio, para el número 3 se agregaron migas de pan para indicarle al usuario en que interfaz se encuentra, la palabra "según" indicada en el número 4 se elimino de la interfaz, además, para el número 5 se incluyo el enlace de regresar en cada una de las interfaces, en la número 6 se colocó el enlace para obtener el pdf tanto en la parte superior como en la parte inferior y para el número 7 si el usuario selecciona una estadística de la "Licenciatura" entre los datos que debe indicar son la estadística, promoción y se incluyo la licenciatura.

#### **3.2.1.4 Entrega**

En esta etapa, una vez realizadas las modificaciones obtenidas en la etapa de prototipaje en la evaluación heurística se considera que le módulo está terminado, se le presenta a los usuarios y se les aplica una prueba de aceptación.

Además, se presentan los escenarios de uso del Módulo de Estadísticas de Grado, se muestran tres (3) tareas a realizar, la primera consiste en generar un informe estadístico para una promoción, la segunda generar una estadística dada para una promoción y la tercera genera una estadística de un rango de promociones dado.

## **Prueba de aceptación**

La Prueba de Aceptación, "permite conocer la opinión general de los usuarios" (Acosta, 2010), para el módulo se realiza una encuesta que cuenta con seis (6) preguntas y se le aplicó a diez (10) personas. En la [Tabla N° 3. 7](#page-72-0) se muestra la encuesta empleada.

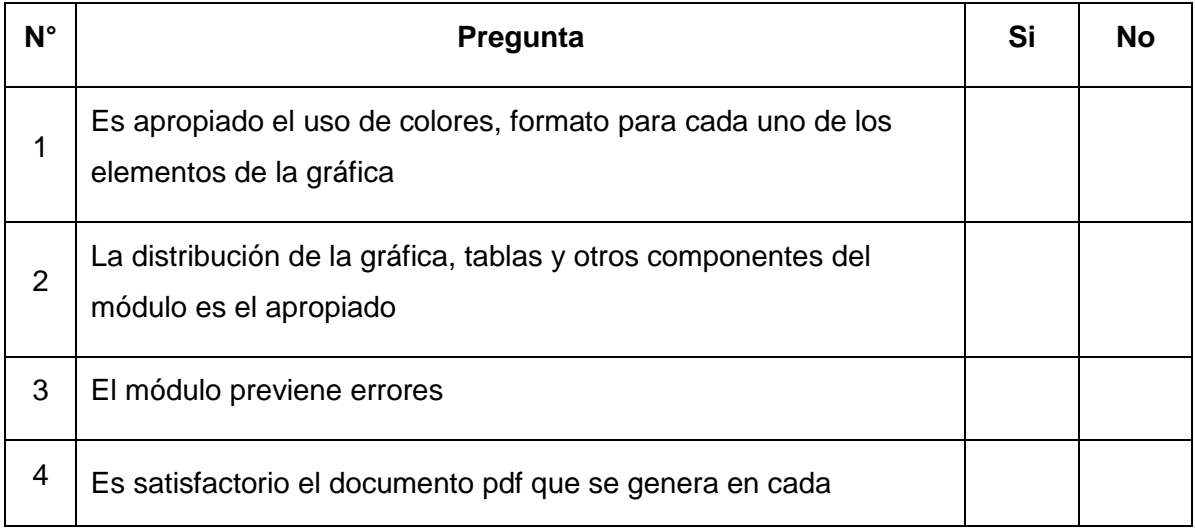
|   | estadística                             |  |
|---|-----------------------------------------|--|
| 5 | Cumple con sus expectativas             |  |
| 6 | Se le hizo fácil realizar la tarea dada |  |

Tabla N° 3. 7. Prueba de aceptación del Módulo de Estadísticas de Grado

En la [Figura N°](#page-72-0) 3. 11 se muestra la gráfica del resultado de la encuesta realizada por cada una de las preguntas.

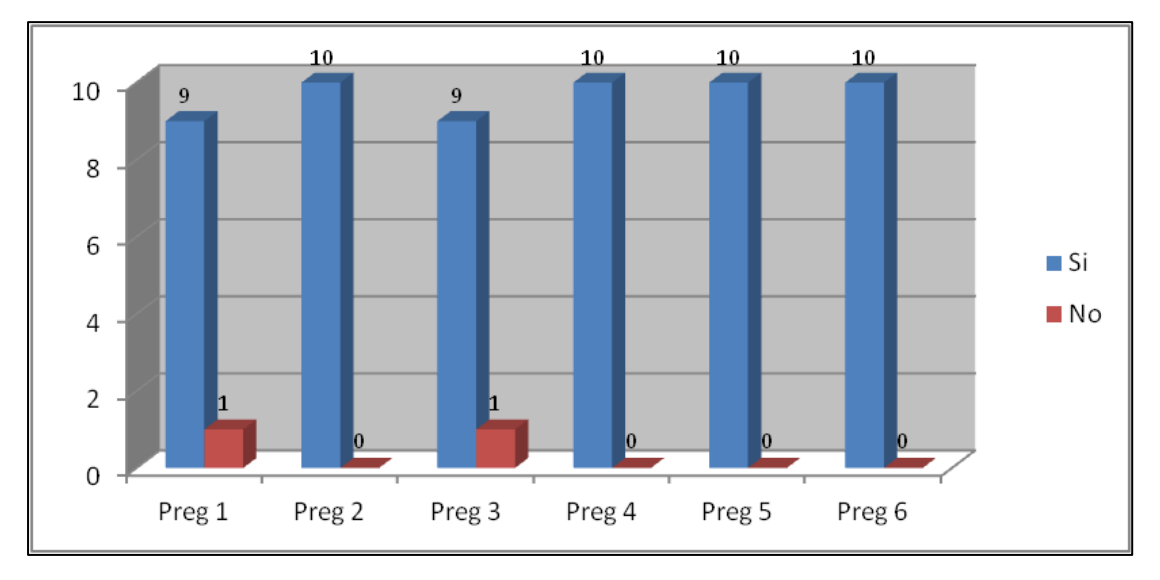

Figura N° 3. 11. Resultados de la prueba de aceptación

<span id="page-72-0"></span>Para conseguir un resultado más general de la encuesta se promedia cada una de las respuestas de las preguntas, y se obtiene como resultado que las diez (10) personas en promedio dan por respuesta "Si", en la [Figura N° 3. 12](#page-73-0) se muestra la gráfica generada de los resultados de la encuesta.

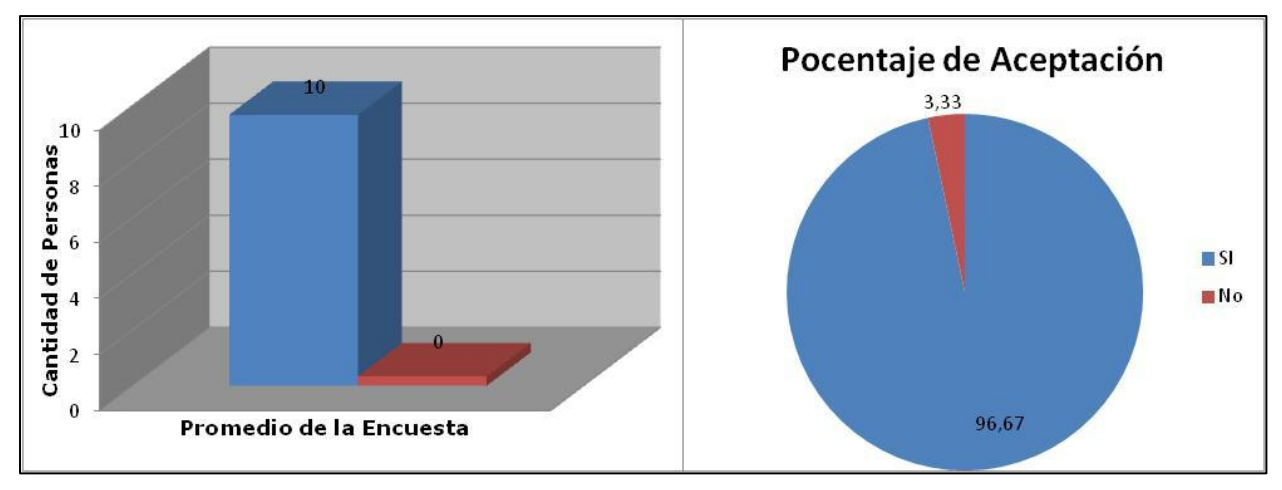

Figura N° 3. 12. Resultado general de la prueba de aceptación

<span id="page-73-0"></span>Por consecuente se obtiene el 96,67 % de aceptación del módulo de Estadísticas de Grado. Una vez terminado el módulo y realizadas las pruebas de aceptación se realiza la integración con la aplicación web CONEST; para que se conozca el producto final se hace un escenario de uso del Módulo de Estadísticas de Grado

## **Escenarios de Uso**

El escenario de uso está compuesto por un conjunto de interfaces con las que el usuario interactúa, se plantean realizar tres (3) tareas para observar la secuencia de los pasos para obtener lo deseado. A continuación se describe dichas tareas:

Escenario 1: Consiste en generar el informe estadístico de grado para la promoción 1-2007.

El usuario debe iniciar sesión, en la [Figura N°](#page-74-0) 3. 13 se muestra la pantalla inicial.

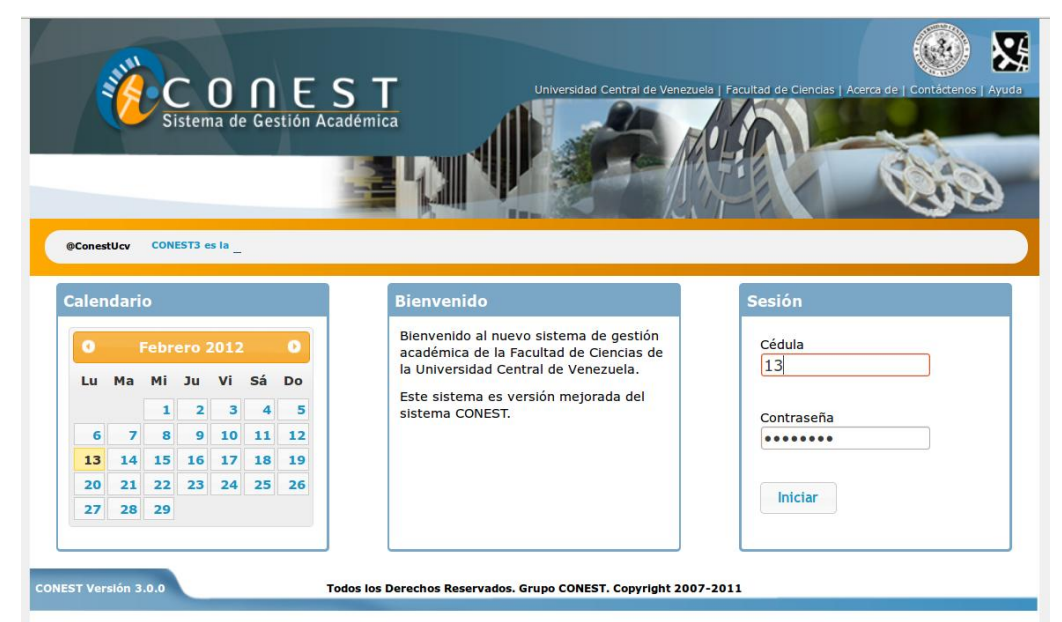

Figura N° 3. 13. Escenario 1: Iniciar sesión

<span id="page-74-0"></span>En la [Figura N°](#page-74-1) 3. 14 se observa la interfaz principal una vez que el usuario haya iniciado sesión, y en el menú se encuentra una pestaña "Grado" donde se selecciona "Generar Informe".

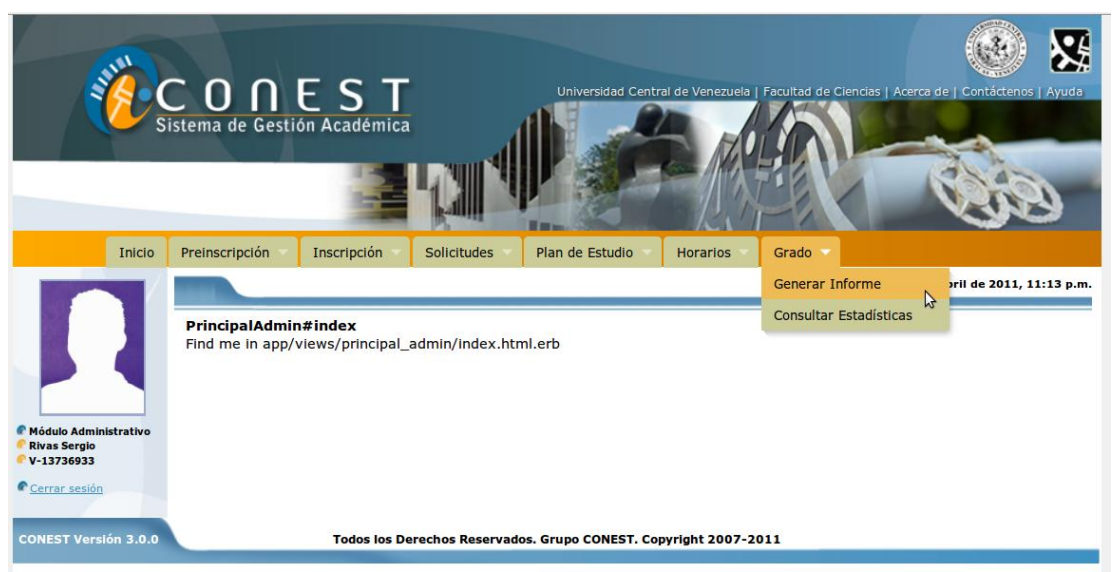

Figura N° 3. 14. Escenario 1: Seleccionar en el menú "Generar Informe" de la pestaña "Grado"

<span id="page-74-1"></span>El usuario debe seleccionar la promoción de la cual desea el informe estadístico, en la [Figura N°](#page-75-0) 3. 15 se muestra la interfaz, una vez que el usuario presione el botón "Continuar" se obtiene el documento en formato pdf.

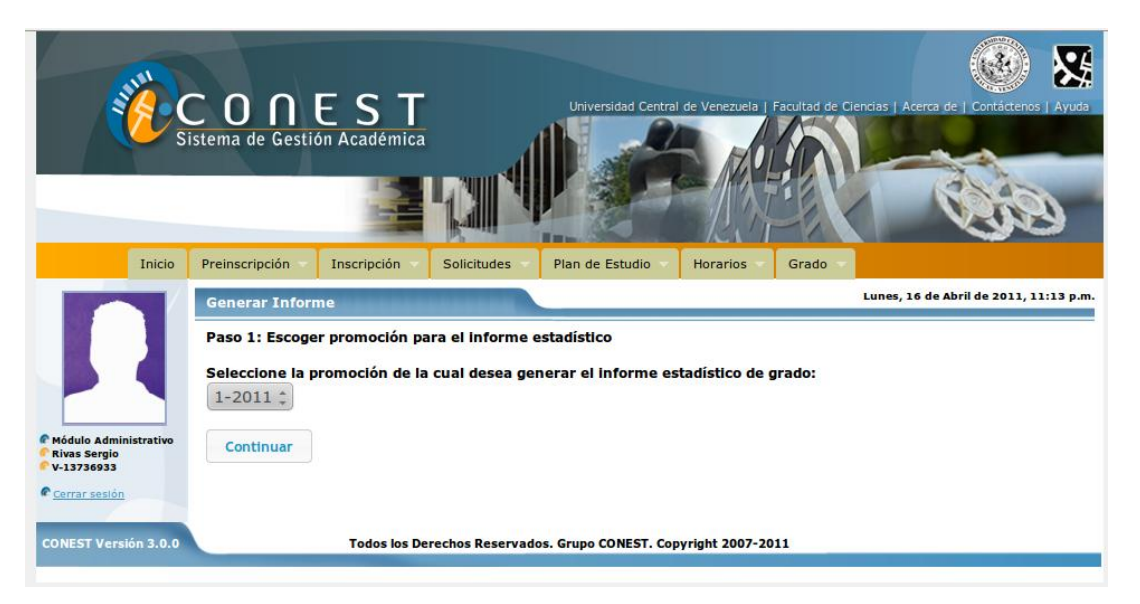

Figura N° 3. 15. Escenario 1: Seleccionar la promoción de la cual desea el informe estadístico

<span id="page-75-0"></span>Escenario 2: consiste en consultar la estadística de números de estudiantes para la promoción 1-2007.

El usuario debe iniciar sesión, en la [Figura N°](#page-75-1) 3. 16 se muestra la pantalla inicial.

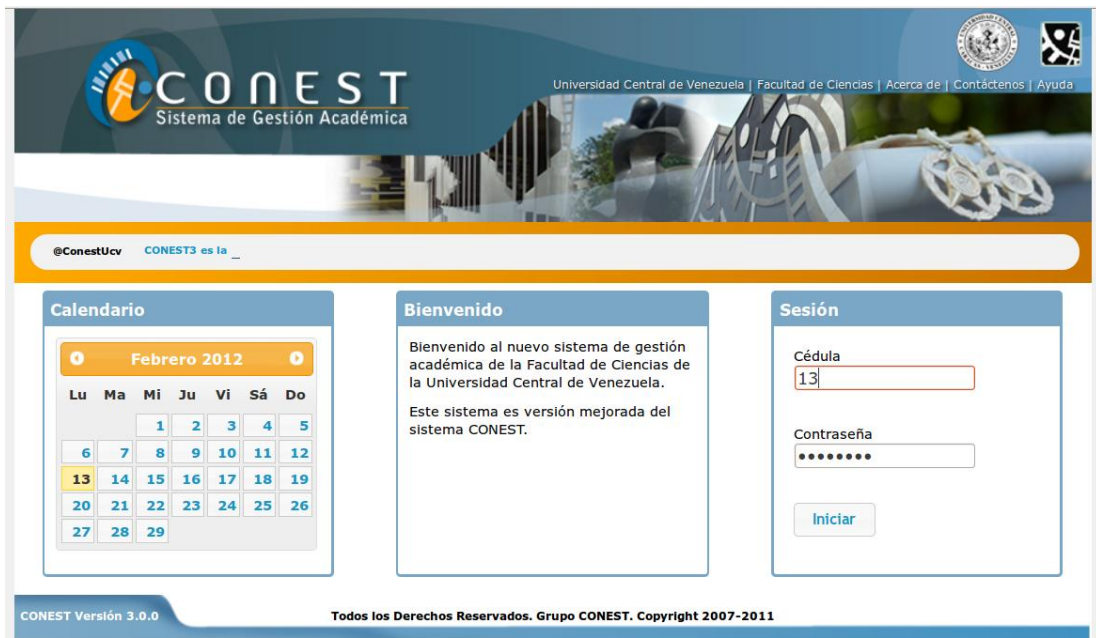

<span id="page-75-1"></span>Figura N° 3. 16. Escenario 2: Iniciar sesión

Una vez que el usuario inicie la sesión, debe seleccionar en el menú la pestaña "Grado" y escoger "Consultar Estadísticas", en la [Figura N°](#page-76-0) 3. 17 se observa la interfaz.

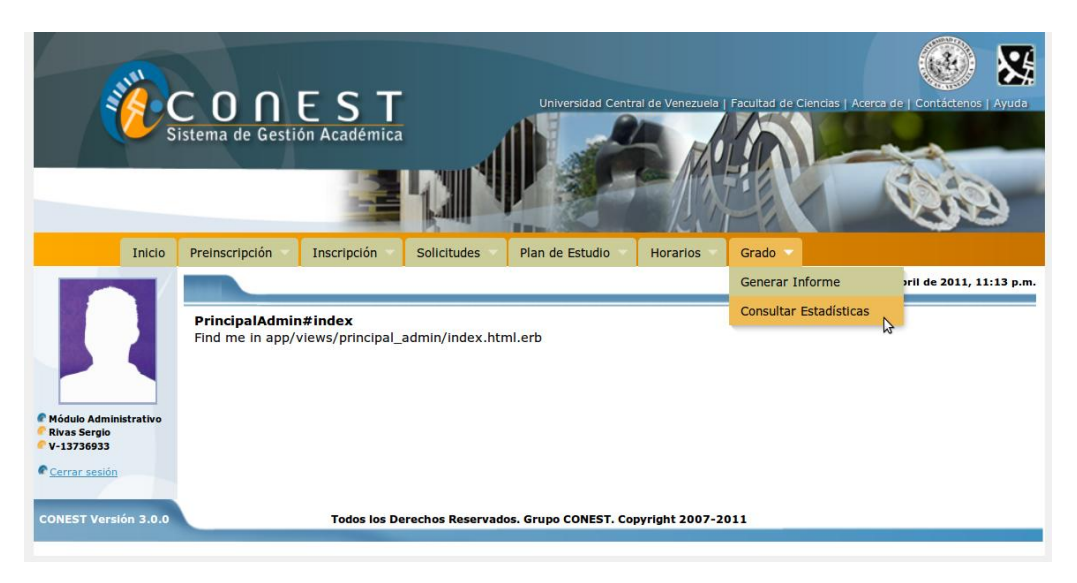

Figura N° 3. 17. Escenario 2: Seleccionar en el menú "Consultar Estadística" de la pestaña "Grado"

<span id="page-76-0"></span>En la [Figura N°](#page-76-1) 3. 18 se muestra la interfaz donde se tiene tres (3) categorías entre ellas: "Licenciatura", "Promoción" y "Ultimas Promociones". En el caso de dicha tarea el usuario selecciona "Promoción", presiona el botón "Continuar" y se obtiene la próxima interfaz.

<span id="page-76-1"></span>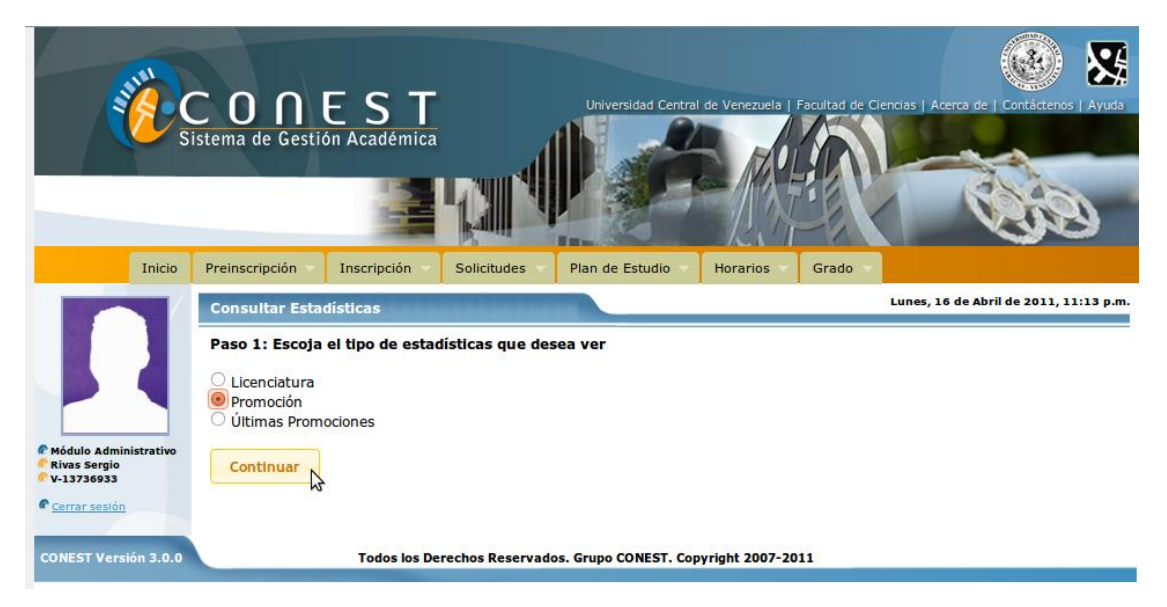

Figura N° 3. 18. Escenario 2: Seleccionar la categoría "Promoción"

Seguidamente en la [Figura N°](#page-77-0) 3. 19 se observa la interfaz donde el usuario debe seleccionar la estadística que desea y la promoción, en el caso de la tarea escoge "Número de Estudiantes" y la promoción "1-2007", al presionar "Continuar" se muestra la estadística seleccionada.

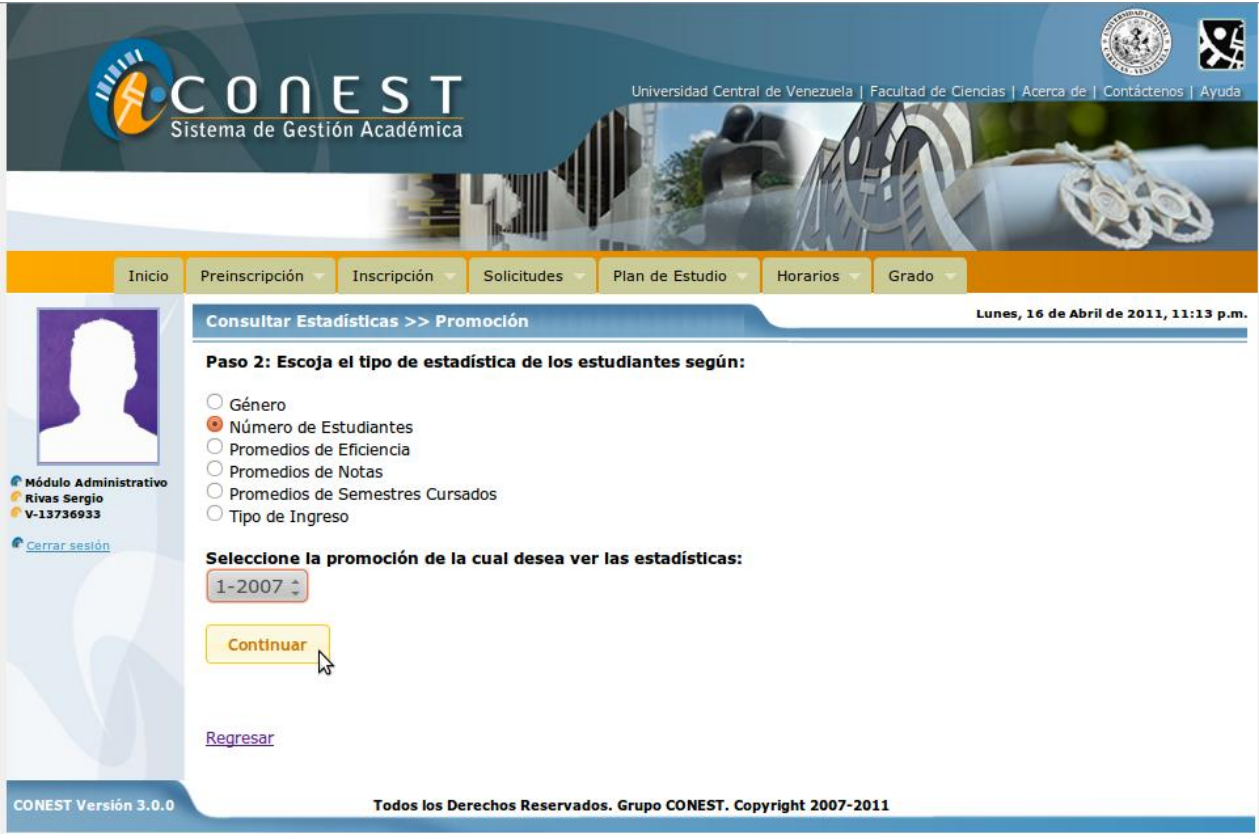

Figura N° 3. 19. Escenario 2: Seleccionar la estadística y la promoción

<span id="page-77-0"></span>En la [Figura N°](#page-78-0) 3. 20 se observa la estadística selecciona, además, se tiene la opción de generarla en documento formato pdf para imprimirla o guardarla si así lo desea.

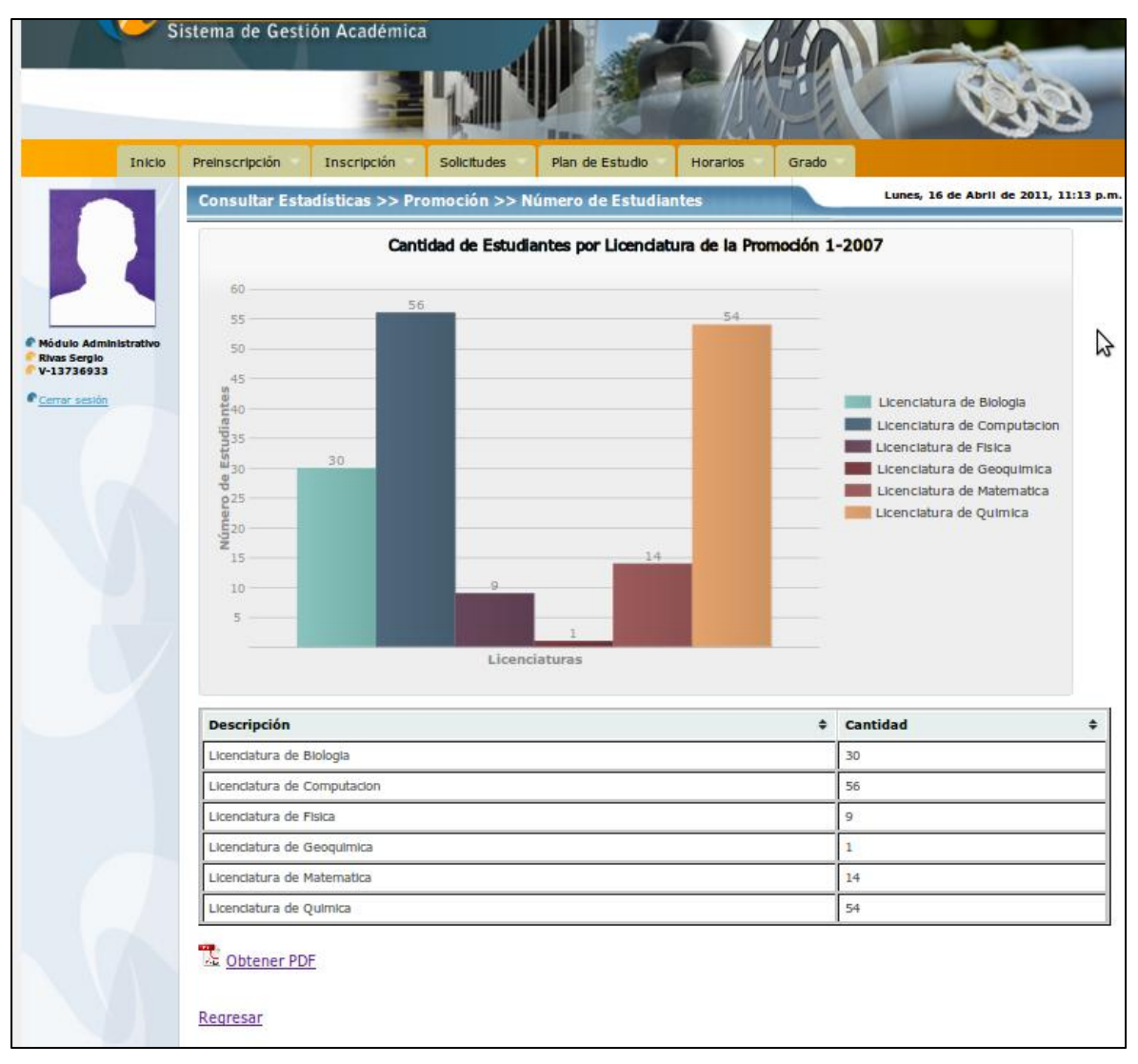

Figura N° 3. 20. Escenario 2: Interfaz de la estadística seleccionada

<span id="page-78-0"></span>Escenario 3: consiste en consultar la estadística de números de estudiantes en el rango de las promociones desde "1-2006" hasta "1-2009".

El usuario debe iniciar sesión, en la [Figura N°](#page-79-0) 3. 21 se muestra la pantalla inicial.

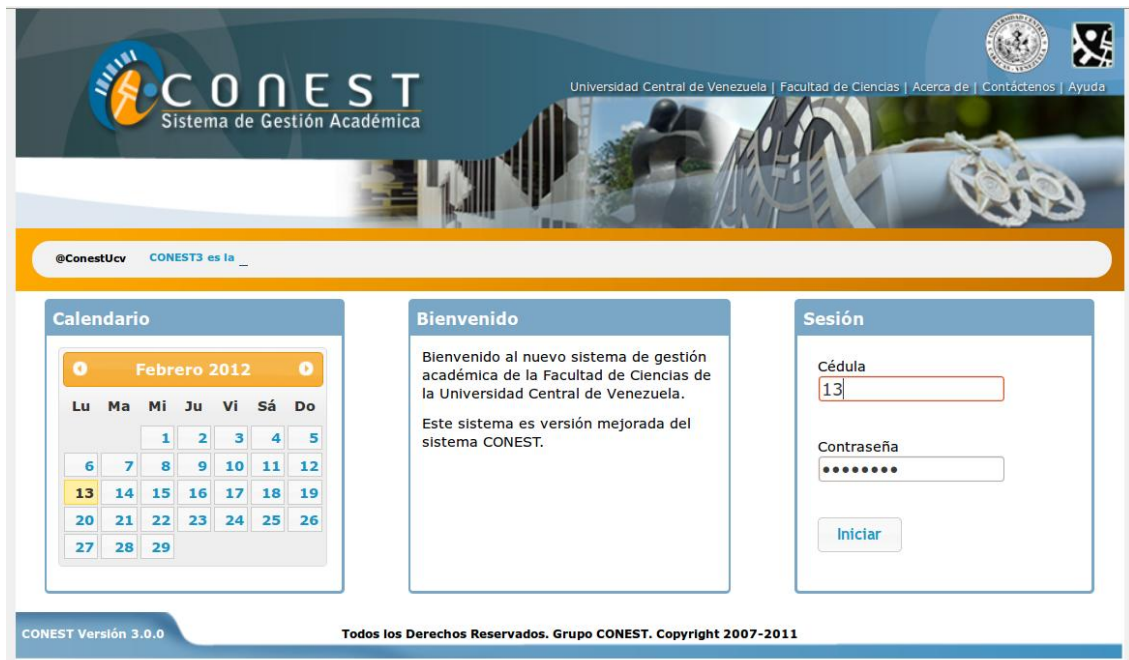

Figura N° 3. 21. Escenario 3: Iniciar sesión

<span id="page-79-0"></span>Una vez que el usuario inicie la sesión, debe seleccionar en el menú la pestaña "Grado" y escoger "Consultar Estadísticas", en la [Figura N°](#page-79-1) 3. 22 se observa la interfaz.

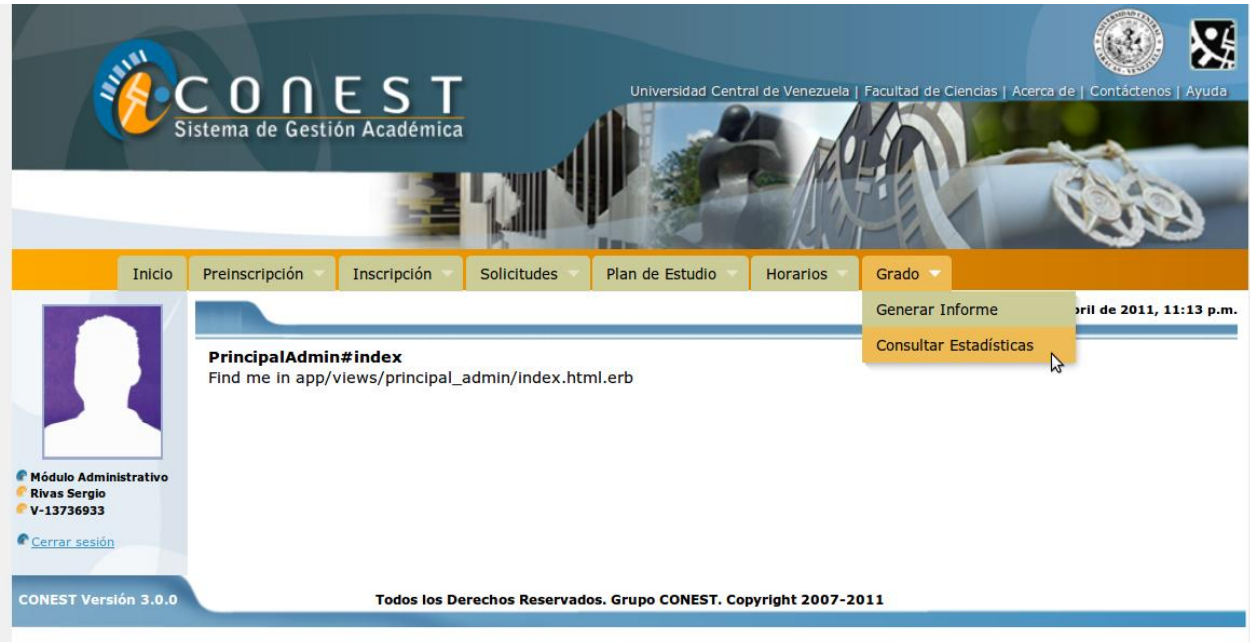

<span id="page-79-1"></span>Figura N° 3. 22. Escenario 3: Seleccionar en el menú "Consultar Estadística" de la pestaña "Grado"

En la [Figura N°](#page-80-0) 3. 23 se muestra la interfaz donde se tiene tres (3) categorías entre ellas: "Licenciatura", "Promoción" y "Ultimas Promociones". En el caso de dicha tarea el usuario selecciona "Ultimas Promociones", presiona el botón "Continuar" y se obtiene la próxima interfaz.

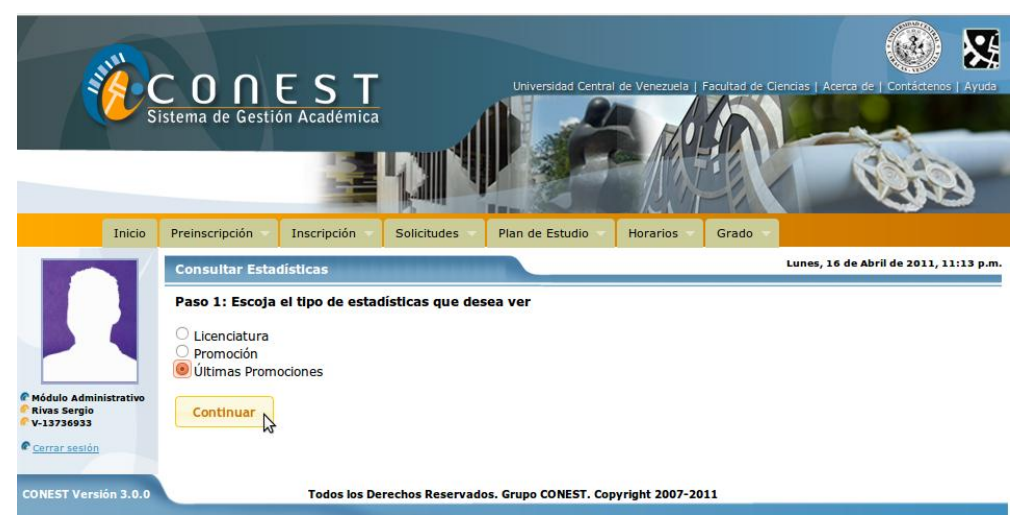

Figura N° 3. 23. Escenario 3: Seleccionar la categoría "Ultimas Promociones"

<span id="page-80-0"></span>Seguidamente en la [Figura N°](#page-80-1) 3. 24 se observa la interfaz donde el usuario debe seleccionar la estadística que desea y el rango de promociones, en el caso de la tarea escoge "Número de Estudiantes" y desde la promoción "1-2006" hasta la promoción "1-2009", al presionar "Continuar" se muestra la estadística seleccionada.

<span id="page-80-1"></span>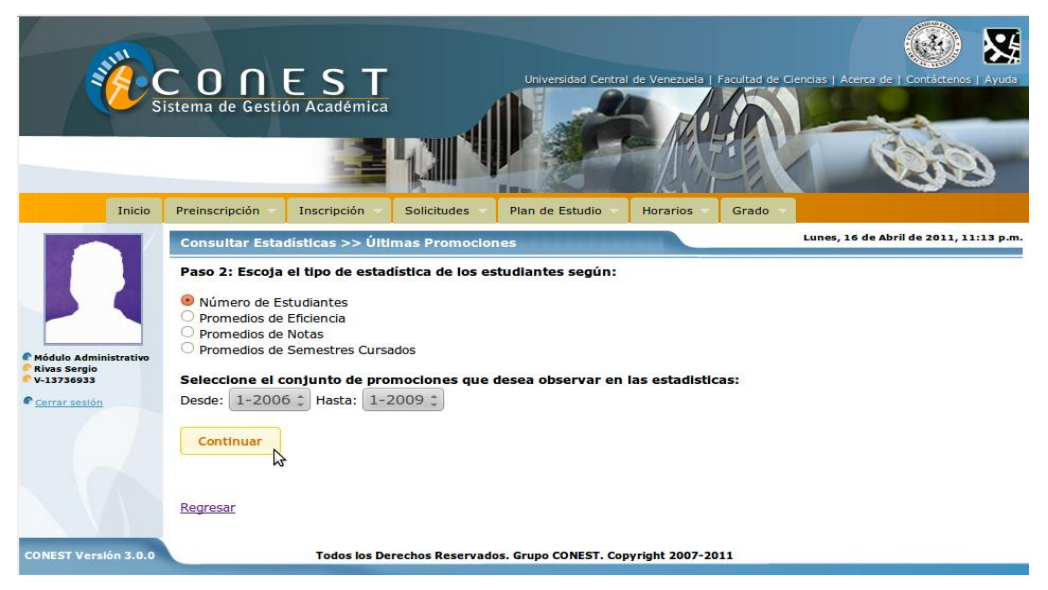

Figura N° 3. 24. Escenario 3: Seleccionar la estadística y el rango de promociones

En la [Figura N°](#page-81-0) 3. 25 se observa la estadística selecciona, además, se tiene la opción de generarla en documento formato pdf para imprimirla o guardarla si así lo desea.

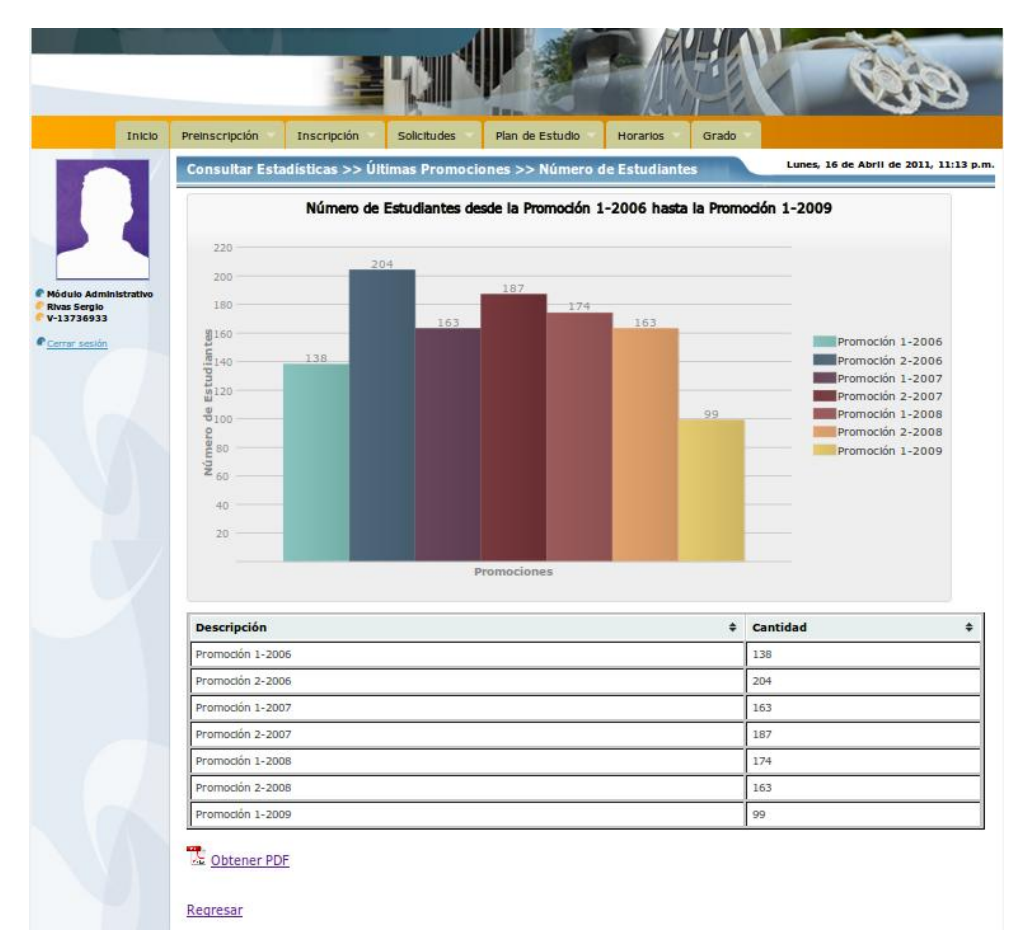

Figura N° 3. 25. Escenario 3: Interfaz de la estadística seleccionada

### <span id="page-81-0"></span>**Integración**

Debido a que el módulo estadístico de grado fue aceptado por las pruebas realizadas, finalmente se realiza la integración con el Sistema CONEST.

Para logra dicha integración, una vez generado los cambios en la base de datos que se realizaron en la etapa de prototipaje, se utiliza el sistema de control de versiones Subversión (SVN), el cual permite sincronizar y actualizar de manera sencilla el código del módulo estadístico de grado con la aplicación web actual CONEST.

# *CONCLUSIONES Y RECOMENDACIONES*

El objetivo general de este Trabajo Especial de Grado consistió en el desarrollo un módulo para generar las estadísticas del proceso de grado y automatizar la elaboración del Informe Final Estadístico que será integrado al sistema de gestión académica administrativa CONEST, logrando exitosamente generar las estadísticas y el informe estadístico de grado para cada una de las promociones.

El desarrollo del software se llevó a cabo aplicando el método AgilUs, el cual no fue posible adaptarlo a la carga de la data, debido a que el método no cuenta con las actividades, técnicas y artefactos donde no se necesita la interacción con el usuario, sin embargo se adaptó fácilmente a la elaboración del módulo por permitir el *feedback* con el usuario mediante técnicas, evaluaciones y pruebas, realizadas a lo largo del desarrollo. De esa manera se conocen exitosamente sus necesidades, sugerencias y propuestas para el módulo y se incorporan a los usuarios en el desarrollo.

Se realizó un modelo de datos para diseñar, implementar y completar los registros de la Base de Datos. Debido a que no se cuenta con todos los datos de las promociones anteriores, fue necesario realizar un *script* con las sentencias en SQL para completar la data. Este proceso fue complejo porque se tuvo que buscar documentos para transcribirlos y no se cuenta con todos los datos necesarios, es por ello que las estadísticas se pueden observar desde la promoción "1-2007" y para las últimas promociones se pueden comparar desde el "1-2001" hasta la actualidad. Además, se desarrolló un mecanismo para generar los estadísticos de las nuevas promociones, una vez que se indiquen cuáles son los estudiantes graduados.

Para cumplir con los objetivos de la investigación en lo referente a la generación las gráficas de forma navegable e imprimible, es decir, con funcionalidades en contextos distintos, fue necesario integrar diferentes herramientas para cada una de las situaciones. En la generación de las gráficas para el desarrollo de la navegabilidad con interfaces fue utilizada la herramienta llamado Wijmo, que es una extensión de la librería JQuery. Se empleó la herramienta de Gruff, la cual es una librería de Ruby que permite generar una imagen e incorporar al documento pdf, tanto para el informe estadístico de grado como para cada estadística que se consulte y desee exportarse.

La integración del módulo de estadísticas con el sistema CONEST 3.0 que actualmente está en desarrollo fue exitosa; haciendo uso del sistema de control de versiones; permitiendo que las funcionalidades anteriormente desarrolladas junto con las implementadas en este Trabajo Especial de Grado sean compatibles, logrando que el sistema siga creciendo y automatizando cada vez más las tareas que actualmente se realizan de forma no automatizada en la DCE.

Por medio de esta investigación se integró un conjunto de pasos complejos para la DCE permitiendo disminuir el tiempo que se invierte actualmente en la elaboración del Informe Final Estadístico y de esta manera, al culminar el proceso de grado, este informe estará listo oportunamente. Se reduce esfuerzo humano y costos, ya que la DCE no se encargará de imprimir las estadísticas para la difusión las cuales pueden ser consultadas a través de una aplicación web. Además, siempre habrá disponibilidad de los datos en el módulo para el personal, las autoridades y docentes de las escuelas de la Facultad, por lo que no dependerá de una persona que se lo suministre sino que existirá un histórico.

Las estadísticas presentadas no tenían un diseño apropiado, dependían de cómo las realizara el personal de la DCE y los programas utilizados en el momento de la elaboración; el desarrollo del módulo de estadísticas de grado permite satisfactoriamente la unificación del diseño de cada una, en los colores, fuentes, márgenes, entre otros. Así mismo, contribuye a la disminución del uso de la subjetividad durante la realización de las estadísticas o del informe.

En cuanto a las pruebas de aceptación realizadas, se tiene como resultado que cumple con las expectativas de los usuarios. Es apropiado el diseño; tanto la distribución de los elementos como los estilos empleados y es intuitivo lo que lo hace una aplicación usable y que previene los posibles errores humanos.

82

Una vez realizado el Módulo de Estadísticas de Grado, en donde se presentan aquellas estadísticas correspondientes a las promociones del proceso de grado, se recomienda efectuar otros estudios en relación a los estudiantes graduados e incorporarlas al módulo, por ejemplo el promedio de semestres cursados, de notas y eficiencia según el tipo de ingreso, la distribución de estudiantes por semestres cursados de la promoción, entre otras.

Por otro lado, agregar más funcionalidades al módulo como la distribución del informe por medio del correo electrónico, la funcionalidad para enviárselo a un grupo de personas, por ejemplo, a los docentes de una licenciatura y la funcionalidad para ser enviado a solo un usuario.

Para trabajos de investigación a futuro se sugiere, el desarrollo de módulos de estadísticas relacionados con los procesos de inscripción y calificación.

Finalmente, se plantea realizar otros estudios de estadísticas que no estén sujetos obligatoriamente a un proceso, como por ejemplo, estadísticas de los estudiantes de nuevo ingreso, el comportamiento de una materia en particular, entre otros.

# *REFERENCIAS BIBLIOGRÁFICAS Y DIGITALES*

- Acosta, A. E. (2010). *AgilUs: Construcción ágil de la Usabilidad*. Universidad Central de Venezuela, Caracas.
- Alpízar, D., & Argüello, I. (2006). *Introducción al Aguile UP*. Recuperado el 28 de Diciembre de 2010, de http://cgi.una.ac.cr/AUP/html/overview.html
- Álvarez, M. (2010). *Manual de CSS3*. Recuperado el 14 de Noviembre de 2010, de http://www.desarrolloweb.com/manuales/css3.html
- Álvarez, M. (2010). *Manual JQuery*. Recuperado el 14 de Noviembre de 2010, de http://www.desarrolloweb.com/manuales/manual-jquery.html
- Álvarez, M. (2009). *Qué es HTML 5*. Recuperado el 14 de Noviembre de 2010, de http://www.desarrolloweb.com/articulos/que-es-html5.html
- Baustert, T., & Wirdemann, R. (2007). *Desarrollo REST con Rails.* Recuperado el 11 de Febrero de 2011, de http://www.b-simple.de/download/restful\_rails\_es.pdf
- Davila, R. (2006). *Introducción a Ruby on Rails.* Recuperado el 18 de Diciembre de 2010, de http://www.maestrosdelweb.com/editorial/rubyonrails/
- Floría, A. (2000). *La Fundación Sidar*. Recuperado el 30 de Agosto de 2011, de http://www.sidar.org/recur/desdi/traduc/es/visitable/introduccion.htm
- Franganillo, J. (2010). *HTML5: El nuevo estándar básico del Web.* Recuperado el 14 de Noviembre de 2010, de http://www.thinkepi.net/html5-nuevo-estandar-basico-delweb
- Gruff. (2005). Recuperado el 03 de Enero de 2011, de http://nubyonrails.com/pages/gruff
- Heinemejer, D. (2010). *Rails 3.0: It's ready!* Recuperado el 18 de Diciembre de 2010, de http://weblog.rubyonrails.org/2010/8/29/rails-3-0-it-s-done
- Hibbs, C. (2005). *Sobre Rails*. Recuperado el 18 de Diciembre de 2010, de http://sobrerailes.com/pages/en\_marcha\_con\_rails/
- Klein, T. (2009). Consigue los mejores efectos para tu web. *Personal Computer & Internet* , 144.
- Klein, T. (2005). Diseña tu página con hojas de estilo. *Personal Computer & Internet* , 208.
- Lemus, J. (2007). *CSS 3: Las nuevas propiedades*. Recuperado el 04 de Diciembre de 2010, de http://www.maestrosdelweb.com/editorial/css-3-las-nuevas-propiedades/
- Lindsaar, M. (2010). *Ruby on Rails 3.0 Release Notes*. Recuperado el 18 de Diciembre de 2010, de http://edgeguides.rubyonrails.org/3\_0\_release\_notes.html
- Miller, J. (2008). *Getting Started with Rails*. Recuperado el 18 de Diciembre de 2010, de http://guides.rubyonrails.org/getting\_started.html
- Moseley, R. (2008). *Desarrollo de Aplicaciones Web*. Madrid: Anaya Multimedia.
- Priolo, S. (2009). *Métodos Ágiles*. Banfield Lomas de Zamora: Gradi.
- Vásquez, P. (2006). *Creación de Sitios Web*. Banfield Lomas de Zamora: Gradi.
- Velezmoro, K. (2008). *Gestión de Proyectos*. Recuperado el 28 de Diciembre de 2010, de http://kasyles.blogspot.com/2008/10/procesos-unificados-y-aup.html
- W3C. (2006). *XHTML2 Working Group Home Page*. Recuperado el 2010 de Noviembre de 14, de http://www.w3.org/MarkUp/
- Wijmo. (2010). Recuperado el 03 de Enero de 2011, de http://wijmo.com/wiki/index.php/Main\_Page
- Zambrano, J. (2012). *Organización de la producción de Sistemas de Gestión Académica-Administrativa para la Universidad Central de Venezuela, basada en la reutilización. Casos de Estudio: Procesos de inscripción de los sistemas CONEST, EDACYT y ACEIM*. No presentada.

## **ANEXOS**

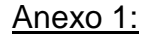

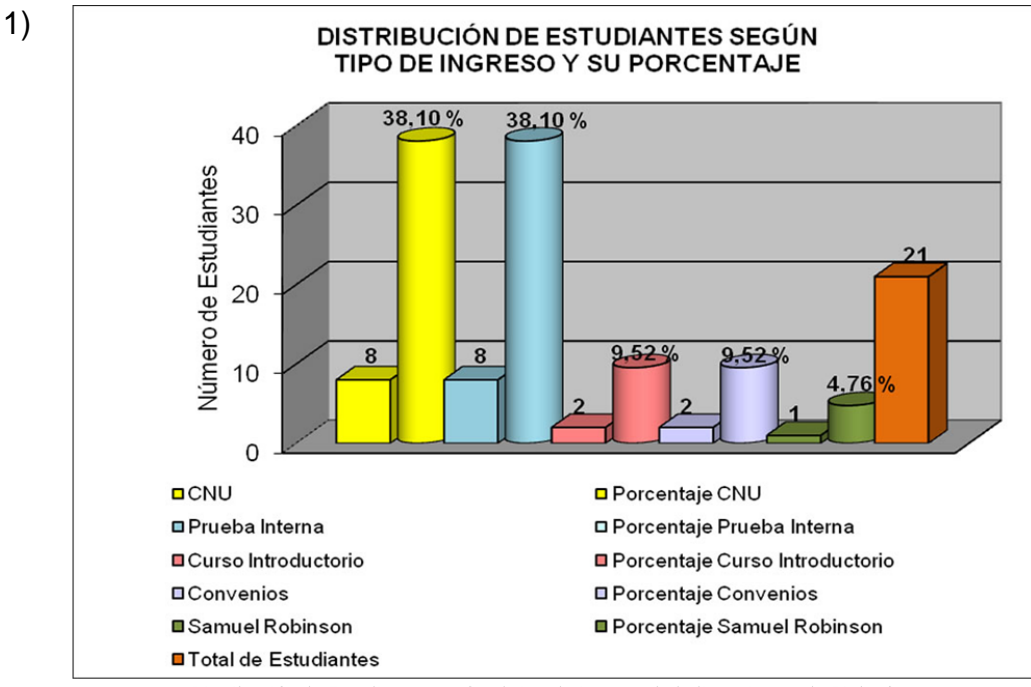

Distribución de Estudiantes según el tipo de ingreso de la licenciatura de Biología

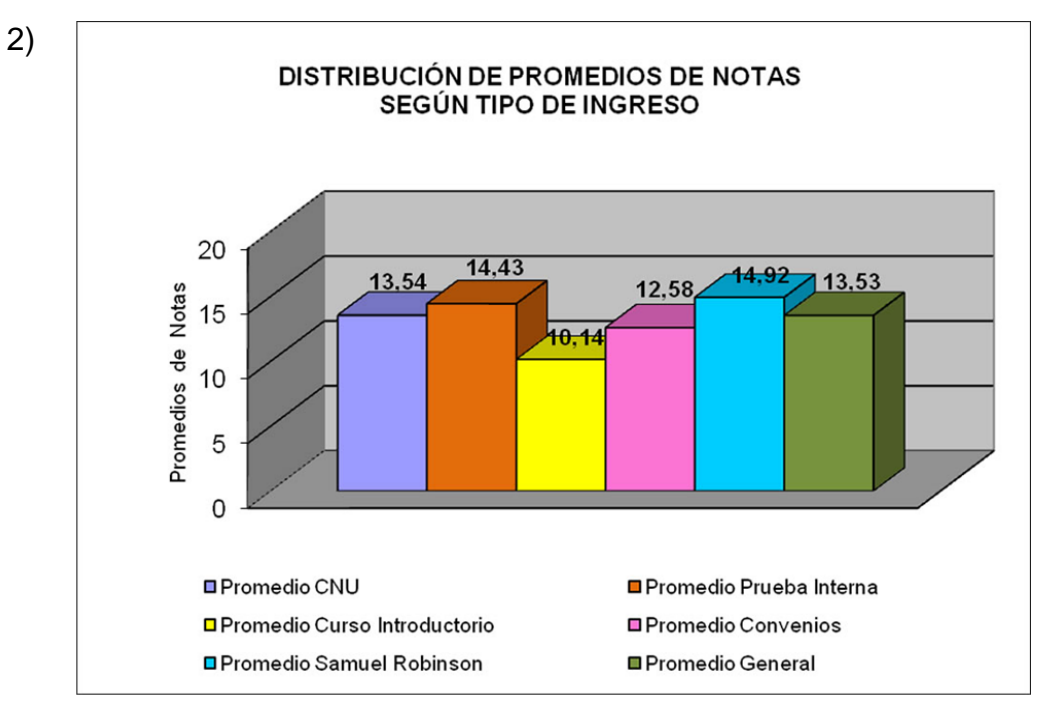

Distribución del Promedio de Notas según el tipo de ingreso de la licenciatura de Biología

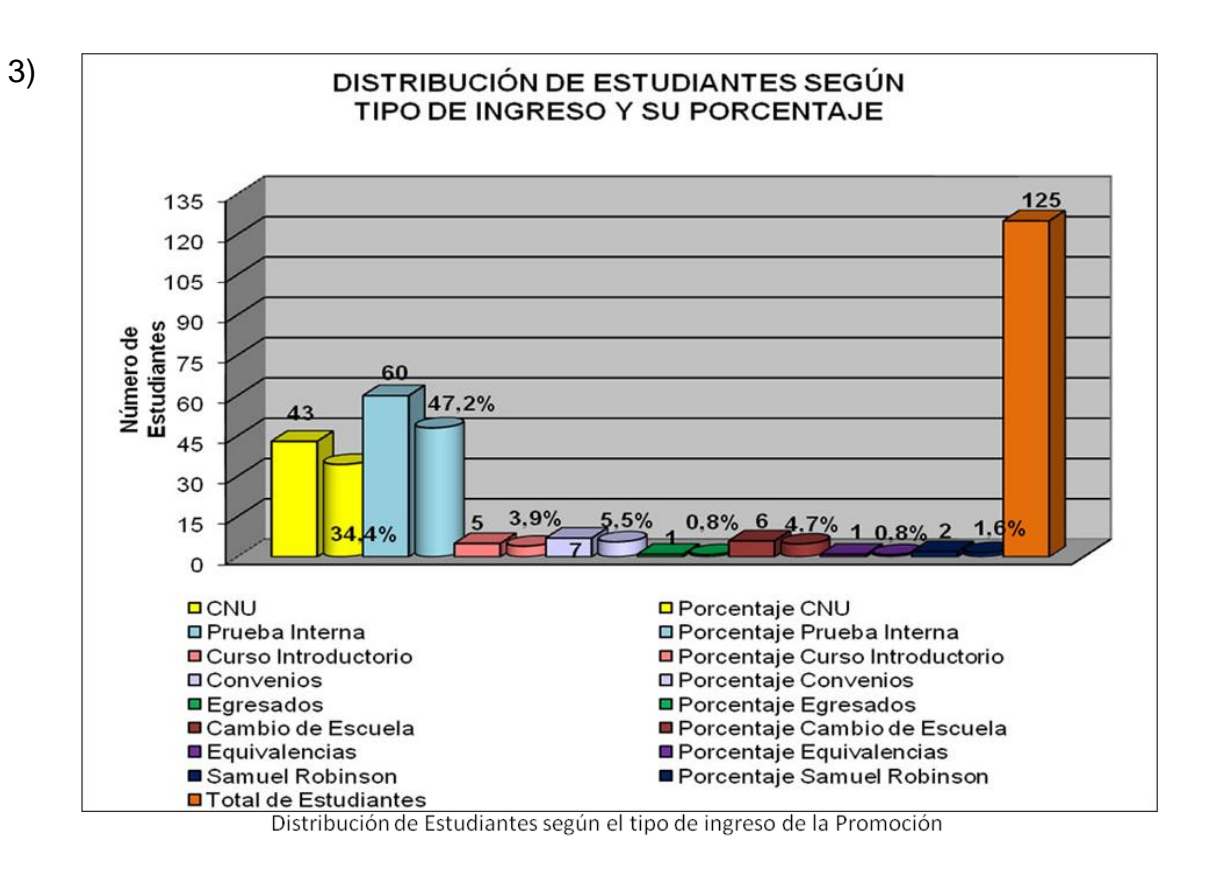

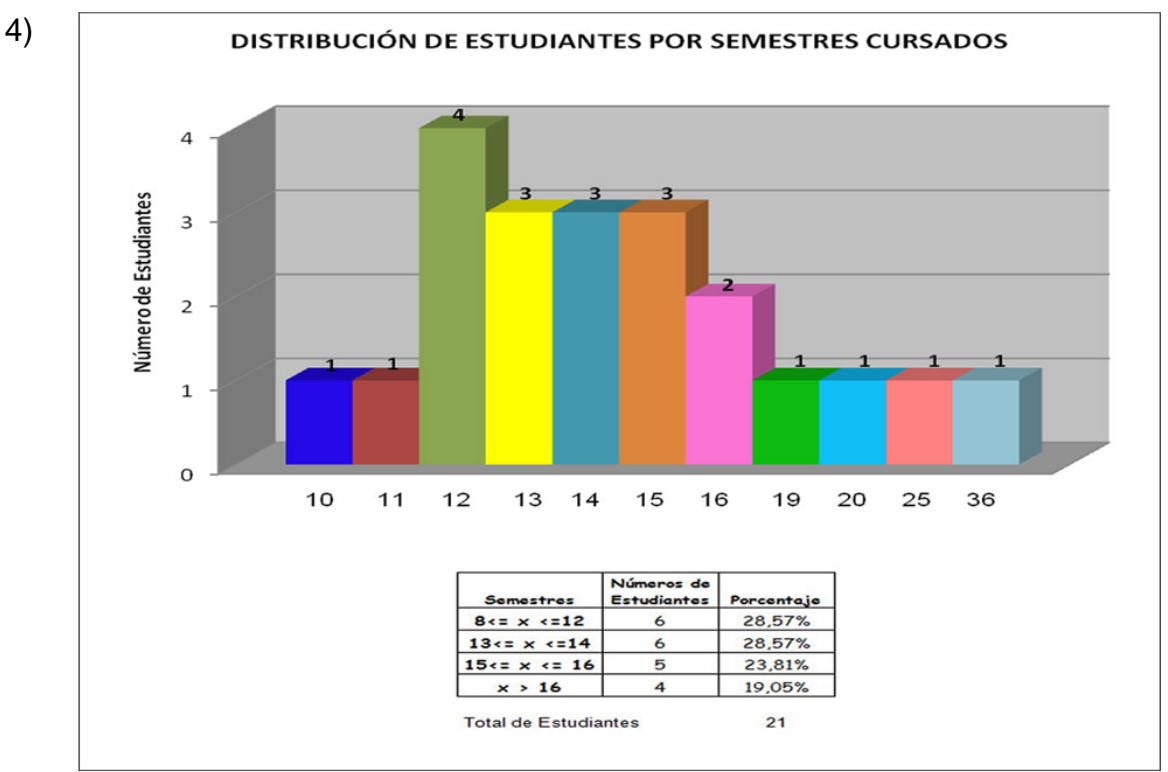

Distribución de Estudiantes por Semestres Cursados de la licenciatura de Biología

 $5)$ 

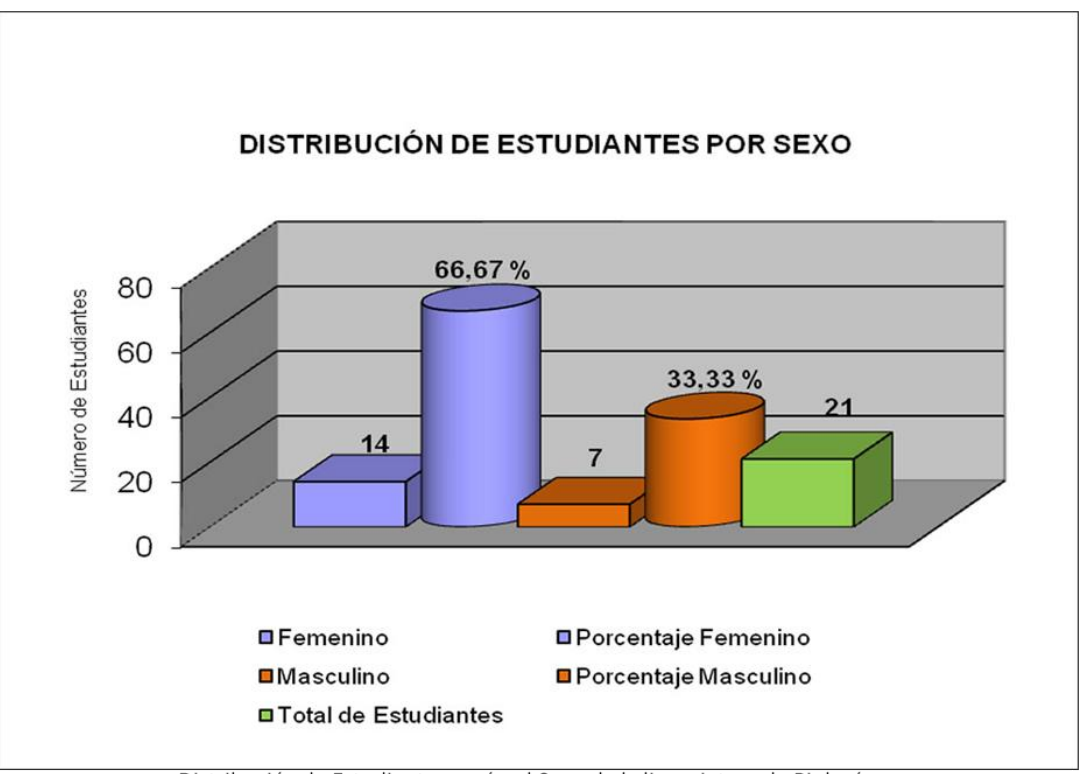

Distribución de Estudiantes según el Sexo de la licenciatura de Biología

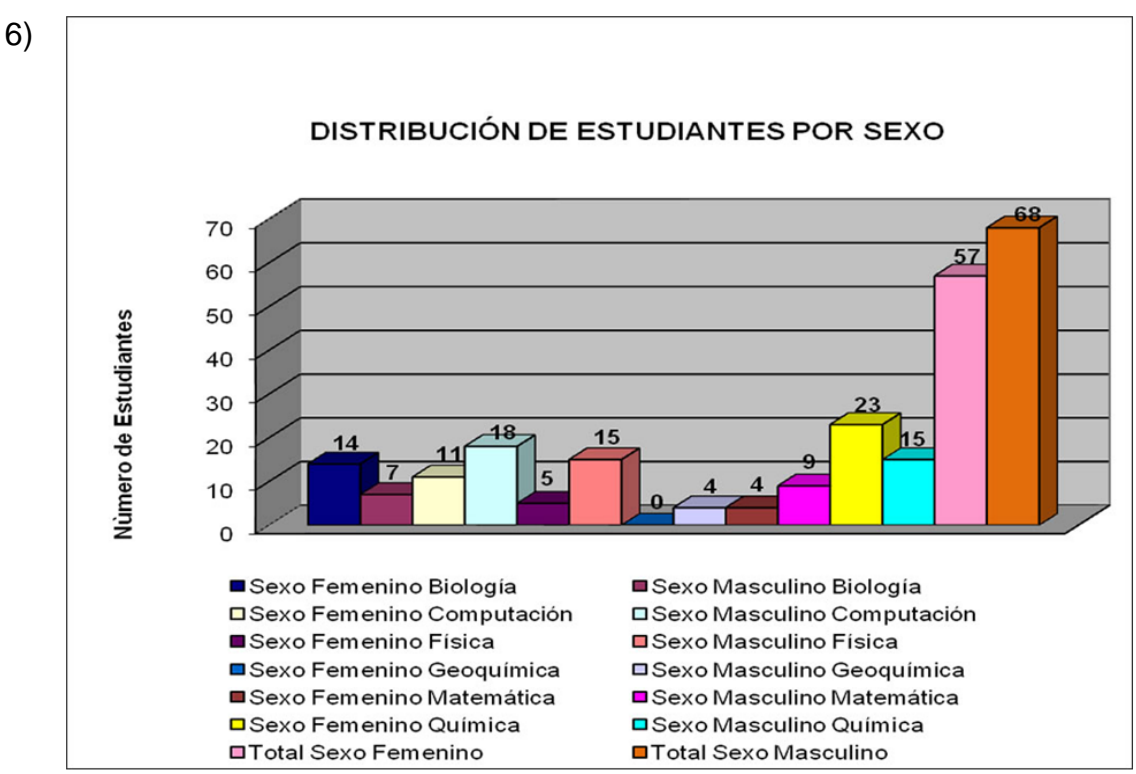

Distribución de Estudiantes por Sexo de la Promoción

 $7)$ NÚMERO DE ESTUDIANTES POR OPCIÓN  $\overline{7}$  $6 \overline{}$ 6 Número de Estudiantes 5  $\overline{4}$  $\overline{a}$ 3  $\overline{\mathbf{z}}$  $\overline{c}$  $1$  $\mathbf{1}$  $\mathbf{1}$ 0 **Biología Celular Botánica** Ecología Sin Opción ■ Tecnología de Alimentos Zoología

Distribución de Estudiantes por Mención de la licenciatura de Biología

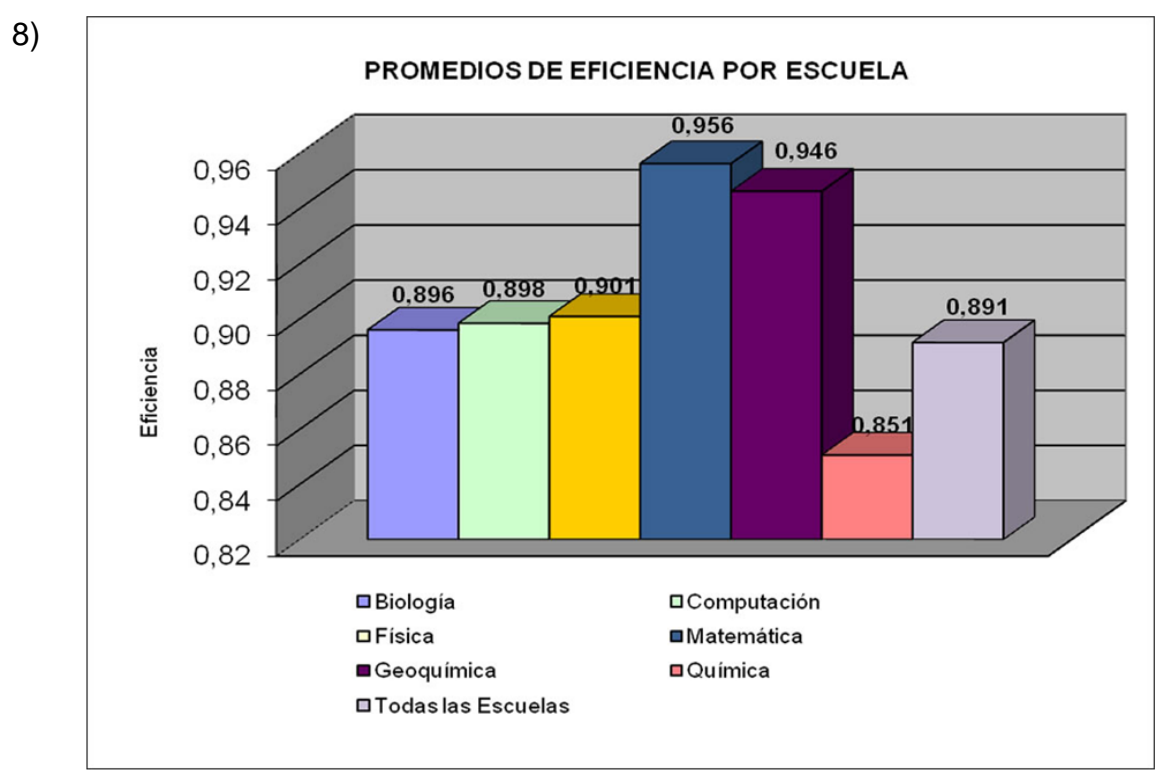

Promedios de la Eficiencia por Licenciatura

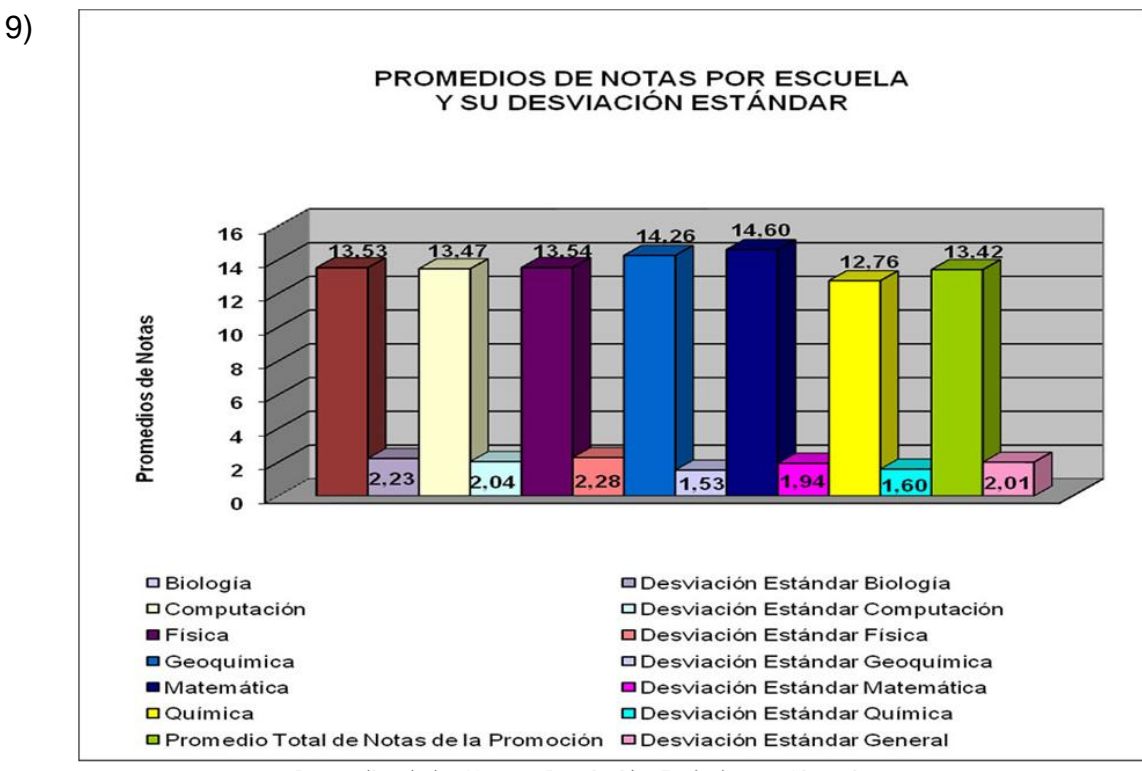

Promedios de las Notas y Desviación Estándar por Licenciatura

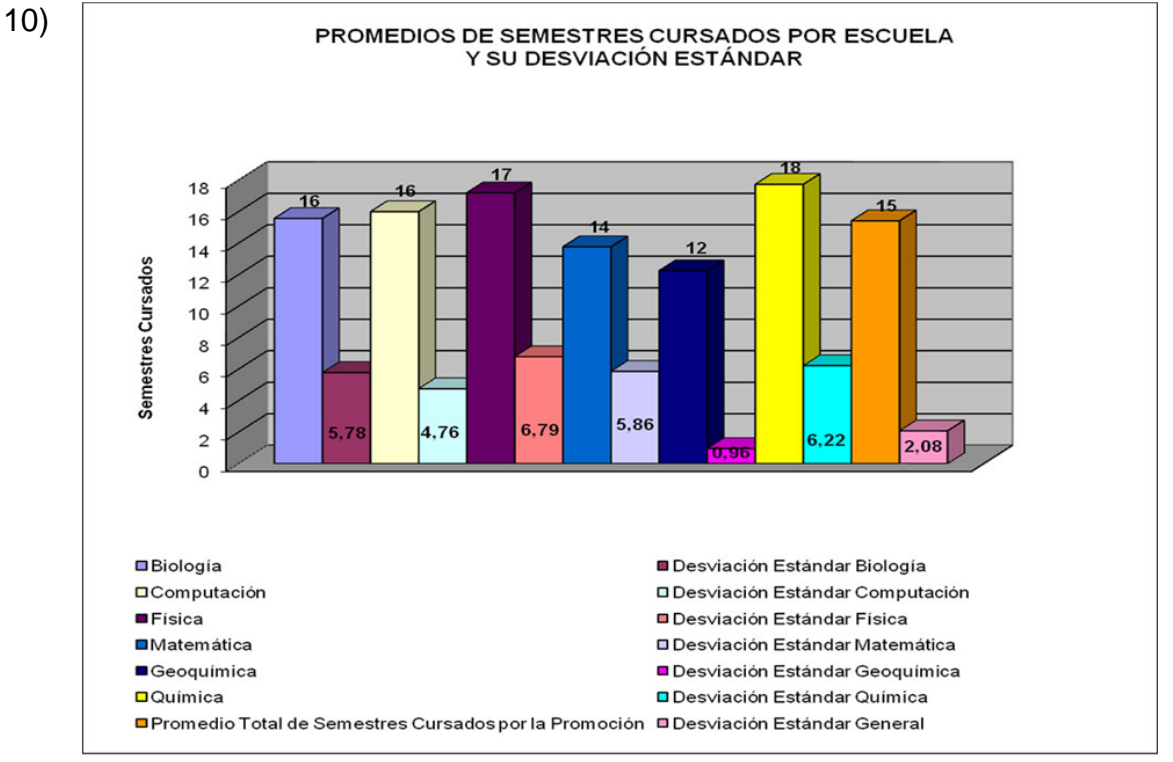

Promedios de Semestres Cursados y Desviación Estándar de las Licenciaturas

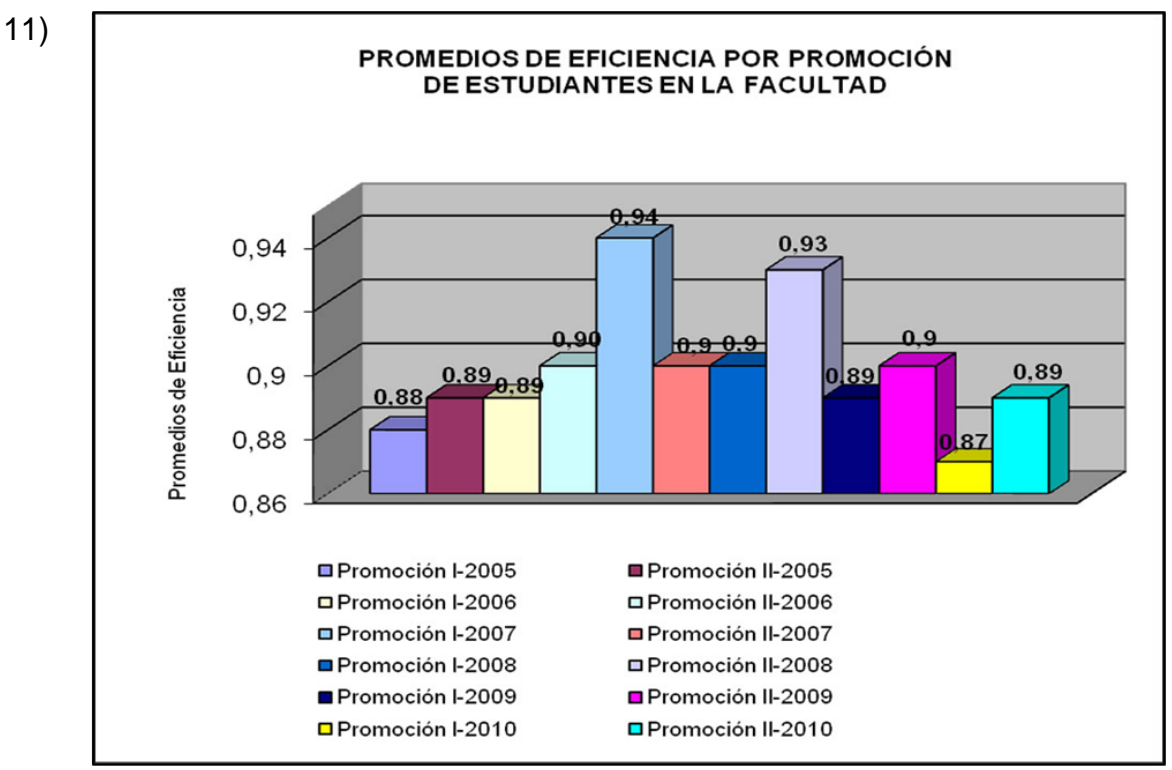

Promedios de Eficiencia de las últimas 12 promociones

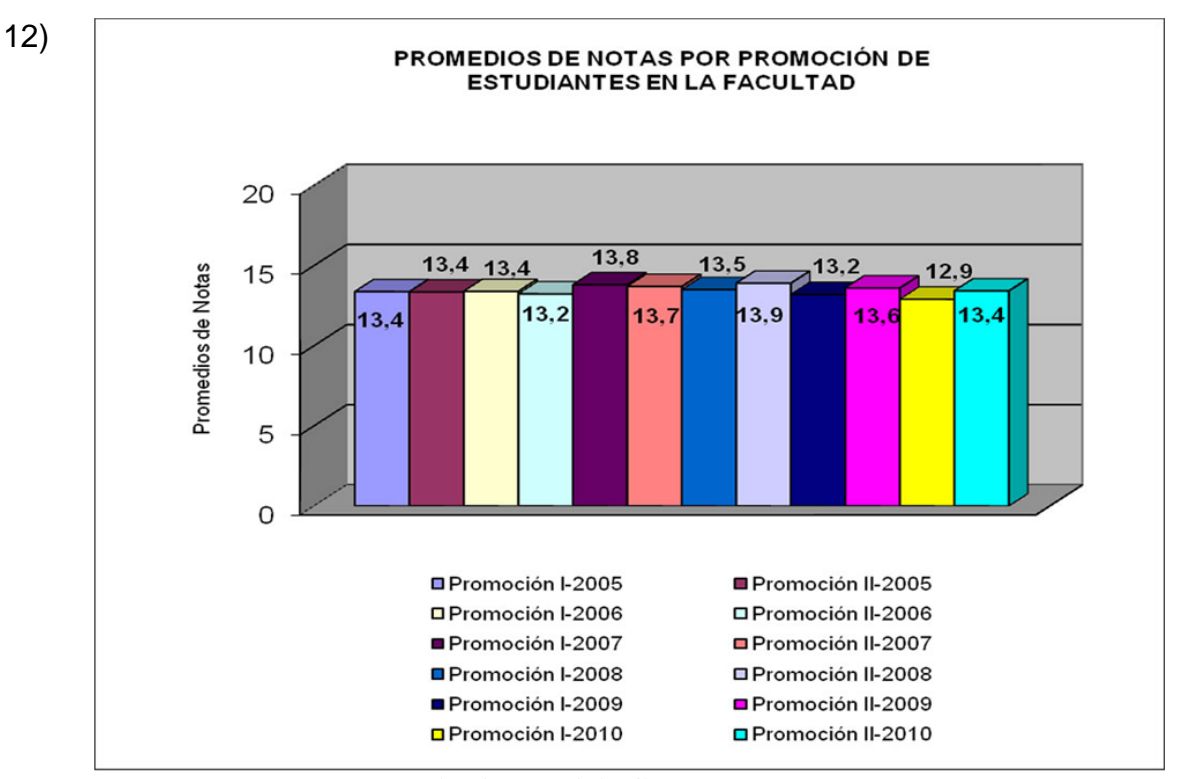

Promedios de Notas de las últimas 12 promociones

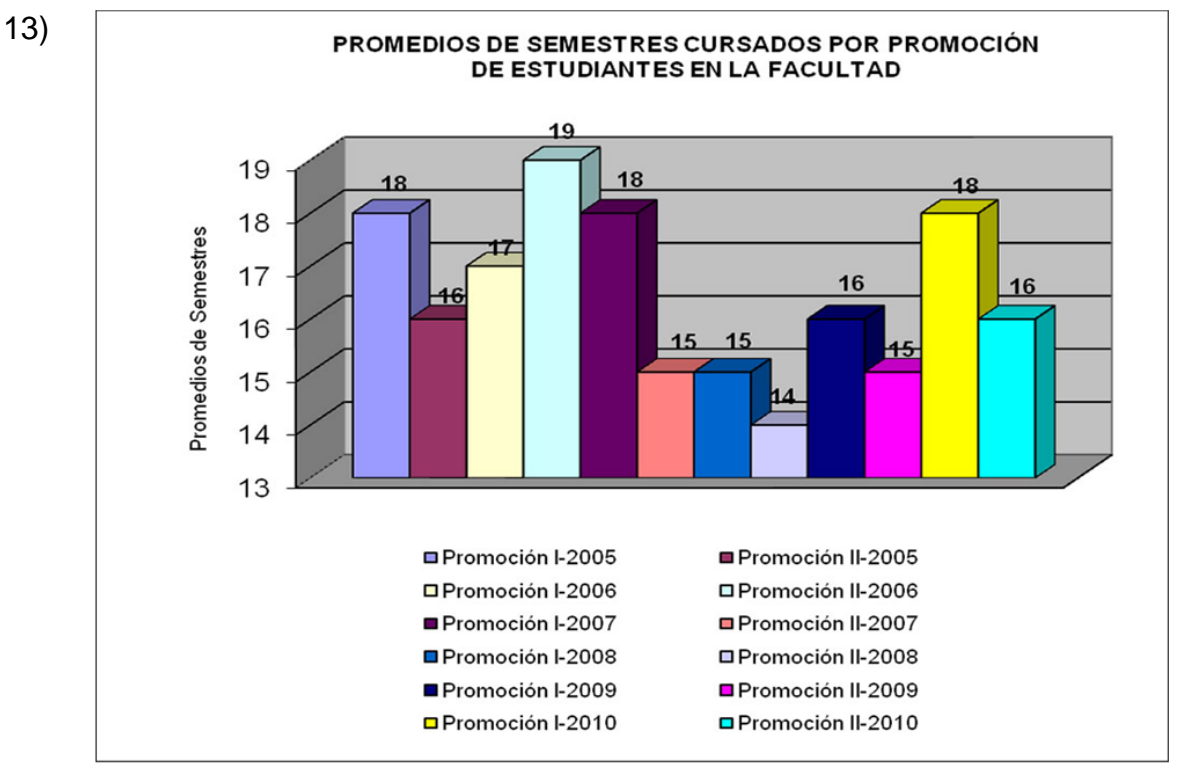

Promedios de Semestres Cursados de las últimas 12 promociones

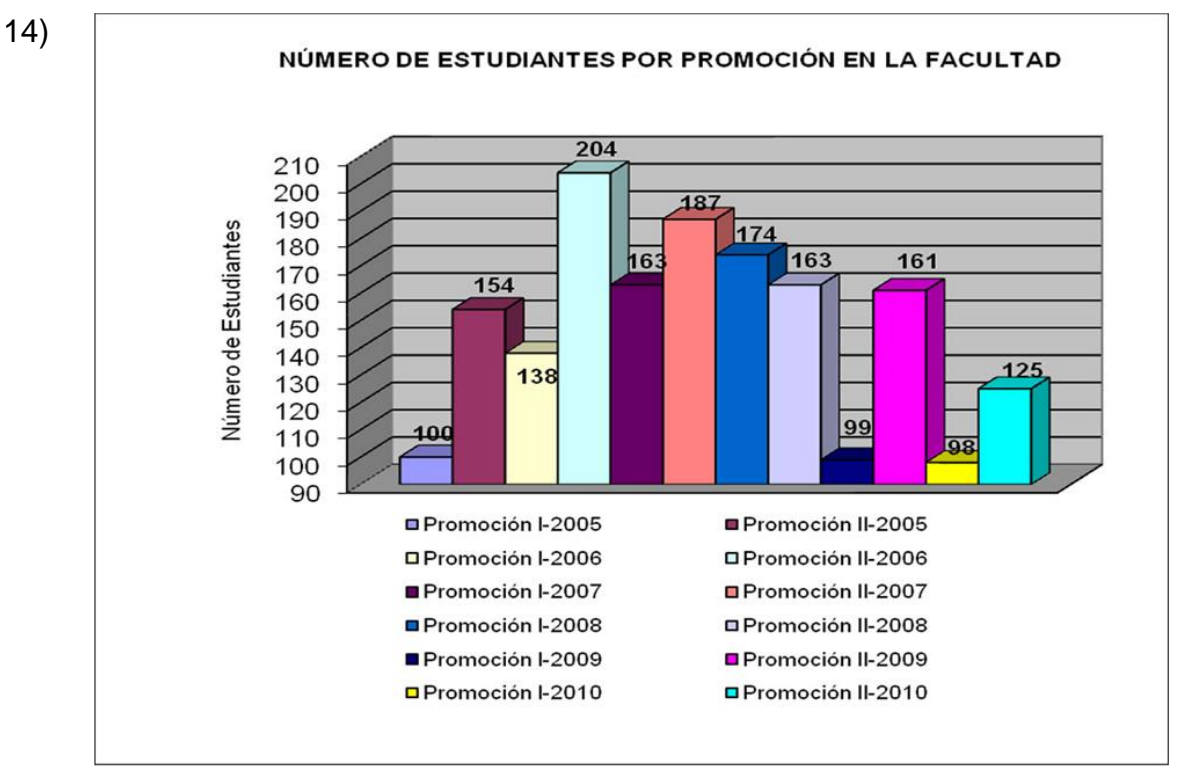

Número de Estudiantes de las últimas 12 promociones

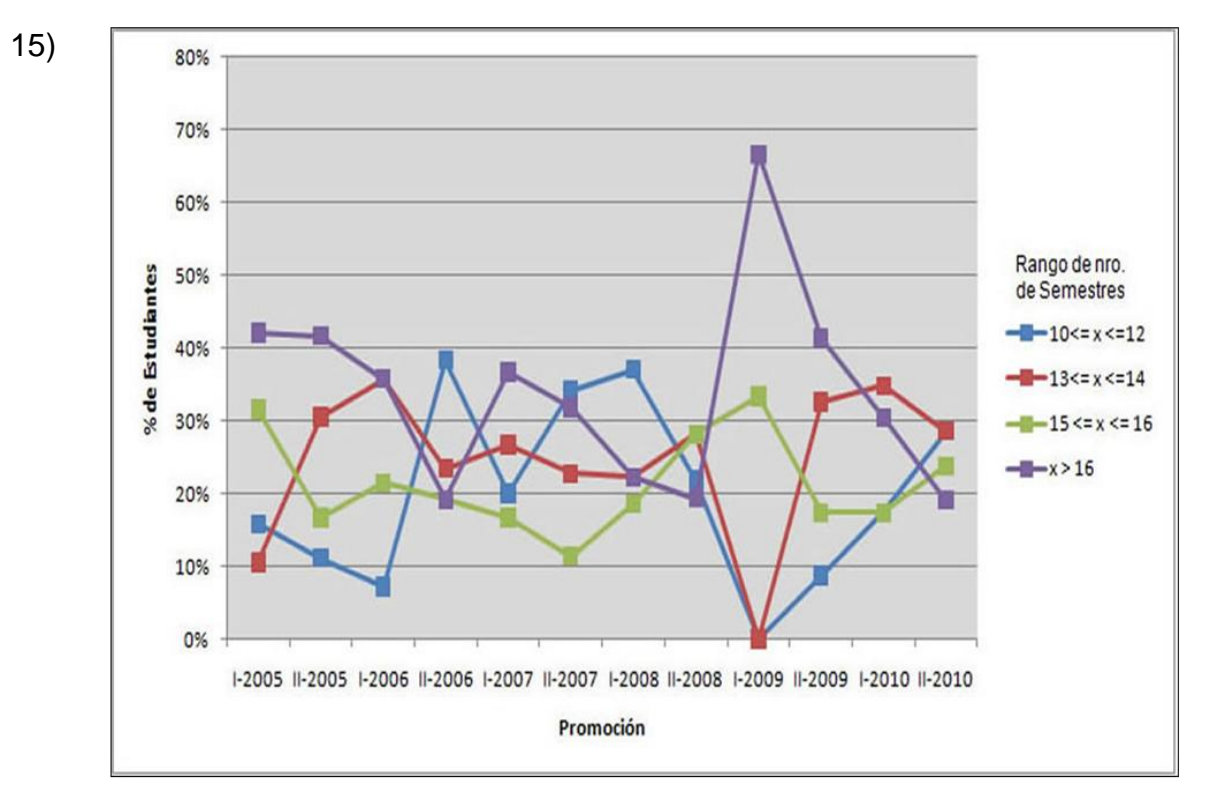

Porcentaje de Estudiantes según el Rango de la Cantidad de Semestres Cursados de la licenciatura de Biología

#### Anexo 2:

insert into graduacion (id, ano, periodo, fecha firma, fecha medallas, fecha titulo, padrinos, homenaje a, nombre, promedio eficiencia, promedio notas, promedio semestres cursados, numero graduandos, observaciones) values

('2-2001',2001,2,'2001-12-03','2001-12-06','2001-12-07','FERNANDO GONZALEZ JIMENEZ','43 ANIVERSARIO DE LA FACULTAD DE CIENCIAS', 'SEGUNDA PROMOCIÓN 2001','0.82','12.7','16','91',''),

('1-2002',2002,1,'2002-07-15','2002-07-18','2002-07-19','MIREYA RINCON DE GOLDWASSER','MIREYA RINCON DE GOLDWASSER','PRIMERA PROMOCIÓN 2002','0.87','13.0','16','127',''),

('2-2002',2002,2,'2002-12-02','2002-12-05','2002-12-06','ERNESTO A MEDINA D', 'PEDRO ALSON', 'SEGUNDA PROMOCIÓN 2002', '0.89', '13.6','16','114',''),

('1-2003',2003,1,'2003-07-09','2003-07-10','2003-07-11','SÓCRATES ACEVEDO','LEANDRO ARISTEGUIETA','PRIMERA PROMOCIÓN 2003', '0.85', '12.8','17','102',''),

('2-2003',2003,2,'2003-12-01','2003-12-04','2003-12-05','RAFAEL MARTIN LANDROVE','50 ANIVERSARIO DEL AULA MAGNA DE LA UCV','SEGUNDA PROMOCIÓN 2003','0.89','13.2','16','123',''),

('1-2004',2004,1,'2004-07-12','2004-07-15','2004-07-16','NANCY ZAMBRANO','DR. FRANCISCO DE VENANZI','PRIMERA PROMOCIÓN 2004', '0.84','12.7','18','125',''),

('2-2004',2004,2,'2004-11-29','2004-12-02','2004-12-03','REINALDO COMPAGNONE','PÓSTUMO A LA PROF. MARIA TERESA MICARELLI','SEGUNDA PROMOCIÓN 2004','0.86','12.9','19','98',''),

('1-2005',2005,1,'2005-07-11','2005-07-14','2005-07-15','HECTOR FINOL','RAFAEL MARTIN LANDROVE','PRIMERA PROMOCIÓN 2005','0.88', '13.4','18','100',''),

('2-2005',2005,2,'2005-12-05','2005-12-08','2005-12-09','JOSE LUIS RAMIREZ','MISHA COTLAR MEDVED','SEGUNDA PROMOCIÓN 2005', '0.89','13.4','16','154',''),

('1-2006',2006,1,'2006-07-10','2006-07-13','2006-07-14','NELSON MERENTES','PÓSTUMO AL DR. TOBIAS LASSER','PRIMERA PROMOCIÓN 2006','0.89','13.4','17','138',''),

('2-2006',2006,2,'2006-12-06','2006-12-07','2006-12-08','JOSE LUIS RAMIREZ','MISHA COTLAR MEDVED','SEGUNDA PROMOCIÓN 2006', '0.9','13.2','19','204','');

#Generar los update para las promociones que ya estan para los promedios y cantidad de estudiantes

UPDATE graduacion SET promedio\_eficiencia ='0.94', promedio\_notas='13.5', promedio\_semestres\_cursados='18', numero graduandos='163' WHERE id='1-2007';

```
UPDATE graduacion SET promedio_eficiencia ='0.9', 
promedio notas='13.7', promedio semestres cursados='15',
numero graduandos='187' WHERE id='2-2007';
UPDATE graduacion SET promedio_eficiencia ='0.9', 
promedio notas='13.5', promedio semestres cursados='15',
numero graduandos='174' WHERE id='1-2008';
UPDATE graduacion SET promedio_eficiencia ='0.93', 
promedio notas='13.9', promedio semestres cursados='14',
numero graduandos='163' WHERE id='2-2008';
UPDATE graduacion SET promedio_eficiencia ='0.89', 
promedio notas='13.2', promedio semestres cursados='16',
numero graduandos='99' WHERE id='1-2009';
UPDATE graduacion SET promedio_eficiencia ='0.9', 
promedio_notas='13.6', promedio_semestres_cursados='15', 
numero graduandos='161' WHERE id='2-2009';
UPDATE graduacion SET promedio_eficiencia ='0.87', 
promedio notas='12.9', promedio semestres cursados='18',
numero graduandos='98' WHERE id='1-2010';
UPDATE graduacion SET promedio_eficiencia ='0.89', 
promedio notas='13.4', promedio semestres cursados='16',
numero graduandos='125' WHERE id='2-2010';
  CREATE TABLE `conest2_development`.`historial_de_graduacion` (
  `graduacion id` varchar(10) NOT NULL,
  `carrera_id` char(10) NOT NULL,
  `promedio_eficiencia` double NOT NULL,
  `promedio_notas` double NOT NULL,
  `promedio semestres cursados` integer NOT NULL,
```

```
`numero graduandos` integer NOT NULL,
`numero_graduandos_menor_a_trece` INTEGER NOT NULL,
`numero graduandos entre catorce y quince` integer NOT NULL,
`numero graduandos entre quince y dieciseis` integer NOT NULL,
`numero_graduandos_mayor_a_dieciseis` integer NOT NULL,
PRIMARY KEY (`graduacion id`, `carrera id`)
```
)

```
ENGINE = MyISAM;
```

```
insert into historial de graduacion(carrera id, graduacion id,
promedio eficiencia, promedio notas, promedio semestres cursados,
numero graduandos, numero graduandos menor a trece,
numero graduandos entre catorce y quince,
numero graduandos entre quince y dieciseis,
numero graduandos mayor a dieciseis) values
('B','2-2001',0.85,13.06,19,23,2,2,6,13),
('C','2-2001',0.84,12.7,16,28,7,4,6,11),
('F','2-2001',0.84,12.44,17,4,0,1,0,3),
('G','2-2001',0.92,13.36,10,1,1,0,0,0),
('M','2-2001',0.78,12.51,17,6,2,0,1,3),
('Q','2-2001',0.7,12.25,18,29,7,7,6,9),
('B','1-2002',0.85,12.51,17,20,2,4,6,8),
('C','1-2002',0.87,12.77,15,57,15,17,12,13),
('F','1-2002',0.87,12.53,19,11,0,4,0,7),
```
('G','1-2002',0.99,15.57,10,6,6,0,0,0),

('M','1-2002',0.79,12.56,18,5,0,1,1,3),

- $(2', '1-2002', 0.86, 12.27, 17, 28, 6, 7, 4, 11),$
- ('B','2-2002',0.88,13.56,17,30,3,6,9,12),
- ('C','2-2002',0.85,12.62,16,39,8,11,8,12),
- ('F','2-2002',0.83,12.58,23,5,1,0,0,4),
- $( 'G', '2-2002', 1, 16.07, 10, 1, 1, 0, 0, 0)$ ,
- ('M','2-2002',0.94,15.18,13,7,6,0,0,1),
- ('Q','2-2002',0.86,11.85,17,32,5,6,5,16),
- ('B','1-2003',0.88,13.36,17,37,2,10,10,15),
- ('C','1-2003',0.83,12.32,17,28,3,11,3,11),
- ('F','1-2003',0.95,14.64,14,4,2,1,0,1),
- ('M','1-2003',0.75,11.78,19,4,0,1,1,2),
- ('Q','1-2003',0.85,11.8,17,29,4,6,5,14),
- ('B','2-2003',0.86,13.04,18,30,4,8,5,13),
- ('C','2-2003',0.89,13.72,16,41,6,17,2,16),
- ('F','2-2003',0.89,13.15,18,7,1,1,3,2),
- ('G','2-2003',0.95,14.32,11,6,6,0,0,0),
- ('M','2-2003',0.88,12.86,14,3,0,2,1,0),
- ('Q','2-2003',0.89,12.35,16,36,8,6,11,11),
- ('B','1-2004',0.83,12.6,20,27,6,3,6,12),
- ('C','1-2004',0.84,12.5,21,40,3,9,7,21),
- ('F','1-2004',0.86,13.12,17,9,1,2,1,5),
- ('M','1-2004',0.85,13.06,17,11,2,5,1,3),

('Q','1-2004',0.83,11.96,17,38,5,6,9,18), ('B','2-2004',0.89,13.22,18,22,5,6,1,10), ('C','2-2004',0.85,13.01,19,19,1,3,6,9), ('F','2-2004',0.83,12.23,29,13,1,2,0,10), ('G','2-2004',0.93,14.29,12,9,6,2,1,0), ('M','2-2004',0.85,13.59,17,10,3,2,1,4), ('Q','2-2004',0.82,11.25,19,25,2,2,6,15), ('B','2-2005',0.84,13.19,18,36,4,11,6,15), ('C','2-2005',0.88,13.36,21,66,13,14,13,26), ('F','2-2005',0.89,13.48,16,5,1,1,2,1), ('G','2-2005',0.92,13.82,12,14,12,1,0,1), ('M','2-2005',0.92,13.75,13,5,3,0,2,0), ('Q','2-2005',0.9,12.5,18,28,3,7,7,11), ('B','1-2006',0.87,13.29,19,28,2,10,6,10), ('C','1-2006',0.93,14.05,15,43,17,11,6,9), ('F','1-2006',0.89,13.73,19,10,3,2,0,5), ('G','1-2006',0.82,12.39,15,5,0,2,2,1),  $(VM', '1-2006', 0.9, 13.7, 16, 12, 4, 1, 2, 5)$ , ('Q','1-2006',0.91,13.16,18,40,7,8,12,13), ('B','2-2006',0.89,14.06,19,47,18,11,9,9), ('C','2-2006',0.86,12.23,25,56,8,5,8,35), ('F','2-2006',0.87,11.98,20,10,1,0,1,8), ('G','2-2006',0.94,14.45,13,24,18,5,1,0),

('M','2-2006',0.94,14.89,13,13,6,5,1,1),

- ('Q','2-2006',0.87,11.77,24,54,6,12,14,22),
- ('B','1-2007',0.88,13.42,16,30,6,8,5,11),
- ('C','1-2007',0.89,13.32,18,56,16,14,7,19),
- ('F','1-2007',0.93,13.81,14,9,4,2,2,1),
- ('G','1-2007',0.91,14.23,15,1,0,1,0,0),
- ('M','1-2007',0.96,14.47,13,14,6,3,1,5),
- $(2', '1-2007', 0.89, 13.51, 16, 54, 16, 14, 8, 16)$
- ('B','2-2007',0.9,13.57,15,44,15,10,5,14),
- ('C','2-2007',0.88,13.45,17,61,13,16,9,23),
- ('F','2-2007',0.9,13.08,16,7,0,0,5,2),
- ('G','2-2007',0.93,14.17,12,23,14,6,1,2),
- ('M','2-2007',0.89,14.43,14,6,3,1,0,2),
- ('Q','2-2007',0.89,13.16,16,46,7,12,11,16),
- ('B','1-2008',0.91,13.67,15,27,10,6,5,6),
- ('C','1-2008',0.88,13.37,16,67,22,9,14,22),
- ('F','1-2008',0.91,13.17,16,11,2,3,4,2),
- ('M','1-2008',0.95,14.32,13,11,8,1,1,1),
- ('Q','1-2008',0.86,12.98,16,58,12,14,14,18),
- ('B','2-2008',0.9,13.7,16,31,7,9,9,6);
- ('C','2-2008',0.95,14.29,14,47,16,16,9,6);
- ('F','2-2008',0.93,13.26,15,13,1,3,4,5);
- ('G','2-2008',0.95,14.59,12,25,19,6,0,0);

('M','2-2008',0.94,14.39,13,10,7,1,1,1);

- ('Q','2-2008',0.89,13.37,16,37,8,8,7,14);
- ('B','1-2009',0.82,11.88,19,6,0,0,2,4),
- ('C','1-2009',0.81,12.21,20,18,2,3,2,11),
- ('F','1-2009',0.9,12.92,15,8,4,0,1,3),
- ('G','1-2009',0.9,13.33,15,10,4,2,3,1),
- ('M','1-2009',0.89,13.63,14,15,5,4,1,5),
- ('Q','1-2009',0.92,13.76,15,42,16,9,4,13),
- ('B','2-2009',0.87,13.02,17,47,4,15,8,19),
- ('C','2-2009',0.92,13.86,14,44,20,8,5,11),
- ('F','2-2009',0.94,14.16,15,7,4,0,0,3),
- ('G','2-2009',0.91,13.69,13,22,13,3,3,3),
- ('M','2-2009',0.92,14.48,13,7,3,1,2,1),
- ('Q','2-2009',0.9,13.46,15,35,5,16,4,10),
- ('B','1-2010',0.89,13.26,16,23,4,8,4,7),
- ('C','1-2010',0.86,12.62,22,20,3,3,5,8),
- ('F','1-2010',0.88,13.05,18,9,1,2,1,5),
- ('M','1-2010',0.9,13.23,15,7,2,2,2,1),
- ('Q','1-2010',0.86,12.91,17,39,10,4,9,16),
- ('B','2-2010',0.896,13.53,16,21,6,6,5,4),
- ('C','2-2010',0.898,13.47,16,29,7,5,7,10),
- ('F','2-2010',0.901,13.54,17,20,5,3,2,10),
- ('G','2-2010',0.956,14.26,14,4,2,2,0,0),

('M','2-2010',0.946,14.6,12,13,8,2,0,3),

('Q','2-2010',0.851,12.76,18,38,4,11,5,18);

insert into graduacion carrera (carrera id, graduacion id, padrinos) values

('B','2-2001','MARIA SOLEDAD TAPIA, LUIS BULLA'),

('C','2-2001','CONCETTINA DI VASTA, CARLOS ALFONSO ACOSTA'),

('F','2-2001','VIDAL ALONSO, ALFREDO MARCANO'),

('G','2-2001','ARMANDO RAMIREZ, JUAN TORRES'),

('M','2-2001','MARGARITA OLIVARES, WILFREDO URBINA'),

('Q','2-2001','VALENTINA DE SOL, MASSIMO CANESTRARI'),

('B','1-2002','PAULA SPINIELLO, ERNESTO GONZÁLEZ'),

('C','1-2002','PAOLA SAPUTELLI, GUY VERNAEZ'),

('F','1-2002','SAUL OSUNA, ABRAHAM LOZADA'),

('G','1-2002','SANTIAGO MARRERO, RAMON SIFONTES'),

('M','1-2002','MARIA MARGARITA OLIVARES, JOSE RAFAEL LEON'),

('Q','1-2002','BERNARDO MENDEZ, ALBERTO FERNANDEZ'),

('B','2-2002','PAULA SPINIELLO, WILMER TEZARA'),

('C','2-2002','CONCETTINA DI VASTA, CARLOS ALFONSO ACOSTA'),

('F','2-2002','PIO JOSE ARIAS GONZALEZ'),

('G','2-2002','RAIZA FERNANDEZ, SANTIAGO MARRERO'),

('M','2-2002','MARIA DOLORES MORAN, JUAN MANUEL GUEVARA JORDAN'),

```
('Q','2-2002','LISSETH HERNANDEZ DE BASTIANONI, JOSEFINA PEREZ DE 
SCOTT'),
```
('B','1-2003','VINCENZA CERVINO, SANTIAGO GOMEZ'),

('C','1-2003','ROSSANA DIAZ, EUGENIO SCALISE'),

('F','1-2003','RAFAEL MARTIN LANDROVE'),

('M','1-2003','GISELA MENDEZ'),

('Q','1-2003','REINALDO COMPAGNONE, GASTON ESCOBAR'),

('B','2-2003','PAULA SPINIELLO'),

('C','2-2003','CONCETTINA DI VASTA, CARLOS ALFONSO ACOSTA'),

('F','2-2003','PIO JOSE ARIAS GONZALEZ'),

('G','2-2003','LILIANA LOPEZ, WILLIAMS MELENDEZ'),

('M','2-2003','DANIEL BARRAEZ'),

('Q','2-2003','EGLE PIETRI DE GARCIA, ALVARO PARDEY'),

('B','2-2005','SHEILA MARQUES, JORGE PEREZ'),

('C','2-2005','CONCETTINA DI VASTA, RHADAMES CARMONA'),

('F','2-2005','JESUS DAVILA, ABRAHAM LOZADA'),

('G','2-2005','JOSE MENDEZ, ARMANDO RAMIREZ'),

('M','2-2005','MARIA DOLORES MORAN, RAFAEL DIAZ'),

('Q','2-2005','MARY LORENA ARAUJO, CARLOS SCOTT'),

('B','1-2006','VINCENZA CERVINO, UNAI EMALDI'),

('C','1-2006','SERGIO RIVAS'),

('F','1-2006','PIO ARIAS, LORENZO LEAL'),

('G','1-2006','JUAN TORRES'),

```
('M','1-2006','MARISELA DOMINGUEZ, PEDRO ALSON'),
('Q','1-2006','MARIA JOSEFINA PEREZ DE SCOTT, LUIS GOMEZ'),
('B','2-2006','SHEILA MARQUES, JORGE PEREZ EMAN'),
('C','2-2006','CONCETTINA DI VASTA, EUGENIO SCALISE'),
('F','2-2006','LISSETA D'ONOFRIO, ANDRES CORREA'),
('G','2-2006','GRONY GARBAN, SANTIAGO MARRERO'),
('M','2-2006','CARLOS DI PRISCO, JOSE GREGORIO MIJARES'),
('Q','2-2006','MARY LORENA ARAUJO, MANUEL CAETANO');
```

```
CREATE TABLE `conest2_development`.`tipo_ambito_estadistica` (
`tipo ambito estadistica id` char(20) NOT NULL,
`descripcion` varchar(255) NOT NULL,
PRIMARY KEY (`tipo ambito estadistica id`)
\lambda
```

```
ENGINE = MyISAM;
```

```
insert into tipo ambito estadistica (tipo ambito estadistica id,
descripcion) values
```
('Licenciatura','Estadísticas De Las Licenciaturas'),

```
('Promoción','Estadísticas De La Promoción'),
```

```
('Licenciatura','Estadísticas De Las Licenciaturas');
```

```
CREATE TABLE `conest2_development`.`tipo_estadistica` (
```

```
`tipo estadistica id` char(50) NOT NULL,
  `tipo ambito estadistica id` char(20) NOT NULL,
  `descripcion` char(255) NOT NULL,
  PRIMARY KEY (`tipo_estadistica_id`)
  )
  ENGINE = MyISAM;insert into tipo estadistica (tipo estadistica id,
tipo ambito estadistica id, descripcion) values
('EST_TIPO_INGRESO','Licenciatura','Tipo de Ingreso'),
('NOTAS_TIPO_INGRESO','Licenciatura','Promedio de Notas por Tipo de 
Ingreso'),
('EST_SEMESTRES','Licenciatura','Semestres Cursados'),
('EST_RANGO_SEMESTRES','Licenciatura','Histórico de Semestres 
Cursados'),
('EST_SEXO','Licenciatura','Género'),
('EST_MENCION','Licenciatura','Opción'),
('EST_PROM_TIPO_INGRESO','Promoción','Tipo de Ingreso'),
('EST_PROM_SEXO','Promoción','Género'),
('EFICIENCIA_LICENCIATURA','Promoción','Promedios de Eficiencia'),
('NOTAS_LICENCIATURA','Promoción','Promedios de Notas'),
('SEMESTRES_LICENCIATURA','Promoción','Promedios de Semestres 
Cursados'),
```
('EFICIENCIA\_PROMOCIONES','Últimas Promociones','Promedios de Eficiencia'),

('NOTAS\_PROMOCIONES','Últimas Promociones','Promedios de Notas'),

('SEMESTRES\_PROMOCIONES','Últimas Promociones','Promedios de Semestres Cursados'),

('EST\_PROMOCIONES','Últimas Promociones','Número de Estudiantes'),

('EST\_PROM\_ESTUDIANTES','Promoción','Número de Estudiantes');